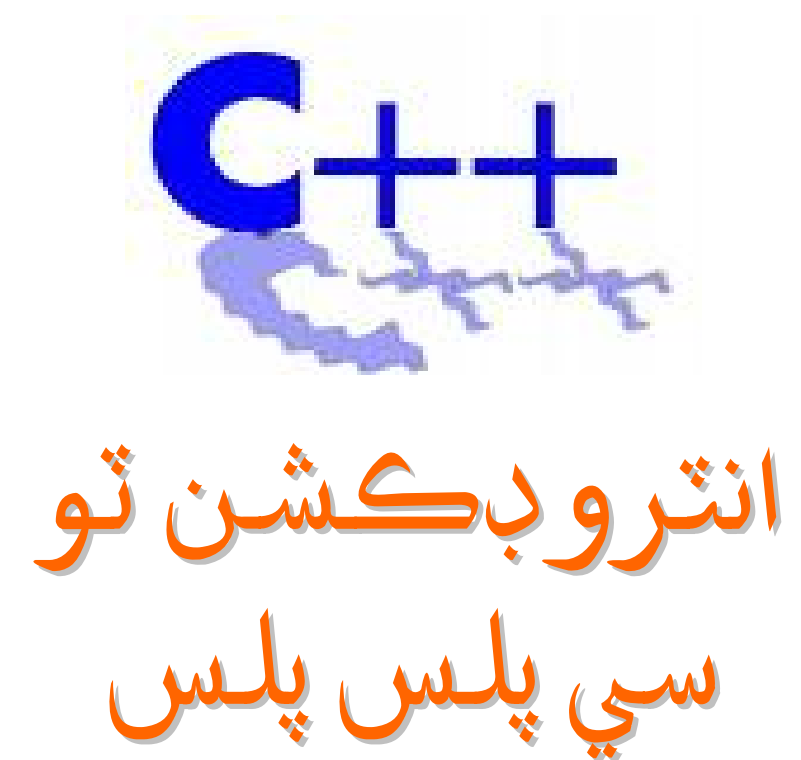

خليق جمالي

0332-3803120 Sindh\_desh@yahoo.com

وائيس اف سنڌ اي بڪ اي بڪ پبلشر

 **www.voiceofsindh.net**

فھرست

ارìjئ ئرانj ò»ìïìj باب پهريون سي پلس پلس ڇا آهي باب ٻيو سي پلس پلس پروگرאمنگ بيسك باب ٹيون ويري אيبل باب چوٿون سي אين باب پنجون אرٿ ميٹك آپريٹرس باب ڇهون رليشن آپريٹرس باب ستون لوپس باب אٺون ڊسيشنس باب نائون فنكشن باب ڏهون ِ ُ ورכ وٿ مور باب يارهون آسكي چارٽ باب ٻارهون آئوٽ پٹ سڃاڻڻ باب تيرهون אيرر رپوٹنگ

انفارميشن ٽيڪنالاجي *جي* نالي... جنهن كان نه صرف سامراج پرموجوده دور ۾ قومي تحريڪون پڻ فائدووني رهيون آهن.

## پنهنجي پاران:

جديد سائنس ڪمپيوٽر اچڻ شرط ئي هن دنيا ۾ آئي آهي. ڪمپيوٽر جديد سائنس جو پ*يءَ* آهي. اڄ ڪلهہ دنيا ۾ ليٽسٽ ٽيڪنالا*جي* موبائيل فون آهي. جنهن کي پڻ اڪثر سائنسي ليکڪ ميني ڪمپيوٽر جي نالي سان سڏين ٿا. مطلب تہ هاڻي سائنس جون جيڪي بہ ايجادون ٿينديون سي ڪمپيوٽر ٽيڪنالاجي مان اخذ ڪيل هونديون.

اسان جي سليبس ۾ هڪ عجيب فرضي سبق Age of probots ڏنل آهي. جنهن ۾ رائيٽر هڪ اهڙي پرسنل روبٽ جي ڳالهه ٿو ڪري جيڪو مستقبل ۾ انساني زندگي توڙي معاشري کي ڊرامائي انداز ۾ تبديل ڪري ڇڏيندو. انهي جو اثر شايد ڪمپيوٽر کان بہ وڌيڪ هجي. پرانهي سبق جي آخر ۾ رائيٽر چئي ٿو تہ "پرسنل روبٽ دراصل پرسنل ڪمپيوٽر هوندو جنهن کي هٿ ۽ پيرلڳل هوندا". معنيٰ تہ مستقبل ۾ به ڪمپيوٽر جو استعمال ٿيندو.

انسان اڳي مشين کي هلائيندو هو پر ڪمپيوٽر جي نڪرڻ کان پوءِ پروگرامنگ ذريعي اسان مشينري کي پنهنجو غلام ڪري ورتو آهي. هاڻي انسان مشين کي حڪر ڏيندو آهي ۽ مشين طاقتور هوندي. نازڪ انسان سامهون جهڪي پوي ٿو. پروگرامنگ هڪ طريقي سان مشين ۽ انسان جي وچ ۾ هڪ پل جي حيثيت رکي ٿو.

ڪافي ماڻهو جديد توڙي قديمر سائنس کي بغير ڪنهن مضبوط دليل جي مذهب سان ڳنڍين ٿا. ڪو چوي ٿو تہ سائنس عيسائيت جي پيداوار آهي تہ ڪووري چوي ٿو تہ سائنس اسلام جي پيداوار آهي. مطلب تہ هر ڪو پنهنجي مذهب طرف سائنس کي ڇڪي ٿو جيڪو سراسر سائنس سان ناانصافي چئبي. ها! سائنس جي ترقي ۾ عيسائين به حصو ورتو ته مسلمانن به ورتو پر انهن جي مذهب سائنس لاءِ ڪجهه به ناهي ڪيو.

جي واقعي سائنس. اسلامر ۽ عسيائيت مان اخذ ڪيل آهي تہ پوءِ سِول انجنيئرنگ جو بي مثال ڪم موهن جو دڙو ڪيئن وجود ۾ آيو جڏهن ان وقت هنن مذهبن جا پيغبر بہ پيدا نہ ٿيا هئا. ڊارون جي نظريي کي هي مذهبي پيشوا ڇو نٿا مڃين. سائنس جي سٺي ڳالهہ کي مذهب سان ٻڌي ان کي مذهبي بڻايو پيو وڃي. ۽ سائنس ۾ جيڪي شيون مذهب جي خلاف آهن وري انهن کي بدت ۽ الاڻي ڪهڙا نالاڏئي رد ڪيو وڃي ٿو.

ڪي ماڻهو تہ مرڳو سائنس جي مخالفت ڪري رهيا آهن انهن کي سمجهڻ گهرجي تہ سائنس جي مخالفت انساني معاشري جي خودڪشي هوندي. ۽ جنهن ڏينهن سائنس هن دنيا مان پنهنجا پير اکوڙڻ شرو ع ڪيا تہ پوءِان ڏينهن انسان بہ پنهنجا پير اکوڙڻ شرو ع ڪري. ڪجهہ ماڻهن جو خيال آهي تہ شروعاتي دور ۾ سائنس نالي ڪا بہ شئي دنيا ۾ نہ هئي پوءِ انسان ڪيئن ٿي زنده رهيو. معنيٰ تہ سائنس جو هجڻ انسان لاءِ لازمي ناهي. جيڪڏهن هن دور ۾ سائنس ختمر بہ ٿي وڃي تہ پوءِ بہ انسان پنهنجي زندگي سڪون سان گذاري سگهي ٿو. جيڪا ڳالهہ پڻ انساني معاشري لاءِ فائدي واري ناهي. سائنس هن توڙي مستقبل جي معاشري لاءِ لازمي آهي. ان کي ختر نہ ٿيڻ گهرجي. جنهن سائنس اسان کي آسمانن جو سير ڪرايو. جنهن سائنس اسان کي پاڻي جي تهن تائين پهچايو. جنهن سائنس انسان جي ڪر ۾ مدد ڪرائي. جنهن سائنس مذهب جي گهڻن دعوائن کي غلط ڪري دنيا جي ماڻهن تان اهو ويساھ ختم ڪيو تہ مذهب ئي آخري حل آهي انساني معاشري جي مسئلن جو. جنهن سائنس اسان کي گهڻ طرفي سوچڻ جو موقعو ڏنو. جنهن سائنس اسان کي گهڻو ڪجهہ ڏنو ڇا اسان ان جا ٿورائتا ناهيون. پوءِ اسان اهڙي مهان سائنس جي مخالفت ڇو ڪري رهيا آهيون؟ ڇو اسان جو انسان اچي سائنس جي مخالفت تي لٿو آهي. کيس سمجهڻ گهرجي تہ سائنس بنا دنيا تورا بوراجبل جو مثال ثابت ٿيندو. هن حسين دنيا کان سائنس نالي جياپي جي دوا کسي اوهان سک سان وپهندا؟، هرگز نه!.

اي سائنس جا مخالفو! صرف هڪ ڏينهن اوهان سائنس جي ايجادن کي استعمال نہ ڪيو ۽ پوءِ ٻڌايو تہ سائنس صحيح آهي يا اوهان…! هتي منهنجو مطلب هرگز اهو ناهي تہ ڪو آئون مذهبن يا ماڻهن تي تنقيد ڪريان. پر هي حقيقتون آهن جن کي لڪائڻ سان اهي وڌيڪ ڌپ ڪنديون. مون کي انهن ماڻهن سان چڙ آهي جيڪي سائنس جي بلاوجهہ مخالف ٿيو بيٺا آهن. آئون دنيا جي اڪثر مسئلن جو حل سائنس کي سمجهندي ان جي طرف بيهان ٿو. دنيا وارا جهڙي طرف وڃن اُنهن سان مون کي رنج ناهي. آخر ۾ آئون پنهنجي دوست پير فرحان احمد قريشي جا ٿورا مڃيندس. جيڪو هاسٽل جي مصروف زندگي مان ڊيلي ٻہ ڪلاڪ ڪڍي مون کي سي پلس پلس متعلق ڪافي ڪجهه ٻڌائيندو هو.

خلیق جمال*ی* 

28-07-2008

باب پهريون سي پلس پلس ڇا آهي

What is  $c++$ 

اسان عامر زندگي ۾ ٻولي هڪ ٻئي کان ڄاڻ حاصل ڪرڻ لاءِ استعمال ڪندا آهيون. ساڳئي طرح، سي پلس پلس (++C) هڪ ٻولي آهي جيڪا اسان استعمال ڪندا آهيون ڪمپيوٽر کي هدايت ڏيڻ لاءِ ۽ ڪمپيوٽر کان جاڻ حاصل ڪرڻ لاءِ. اوهان جيڪي سافٽويئر ڏسو ٿا، اهي پڻ هنن ٻولين جي پيداوار آهن. هن وقت تائين گھڻيون ئي كمپيوٽر جي لاءِ ٻوليون ايجاد كيون ويون. انهن مان صرف كجهه ئي كامياب ٿي سگھيون، جن ۾ بيسڪ، فورٽران، كوبول، سي، سي پلس پلس، جاوا وغيره شامل آهن. سي پلس پلس(++C (سي(C (مان אخذ كيل آهي. كمپيوٽر جي هر ٻولي سان گڏ گھڻا ئي نوان فيچرس ايندا آهن. سي پلس پلس ۾ بہ گھڻا ئي نوان فيچرس آهن انهن ۾ سي پلس پلس جي ڊي اي (IDE) , ڪمپائيلر، نوان ڪي ورڊ ۽ ٻيا بہ کوڙ سارا فيچرس. كمپائير אسان جي لکيل كوڊنگ کي مشين جي ٻولي يعني 1 ۽ 0 ۾ كنورٽ كندو آهي. آ ڊي اي ( IDE Integrated development) هي اها جڳهه آهي جتي اوهان پنهنجي پروگرامر لاءِ ڪوڊنگ لکي سگهو ٿا.

سي پلس پلس انسٽال ڪرڻ; اوهان ماركيٽ مان 3.0 C++ TURBO وٺي اچي پنهنجي كمپيوٽر تي استعمال كريو. اوهان عامر سافٽويئر وانگر سي پلس پلس کي انسٽال ڪري سگھو ٿا، جنھن جو هڪ مثال هيٺ ڏنل آهي. سي پلس پلس مختلف سورس فائيلز ۾ اويليبل آهي.

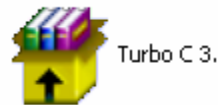

Turbo C3.0<br>اوهان كوشش كري سي پلس پلس هميشه C ڊرائيو ۾ انسٽال كريو.

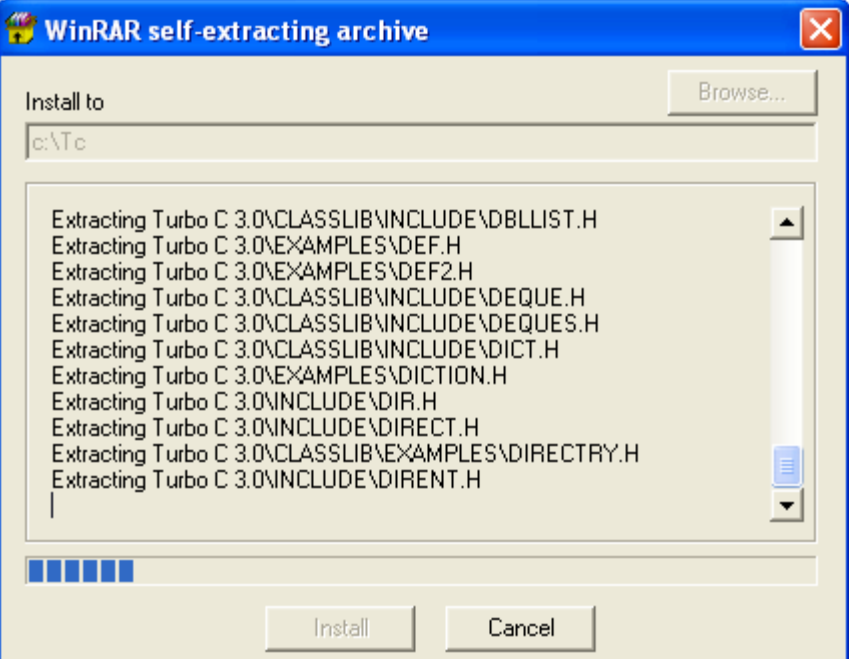

سي پلس پلس شروع كرڻ؛ جڏهن اوهان سي پلس پلس پنهنجي كمپيوٽر ۾ انسٽال كندا تہ ان ڊرائيو ۾ وڃي TC نالي سان سورس فائيل کي اوپن ڪريو. مثال:

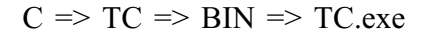

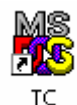

يا وري ڊاس ۾ وڃي هي كمانڊ لكي سي اوپن كريو. هي كمانڊ صرف ان وقت استعمال كريو جڏهن اوهان سي پلس پلس c ڊرائيو ۾ انسٽال ڪريو.

> <sup>ox</sup> C:\WINDOWS\system32\cmd.exe Microsoft Windows XP [Version 5.1.2600]<br>(C) Copyright 1985-2001 Microsoft Corp. G:\Documents and Settings\Khalique>cd\tc\bin<br>هاڻي انٽر ڪندا تہ هيٺيان ڪمانڊ اچي ويندا.

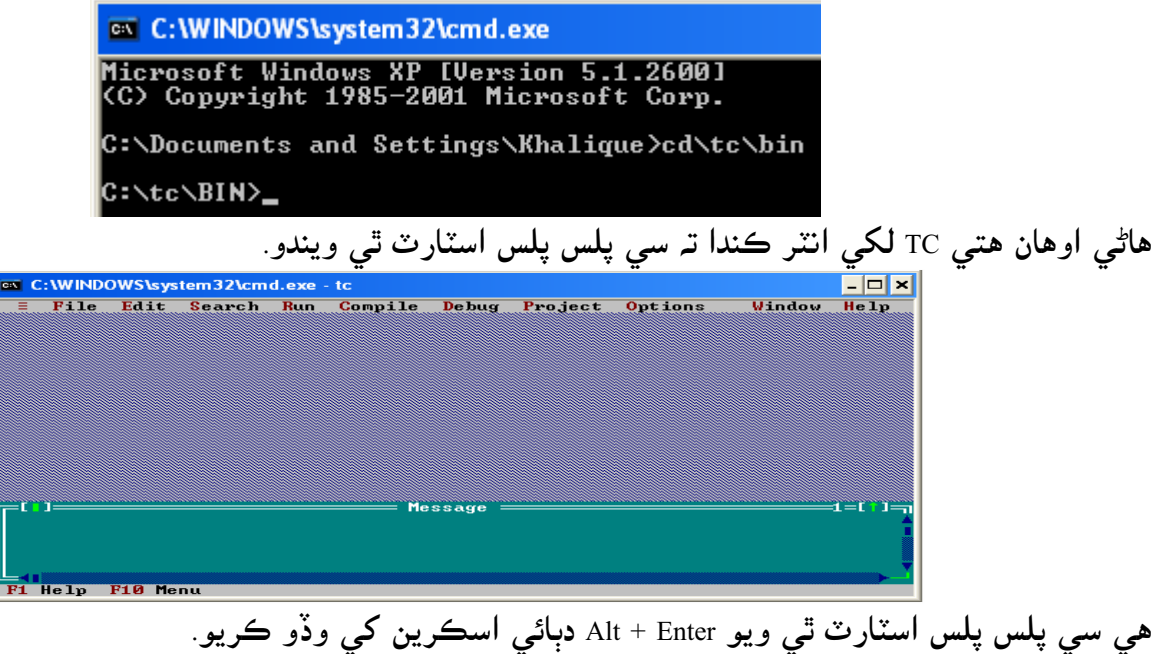

سي ۾ كم شروع كرڻ؛ جڏهن اوهان سي پلس پس اسٽارٽ ڪري وٺندا تہ اوهان عامر ورڊ پروسسنگ سافٽويئر وانگر فائيل مينيو ۾ وڃي نيو New کي كلك كريو.

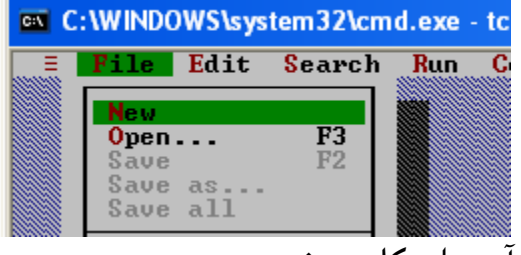

هاڻي اوهان وٽ سي پلس پلس جي آ ڊي اي کلي پوندي.

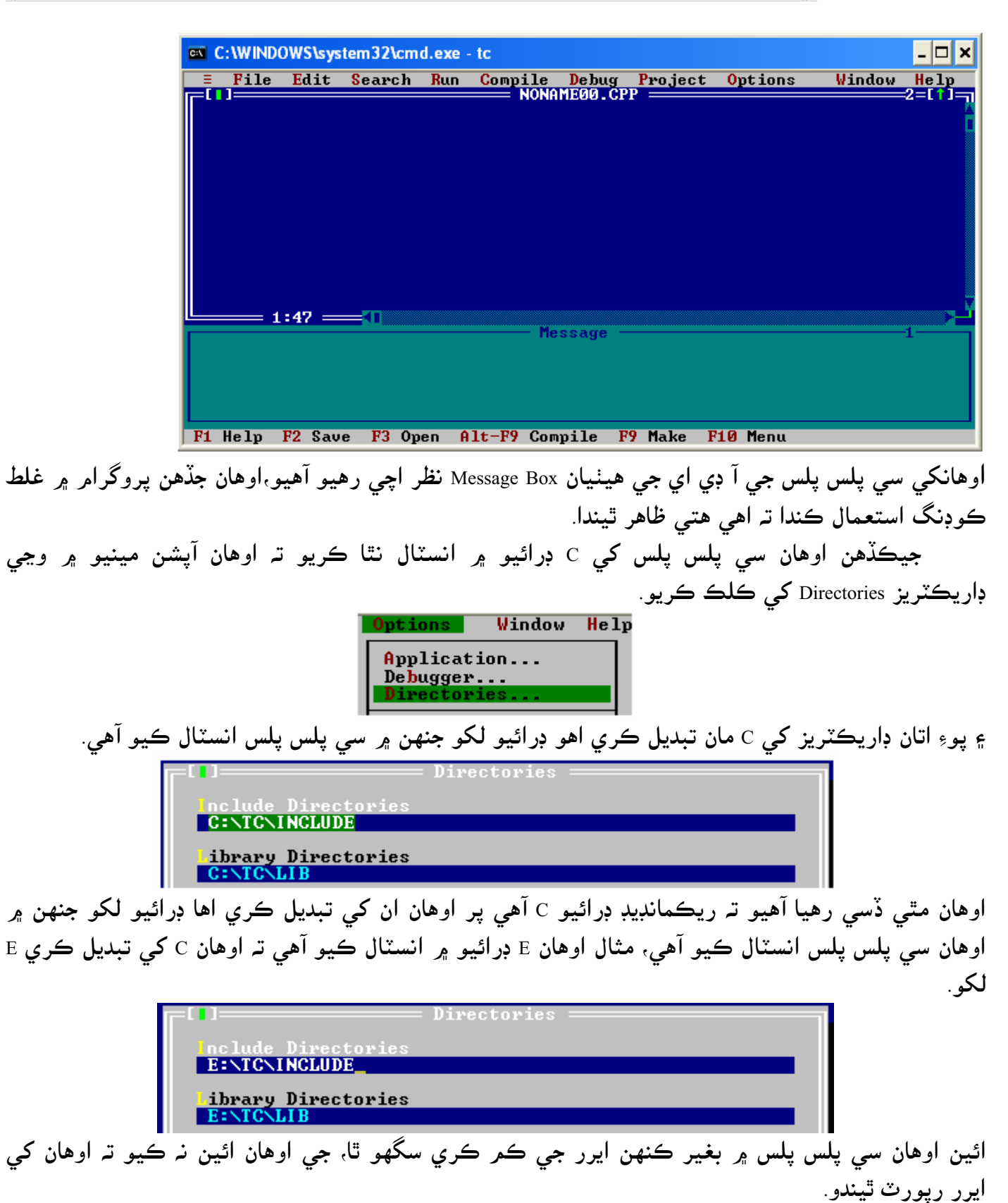

اوهان کي ڪوڊنگ جي باري ۾ ٻڌائڻ کان پهرين هڪ ڳالهہ ٻڌائڻ لازمي سمجھان ٿو تہ اوهان سي پلس پلس ۾ هيلپ Help کي استعمال ڪريو تہ جيئن اڃان وڌيڪ ڳالهيون سکي سگهو اوهان کي سي پلس پلس جي هيلپ ۾ نهيل پروگرامر لاءِ ڪوڊنگ مهيا ڪئي وڃي ٿي جن کي اوهان ڪاپي ڪري سي پلس پلس جي آ ڊي اي ۾ پيسٹ كري پروگرאم هلائي سگھو ٿا.

باب ٻيو سي پلس پلس پروگرامنگ بيس

C++ Programming basic

اچو تہ شرو ع كريون Geting started; اوهان كنهن بہ شيءِ جي باري ۾ بيسڪ ڄاڻ حاصل ڪرڻ کان سواءِ ان جا ماسٽر نٿا ٿي سگهو. اهڙي طرح اوهان كمپيوٽر جي ٻولي جي باري ۾ شروعاتي شيون سكڻ کان سواءِ سٺا پروگرامر نٿا ٿي سگهو.

اچو تہ شروعاتی پروگرامنگ سکون; اسين هڪ سادي پروگرامر سان پنھنجي ٽيوٽر جي شروعات ڪنداسين. هن پروگرامر جي ذريعي هڪ اسٽيٽمنٽ (هك سادو جملو) אسكرين تي پرنٹ كندאسين. پروگرا<u>م نمبر 1</u>

#include<iostream.h> #i ncl ude<coni o. h> int main() { Clrscr(); cout<<"Hello tech in sindhi!"; getch(); return 0; }

جڏهن هي كوڊنگ اوهان سي پلس پلس ۾ لکندا تہ اهي هيٺيان نموني لکجي ايندا.

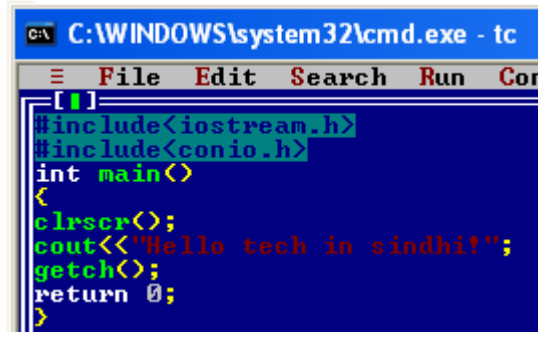

پروگرאم رن Run) هلائڻ) كرڻ؛

انٽروڊڪشن ٽو سي پلس پلس سي www.voiceofsindh.net

אوهان سي پلس پلس ۾ وڃي رن Run کي كلك كري مينيو مان رن کي كلك كريو. يا وري اوهان 10+ctrl پريس كريو.

put out؛ ُ آئوٽ پٹ هن پروگرامر ۾ هڪ اسٽيٽمنٽ !'Hello tech in sindhi اسڪرين ۾ پرنٽ ٿيندو. وري سي پلس پلس ۾ واپس اچڻ لاءِ انٽر Enter پريس كريو. اوهان آئوٽ پُٽ هيٺ ڏسي سگهو ٿا. ex C:\WINDOWS\system32\cmd.exe - tc

Hello tech in sindhi!

مٿين پروگرامر جا فنڪشن؛ هي سائيز جي حوالي سان هڪ ننڍو پروگرامر آهي پر هن ۾ سي پلس پلس پروگرامنگ جي حوالي سان ڪافي بيسك شيون ڏنل آهن.

فنكشن function؛ سي پلس پلس ۾ فنڪشن پيڙھ واري ڀت جي حيثيت رکي ٿو، مٿين پروگرامر ۾ ٽي فنڪشن استعمال ٿيل getch(); آهن. هڪ ;() ant main int ۽ ٽيون ; ()Int main کي اسان پروگرامر جو گيٽ وي Gate way (داخلي رستو) بہ چئي سگھون ٿا، ()int main کان سواءِ اوهان جڏهن پروگرامر رن كندا ته اوهان وٽ ايرر رپورٽ ٿيندو.

;()clear screen جو شارٽ فارمر آهي, هي ڊاس ۾ جيڪو پراڻو پروگرامر لکيل هوندو ان کي مٽائي نئون پروگرامر پرنٽ كرائيندو، اوهان هن سواءِ بہ پروگرامر ٺاهي سگھو ٿا پر جڏهن اوهان پنج وارا پروگرامر کي رن Run كرائيندا ته جيكي پهريان چار پروگرامر اوهان رن كرائيندا ته پنجون به انهن سان ملي ويندو. ;()clrscr فنڪشن کي وڌيڪ سمجهڻ لاءِ مٿان پروگرامر ٻہ چڪر رن ڪريو هڪ چڪر ;()clrscr سان گڏ ۽ ٻئي چڪر ;()clrscr كٹي پو رن كري ڏسو.

;()getch فنكشن (هن کي گيٹ سي אيڇ كري پڑهبو) character a get جو شارٽ فارم آهن، هن جو كم آهي ته پروگرامر کي اسڪرين تي بيهاري تہ جيئن اسان اُن کي آساني سان ڏسي سگھون.

فنكشن نيم name Function؛ هميشه فنكشن جي سڃاڻپ אنهي جي پاسي کان ڏنل ٻه بريسز ( ) آهن. جيكڎهن אسان فنكشن سان گڎ بريسز استعمال نہ كنداسين تہ كمپائيلر سمجھندو تہ هتي كو ويري ايبل (ويري ايبل جي متعلق اسان اڳتي سکنداسين) ڊڪليئر ڪيل آهي. ۽ ان جو نالو main رکيل آهي.

بريسز ۽ فنڪشن باڊي Braces and function body؛ جڏهن اوهان پروگرامر ۾ كو فنكشن استعمال كندا تہ ان جي شروعات ۾ } ۽ آخر ۾ { بريكٽ ڏيڻ لازمي آهي، نہ تہ ٻئي صورت ۾ اوهان جو پروگرامر ايرر رپورٽ ڪندو.

> پروگرام اسٽيٽمنٽ Programm statement; مٿين پروگرامر ۾ به اسٽيمنٽ استعمال ٿيل آهن، .return o; ٻيو ۽ cout<<"Hello tech in sindhi!"; هك

;o Retrun ٰ معني ته هن پروگرאم ۾ كو به ريٹرن وليليو אستعمال ٿيل ناهي.

;! cout<<"Hello tech in sindhi هن جي ذريعي اسان جو لکيل اسٽيٽمنٽ اسڪرين تي پرنٽ ٿيندو. هن جي لائين جي آخر ۾ سيمي ڪالن ; استعمال ٿيل آهي جنهن جو مطلب آهي تہ هتي لائين ختم ٿي وئي. بيسڪ جهڙن ٻولين ۾ لائين بغير ڪنهن سيمي ڪالن جي ختم ڪري ڇڏيندا آهيون پر سي پلس پلس ۾ ائين كرڻ صحيح ناهي انهي لاءِ اوهان هر اسٽيمنٽ ۽ فنكشن کان پوءِ (سواءِ()main ۽ كجهه ٻين جي) سيمي كالن استعمال كندا كريو، نه ته اوهان جي پروگرامر ۾ ايرر اچي سگھي ٿو.

وאئيٹ אسپيسز spaces White؛ اوهان كنهن بہ پروگرامر ۾ جيكي خالي جايون ڇڏيو ٿا، جيئن اوهان ٻن اکرن جي وچ ۾ اسپيس بار استعمال كندا آهيو يا وري ٽيب (ٽيب اٺ كريكٽر ڇڏيندو آهي) استعمال كندا آهيو، انهن کي كمپائيلر مكمل طرح سان نظر انداز كري ڇڏيندو آهي.

cout جو אستعمال؛ ُ آئوٽ پٹ اوهان مٿي لکيل پروگرامر تي نظر ڦيرائيندا تہ اوهان کي "! cout<<"Hel l o tech i n si ndhi لکيل نظر ايندو. cout) (هن کي سي آئوٽ ڪري اچاربوآهي) اهو پري ڊفائينڊ فڪنشن (اسان اڳتي هلي پري ڊفائينڊ فنڪشن جي باري ۾ سکنداسين) آهي، جيڪو اڳئي سي پلس پلس جي لائبريري ۾ محفوظ ٿيل آهي. cout هڪ آئوٽ پُٽ فنكشن آهي ۽ اكثر آئوٽ پُٽ فنكشن اسكرين تي كا بہ اسٽيٽمنٽ پرنٽ كرائيندا آهن. اوهان کي cout سان گڏ >> (هن آپريٽر کي انسرشن آپريٽر ڪري اچاربو آهي) بہ نظر ايندو، هن جو ڪر آهي تہ هن جي کاٻي پاسي جيڪا اسٽيٽمنٽ يا اسٽرنگ ڪانسٽنٽ آهن ان کي cout ڏانهن کڻي ويندو ۽ cout ان اسٽيٽمنٽ کي پرنٽ ڪرائيندو آهي.

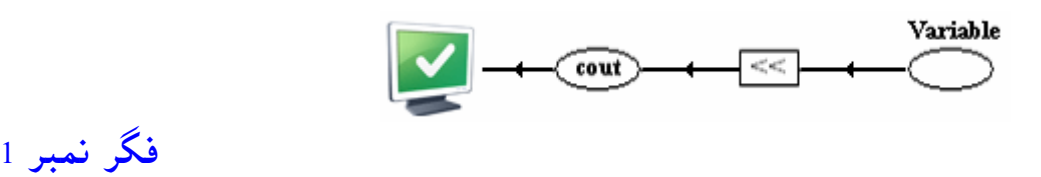

مٿين فگر جي ذريعي اوهان سي آئوٽ ۽ انسرشن آپريٽر جو ڪر باآساني سمجهي سگهو ٿا. انسرشن آپريٽر وري ايبل (اسٽيٽمنٽ) کي سي آئوٽ ڏانهن موڪليندو آهن ۽ سي آئوٽ ان کي اسڪرين تي پرنٽ كرائيندو آهي.

אسٹرينگ كانسٹنٹ constant Straing؛ اوهان کي اسٽيٽمنٽ ۾ جيڪي بہ لفظ ڊبل ڪوٽيشن (" ") جي اندر لکيل نظر اچي رهيا آهن انهن کي אسٹرينگ كانسٹنٹ چئبو آهي.

"Hello tech in sindhi!"

توهان انگريزي لفظ كانسٽنٽ مان ڀلي ڀت واقف آهيو، جنهن جي معني آهي نہ تبديل ٿيندڙ. ساڳي طرح سي پلس پلس ۾ بہ اسان جيڪا بہ شئي ڊبل كوٽيشن ۾ لکنداسين اها اسان جي اسٽرينگ ڪانسٽنٽ ٿي ويندي ۽ اها جيئن جو تيئن اسڪرين تي پرنٽ ٿيندي.

ڊريكٹيوزDirectives؛ اوهان کي پروگرامر نمبر 1 ۾ استعمال ٿيل پهريان ٻہ لائين نظر اچي رهيا آهن انهن کي ڊاريڪٽيوز جي نالي سان سڃاتو وڃي ٿو. ڊاريڪٽيوز سي پلس پلس جا حصا تہ ناهن پر اسان کي هر صورت ۾ اهي استعمال ڪرڻا آهن. <iostream.h>

پري پروسيسر ڊريكٹيوزDirectives Preprocessor؛

#include<iostream.h> #i ncl ude<conio.h>

اوهان پروگرامر نمبر 1 ڏسندا تہ اهو مٿين كوڊنگ سان شروع ٿئي ٿي. اوهان كي هڪ نشاني # نظر اچي رهي آهي، جنهن کي پري پروسيسر چئبو آهي. include# ڪمپائيلر کي هدايت ڏيندو آهي تہ هڪ هيڊر فائيل کي هن پروگرامر ۾ شامل ڪر، جيئن پروگرامر سٺي نموني سان هلي سگھي.

هيدر فائيلHeader files:

<conio.h> اوهان کي مٿي نظر ايندڙ ڪوڊنگ کي هيڊر فائيل چئبو آهي. دراصل هيڊر فائيل سي پلس پلس جي لائبريري ۾ אڳئي کان محفوظ ٿيل آهن، هن ۾ وڏي كوڊنگ אستعمال ٿيل آهي، هيڈر فائيل پروگرאم ۾ پنهنجن مخصوص فكشن لاءِ كوڊنگ فراهمر كندا آهن. جيئن iostream.h هيڊر فائيل >>cout لاءِ كوڊنگ فراهمر كندي آهي ۽ h.conio هيڈر فائيل ;()clrscr ۽ ;()getch لا كوڊنگ فرאهم كندي آهي. جيكڏهن اوهان هيڊر فائيل جي كوڊنگ ڏسڻ چاهيو ٿا، تہ جيڪڏهن اوهان جو سي پلس پلس C ڊرائيو ۾ انسٽال ٿيل آهي تہ پوءِ

## C:\tc\INCLUDE

اوهان اتي وڃي iostream نالي note paid فائيل کوليو اوهان ڏسندا تہ ان ۾ ڪيڏي نہ مشڪل ڪوڊنگ استعمال ٿيل آهي. جيڪڏهن سي پلس پلس ۾ هيڊر فائيل ۽ پري پروسيسر ڊاريڪٽوز جا فيوچئرس ن<mark>ہ هجن ها تہ هيڊر فائيل</mark> ۾ استعمال ٿيل سڀ جو سڀ كوڊ اوهان كي هڪ پروگرامر رن كرڻ لاءِ لکڻا پون ها. كومنٹسComments؛ كومنٽس انگلش ٻولي جو لفظ آهي، جنهن جي معني آهي كنهن ماڻهو يا شئي جي باري ۾ تاثرات ڏيڻ. ائين اسان جڏهن كنهن فنكشن جي سامهون انهي بابت معلومات ڏيون ان کي سان كومنٽس چونداسين. اوهان فرض كريو اوهان هك تمامر وڏي كوڊنگ تي مشتمل پروگرامر ٺاهيو ٿا، اوهان اهو پنج سال لاءِ پروگرامر ڇڏيو ٿا، ۽ وري پنج سالن کان پوءِ ان تي نظر ڦيرايو ٿا، جيڪڏهن اوهان ڪومنٽس استعمال ڪندا تہ اوهان پنجن سان کانپوءِ بہ ان کي باآساني سمجھي سگھو ٿا. مطلب تہ ڪومنٽس پروگرامر جي باري ۾ لکيل معلومات کي چئبو آهي.

كومنٽس جو استعمال Use of comments; كومنٹس لکڻ جا ٻه طريقا آهن هك كلاسك جيكو پرאڻي دور ۾ אستعمال ٿيندو هو ۽ ٻيو نيو ٹائيپ كومنٹس جيكي هيئنر استعمال ٿي رهيا آهن. كمپائيلر كومنٹس کي مكمل طرح سان نظرانداز كري ڇڎيندو آهي. אسين پهرين كلاسك كومنٹس جو مثال وٺندאسين. كلاسك كومنٹس comments Classic: كلاسك كومنٹس هيٺين طرح لکبا آهن. /\*This is old type comment\*/ اسان پروگرامر ۾ هنن جو استعمال هيٺين طريقي سان ڪنداسين.

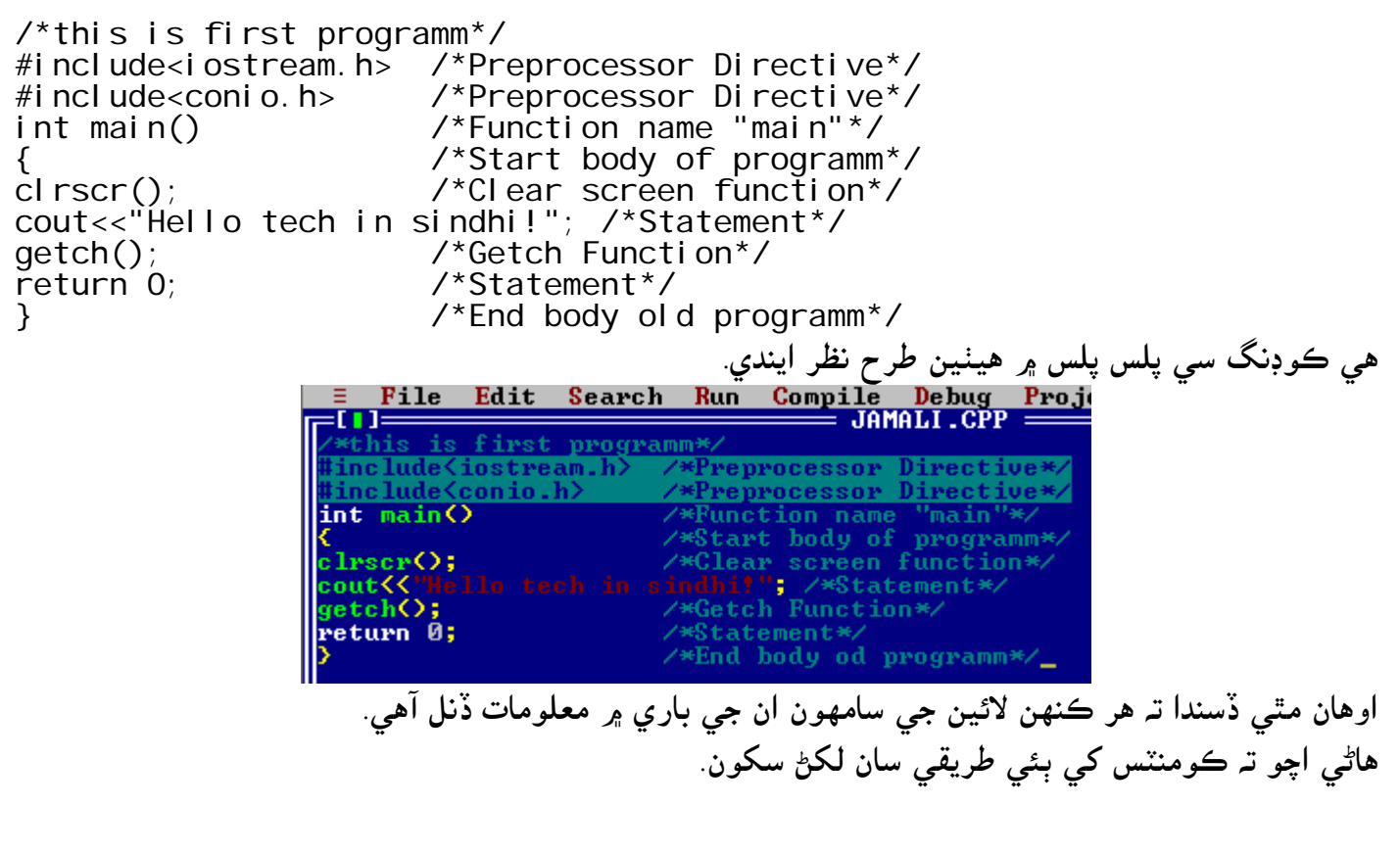

نيو ٽائيپ كومنٽس New type comments:

// this is new type comment

اچو تہ ڏسون كيئن اسان هنن كي كيئن استعمال كنداسين.

//this is first programm #include<conio.h> //Preprocessor Directive int main()  $//Function name "main"$ 

//Preprocessor Directive

www.voiceofsindh.net Page 16 of 97

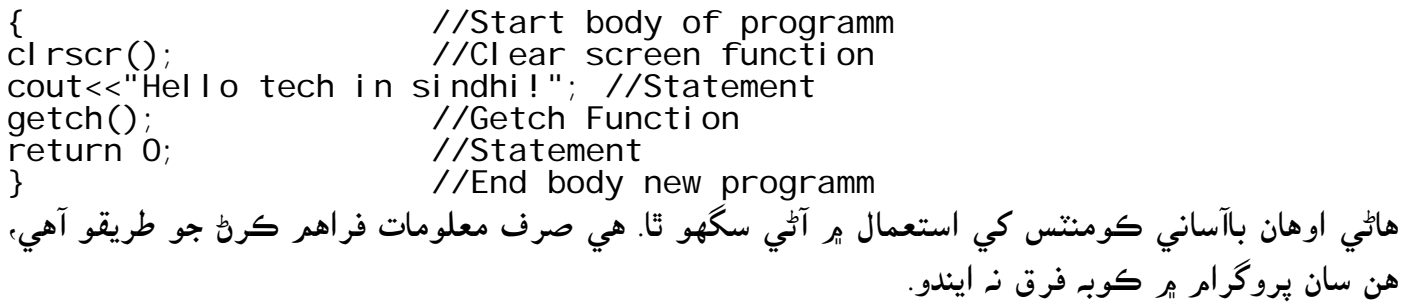

باب Ťيون ويري ايبل

Variable

ويري ايبل كنهن بہ كمپيوٽر جي ٻولي جا اهم حصا آهن. دراصل جڏهن اسان ويري ايبل ڊكليئر كندا آهيون، تہ اها كمپيوٽر جي خاص ميموري ۾ هڪ جڳھہ ٺاهيندي آهي، جنهن ۾ اسان پنهنجي ڊيٽا محفوظ كري سگھون ٿا. وري ايبل کي هڪ نالو ڏبو آهي، ۽ ان جي اندر مختلف قسمر جي ڊيٽا رکي سگھجي ٿي. جڏهن اسان ويري ايبل ۾ كا بہ ڊيٽا ركندا آهيون اها كمپيوٽر جي خاص ميموري ۾ اسٽور ٿي ويندي آهي، جيكا ويري ايبل پنهنجي لاءِ مخصوص ڪئي آهي. انٽيجر، فلوٽ، كريكٽر ۽ ٻين قسمن جا ويري ايبل سي پلس پلس ۾ كافي كارائتا آهن.

انٽيجر ويري ايبلInteger variable؛ انٽيجر ويري ايبل ۾ اسان انگن واري ويليو محفوظ كري سگھون ٿا، مثال: 1،30،000 يا وري 27- وغيره.

ڊفائينگ انٽيجر ويري ايبلDefining integer variable: انٽيجر ويري ايبل گھڻن ئي سائيز ۾ اسان ڊفائين كري سگھون ٿا. پر عامر طور اسان int استعمال كندا آهيون. انٽيجر جي ميموري، سسٽمر سان ٻڌل آهي. اڪثر ٻٽ 32 (Bit 32) جي سسٽمر ۾ انٽيجر چار بائيٽ (Bytes 4 ) والاريندو آهي. انٽيجر ڊيٽا ٽائيپ ۾ اسان -2,147,483,648 کان 2,147,483,647 تائين אنگ محفوظ كري سگھون ٿا. پر عامر طور تي انٽيجر 4 بائيٽ جڳھ والارئيندو آهي، پر ايمر ايس ڊاس ۽ موجوده آپريٽنگ سسٽمر جھڙوڪ ونڈوز ۾ 2 بائيٹ ولاريندو آهي. اچو تہ ڏسو پروگرامر اندر ويري ايبل کي ڪيئن شامل ڪجي. پروگرام نمبر 2

#include<iostream.h> #i ncl ude<conio.h> int main() { clrscr();<br>int var1; // Define var1 int var2; // Define var2 getch(); return 0; }

. int var2; اوهان کي پروگرامر نمبر 2 ۾ ٻـ نيون لائينون نظر اچي رهيون آهن، انهن مان هڪ ;1nt var1 ۽ ٻيو ;1nt var

int جو كـمر آهي كـمپيوٽر جي خاص ميموري ۾ هڪ مخصوص جڳھ ٺاهڻ جتبي اسان پنهنجي انٽيجر ڊيٽا رکي سگھون. var2 ۽ var2 انھن مقرر ڪيل جڳھن جا نالا آهن. جيڪي انٽيجر مخصوص ڪيا آهن. هتي int var1 ۽ 2var کي ويري ايبل ڊيڪليئراشن (Declarations) چئبو آهي. اوهان هميشہ ويري ايبل کي ڊڪليئر ڪرڻ کان پوءِ ئي استعمال ڪري سگھو ٿا. وري ايبل کي آخر ۾ ٻين اسٽيٽمنٽ جيان سيمي ڪالن ڏيڻ لازمي آهي. اوهان ٻنهي ويري ايبلز کي هڪ لائين ۾ بہ ڊڪليئر ڪري سگهو ٿا. انهي لاءِ هيٺين مثال ڏسو. int var1, var2;

ويري ايبل نيمرVariable name: اوهان پروگرامر نمبر 2 تي هڪ نظر ڦيرايو، اتي لکيل var1 ۽ 2var انهن ويري ايبلز جا نالا آهن جيڪي اسان ڊكلئير كيا آهن. ۽ كنهن كمپيوٽر جي ٻولين ۾ هن کي ايڊنٽيفائر (identifiers) پڻ چيو وڃي ٿو. اسان ويري ايبل جا نالا ڪهڙا مقرر ڪيون. پنهنجي جاءِ تي هي بہ هڪ اهم ڳالهه آهي. اسان Z a to Z يا 9 to 1 يا وري انڊراسڪور( \_ ) بہ استعمال ڪري سگھون ٿا. هميشہ ويري ايبل جي نالي جي شروعات ۾ اکر يا انڊر اسكور استعمال ٿيڻ گهرجي. هميشہ ويري ايبل جو نالو يا تہ مكمل طرح كيپيٽل لفظن ۾ لكيل هجي يا تہ مكمل طرح سمال ليٽرز ۾ لکيل هجي. اسان ويري ايبل جي نالي جي شروعات ۾ انگ نٿا ڏئي سگھون، البتہ آخر ۾ ضرور استعمال ڪري سگھو ٿا. اسان سي پلس پلس ۾ استعمال ٿيندر كي ورڊ (اسان كي ورڊ جي باري ۾ اڳتي سكنداسين) کي ويري ايبل جي نالي طور استعمال نٿا كري سگھون. هر اهو فكشن جيكو اسان سي پلس پلس ۾ لکون ۽ اهو اڇي رنگ جو ٿي وڃي ان کي ڪي ورڊ چئبو آهي، جيئن int وغيره.

اسائيمنٽ اسٽيٽمنٽ Assignments statement; اسائيمنٽ اسٽيٽمنٽ (=) ساڄي پاسي واري ويليو کي کاٻي پاسي ويري ايبل ۾ سيو ڪندو آهي. اچو تہ ڏسون אسائيمنٹ אسٹيٹمنٹ سي پلس پلس ۾ كيئن لکجي.

int var1=20;

int var $2$ =var $1+10$ ;

هاڻي مٿين اسٽيٽمنٽ ۾ اسان هڪ ويري ايبل ڊڪليئر ڪيو آهي، جنهن جو نالو var1 آهي ۽ اسان ان جي ويليو 20 ڏني آهي. اسائيمنٽ آپريٽر 20 کي کڻي var1 ۾ سيو ڪندو. ٻئي اسٽيٽمنٽ ۾ اوهان کي + جي نشاني ڏسڻ ۾ اچي رهي آهي، جنهن کي ارٿ ميٽڪ آپريٽر پڻ چيو وڃي ٿو، سادي ميٿ جي قانون ۾ + ٻن عددن کي جوڙ ڪرڻ لاءِ استعمال ٿيندو آهي.ساڳي طرح سي پلس پلس ۾ + پڻ ٻن عددن يا وري ٻن ويري ايبل جي ويليوز کي جوڙ ڪرڻ لاءِ استعمال ٿيندو آهي. var1 جنھن جي ويليو اسان پھرين اسٽيٽمنٽ ۾ 20 مقرر ڪئي آهي، + آپريٽر var1 جي ويليو جيڪا 20 آهي ان ۾ 10 ٻيا جوڙ كندو ۽ אسائيمنٹ آپريٹر ٻنهي جي جوڙ يعني 30 کي 2var ۾ سيو كندو. اهڙي طرح هاڻي اسان ويري ايبل کي هڪ مخصوص ويليو ڏيڻ ۾ ڪامياب ويا آهيون. اڳتي اسان ويري ايبل ۾ كي بورڊ ذريعي به ويليو ڏيڻ سکندאسين.

آئوٽ پٹ put Out؛ هاڻي اوهان جڏهن هي پروگرامر سي پلس پلس ۾ رن ڪرائيندا تہ ان لاءِ هيٺيان طرح ڪوڊنگ لکڻي پوندي. تہ جيئن اوهان پروگرامر جو آئوٽ پٽ آساني سان ڏسي سگهو. دراصل اوهان مٿيان ٻہ لائين سي پلس پلس ۾ وڌيڪ لکڻيون پونديون، باقي پروگرامر جي اسٽيڪچر ساڳي ئي رهندي. پروگرام نمبر 3

#include<iostream.h> #i ncl ude<coni o. h> int main() { clrscr(); int var1=20; int var2=var1+10; cout<<var2; getch(); return 0; } پروگرامر نمبر3 ۾ ويري ايبل جو كمر اسان مٿي سكي آيا آهيون، اسان مٿي سکي آيا آهيون تہ cout جو كمر آهي تہ ويليو يا اسٽرينگ كانسٽنٽ کي اسڪرين تي پرنٽ ڪرائڻ، ;2var2 جو ڪمر آهي تہ 2var جي ويليو کي اسڪرين تي پرنٽ ڪرائڻ، اسان کي خبر آهي تہ 2var جي ويليو 30 آهي ڇو تہ var1 جي ويليو اسان 20 رکي ۽ ان ۾ אسان 10 ٻيا جوڙ كيا אنهن جو جوאب 30 ٿيندو، ۽ אسائيمنٹ آپريٹر 30 کي 2var ۾ سيو كرאئيندي، ۽ cout ، var2 جي ويليو يعني 30 کي اسڪرين تي پرنٽ ڪرائيندو.

اِين ڊل مينوپليٽر endl manipulator;

پروگرام نمبر4

#include<iostream.h> #include<conio.h> int main()

www.voiceofsindh.net Page 20 of 97

{ clrscr(); cout<<"Hello tech in sindh!"<<endl; //endl use for new line cout<<"C++ in sindhi"<<endl; cout<<"My computer & C++"<<endl; getch(); return 0; } پروگرامر نمبر 4 ۾ اوهان کي ٽي اسٽيٽمنٽ نظر اچي رهيا آهن، اهي ٽئي اسٽرينگ ڪانسٽنٽ آهن . اوهان کي پروگرامر نمبر 4 ۾ هڪ نئون ۽ عجيب لفظ endl (اِين ڊل) نظر اچي رهيو آهي، اوهان پهريان وڃي پروگرامر نمبر 1 تي نظر ڦيرايو، ان پروگرامر ۾ اسان هڪ اسٽيٽمنٽ ! Hello tech in sindhi اسڪرين تي پرنٽ كرائي، پر هن پروگرامر ۾ اسان ٽي اسٽيٽمنٽ هڪ جڳهه تي پرنٽ كرايا آهن. Hello tech in sindhi  $\frac{1}{2}$  1  $C++$  in sindhi .2 My computer  $& C++.3$ هتي سوال هي آهي تہ اسان جڏهن پروگرام نمبر 1 ۾ اين ڊل استعمال نہ ڪيو تہ پوءِ اسان پروگرام نمبر 4 ۾ اين ڊل جو استعمال ڇو ڪري رهيا آهيون. جڏهن اوهان هن پروگرامر کي رن ڪرائيندا تہ ان جو آئوٽ پُٽ هن طرح ايندو.  $\blacksquare$  Turbo C++ IDE Hello tech in sindh! C++ in sindhi My computer & C++ اسان سي پلس پلس ۾ اِين ڊل جي جڳھ تي n ٰڊ استعمال ڪندا آهيون.

cout<<"Hello tech in sindh!\n";

پروگرام نمبر 5

 $#$ i nclude<i ostream.h> #include<conio.h> int main() { clrscr(); cout<<"Hello tech in sindh!"; cout<<"C++ in sindhi"; cout<<"My computer & C++"; getch(); return 0; }

 $\boxed{\cos}$  Turbo C++ IDE Hello tech in sindh! C++ in sindhi My computer & C++ \_<br>|<br>هاڻي مون کي يقين آهي تہ اوهان عجيب لفظ اين ڊل جي ڪر کان واقف ٿيا هوندا.

endl جو كم آهي تہ هر اسٽيٽمنٽ كي نيئن لائين ۾ پرنٽ كرائڻ. اوهان پروگرا نمبر 4 ۽ پروگرامر نمبر 5 جي آئوٽ پُٽ کي ڏسي اين ڊل جي ڪم کان باآساني واقف ٿي ويا هو ندا.

سنٽ دبليو setw : سيٽ ڊبليو , سيٽ ورٿ (Set width) جو شارٽ فارمر آهي هن جو ڪمر آهي تہ ورٿ کي سيٽ ڪرڻ. اسان سيٽ ڊبليو پروگرامر کي خوبصورت لوڪ Look ڏيڻ لاءِ استعمال ڪندا آهيون. هتي هك پروگرאم جو مثال وٺو جيكو بغير سيٹ ڊبليو جي ٺهيل آهي. پروگرام نمبر 6

#include<constream.h> int main() { cl rscr();<br>cout<<"LOCATION POPULATION" <<endl; cout<<"Dadu 129374"<<endl; cout<<"Hala 1234376"<<endl; cout<<"Karachi 7543334"<<endl; getch(); return 0; }

پروگرאم جو آئوٽ پٹ كجهه هن ريت نكرندو.

**BOLC: \tc\BIN\HFG.EXE** LOCATION POPULATION nyon:<br>Dadu 129374<br>Hala 1234376<br>Karachi 754 7543334

هاڻي אچو ته سيٹ ڊبليو جي مدد سان ٺاهيل هي پروگرאم ڏسون. پروگرام نمبر 7

#include<constream.h> #include<iomanip.h> int main() { clrscr(); cout<<setw(6)<<"LOCATION"<<setw(15)<<"POPULATION"<<endl; cout<<setw $(6)$ <<"Dadu"<<setw $(15)$ <<"129374"<<endl;

cout<<setw(6)<<"Hala"<<setw(15)<<"1234376"<<endl; cout<<setw(6)<<"Karachi"<<setw(15)<<"7543334"<<endl; getch(); return 0; }

هن پروگرאم جو آئوٽ پٹ هن ريت نكرندو.

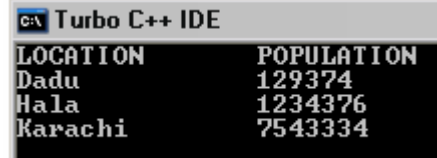

هن پروگرامر جي آئوٽ پُٽ کي سمجھڻ تمامر سولو آهي، (6)setw مطلب تہ 6 ڪريڪٽر ڇڏي پوءِ هڪ اسٽيٽمنٽ پرنٽ كرائي. (15)Setw مطلب آهي تہ 15 كريكٽر ڇڏي پوءِ ٻئي اسٽيٽمنٽ پرنٽ كرائي. Iomanip هيڊر فائيل سيٽ ڊبليو لاءِ استعمال ٿيل آهي.

كريكٽر ويري ايبلCharacter variable: جيئن اسان مٿي سکي آيا آهيون تہ انٽيجر ويري ايبل ۾ اسان انگن واري ويليو سيو ڪري سگھون ٿا، ساڳي طرح اسان كريكٽر ويري ايبلز آلفابيٽك ويليو ڏئي سگھون ٿا. جئين @ A, B, C, \$, وغيره. كريكٹر ويري אيبل جي ويليو 0 کان 127 تائين آهي، پر كن آپريٹنگ سسٹم ۾ كريكٹر جي ويليو 0 کان 256 تائين پڻ آهي.

كريكٽر ويري ايبل ڊكليئر Declaration of ch:v:able: كريكٽر ويري ايبل ۽ انٽيجر ويري ايبل جي ڊكليئر كرڻ واري سنٽيكس Syntax ساڳي آهي. اسان انٽيجر ۾ int אستعمال كندא آهيون ۽ كريكٹر ۾ char אستعمال كندאسون.

char a;

char b;

char a,b,c,d,e;

يا وري

پهرين אسان A ۽ B کي אلڳ אلڳ ڊكليئر كيوسين پر ٹي نمبر אسٹيٹمنٹ ۾ אسان E D C B A کي هك ئي جڳهه تي ڊكليئر كيو آهي.

كريكٹر كانسٹنٹconstant Character؛ אسان كريكٹر كانسٹنٹ کي سنگل كوٹيشن ۾ لکندא آهيون. مثال 'a 'يا وري 'b 'وغيره. پروگرאم نمبر 8

www.voiceofsindh.net Page 23 of 97

#include<iostream.h> #i ncl ude<coni o. h> int main() { clrscr(); char var1='A'; char var2='B'; cout<<var1; cout<<var2; getch(); return 0; } אوهان مٿين پروگرאم ۾ كريكٹر كانسٹنٹ جي كم کي باآساني سمجھي سگھو ٿا. پهريان ٻه كريكٹر ويري אيبل ڊكليئر كيل آهن هك جو نالو 1var ۽ ٻئي جو نالو 2var ڏنل آهي. 1var جي ويليو A ۽ 2var جي ويليو B مقرر كيل آهي. cout ذريعي انهن ويري ايبلز جي ويليو پرنٽ كرايل آهي. هن پروگرامر جو آئوٽ پٽ هن طرح ايندو. **Ex** Turb  $\mathbf{B}_{-}$ 

فلوٽ ٽائيپ ويري ايبلPloat type variable: انٽيجر ويري ايبل ۾ اسان بغير ڪنهن ڏهائي عدد جي ويليو وٺي سگهون ٿا، پر فلوٽ ويري ايبل ۾ اسان ڏهائي واري عدد ۾ وٺي سگهون ٿا. مثال 1.50 يا وري 234.99 وغيره. پروگرام نمبر 9

#include<iostream.h> #i ncl ude<coni o. h> int main() { clrscr(); float  $a=10.2$ ; float b;  $b=a+1.2;$  $cout < b$ ; getch(); return 0; } هي پروگرאم به پروگرאم نمبر 3 جيان آهي، پر هن ۾ صرف هك فرق آهي ته هن پروگرאم ۾ ڏهائي אستعمال كيل آهي، جڎهن ته پروگرאم نمبر 3 ۾ ڏهائي אستعمال ٿيل ناهي. جيڪڏهن اوهان کي هي پروگرامر سمجهڻ ۾ مشڪلات محسوس ٿي رهي آهي تہ پوءِ پروگرامر نمبر 3 جا אنسٹركشن پڑهو.

انٽروڊڪشن ٽو سي پلس پلس پلس سه www.voiceofsindh.net

هن پروگرامر جو آئوٽ پُٽ هن طرح نڪرندو.

**EN** Turbo C++ IDE  $11.4 -$ 

باب ڇوٿون سي اين

Cin

سي اين (cin) ڪون سول اِن پُٽ Consol input جو شارٽ فارم آهي. cin stand for consol in put اسان سي اين جي ذريعي ڪي بورڊ مان ڪنهن ويري ايبل کي ويليو ڏئي سگھون ٿا.

> سي اين سنٽيڪسSi Cin syntex : אچو ته هاڻي ڏسون ته سي אين کي سي پلس پلس ۾ كيئن لکجي.

cin>>a;

ليكسٽريكشن آپريٽر جو كمر آهي تہ اسان جيكي بہ ويليو سي اين ذريعي وٺون ان کي ويري ايبل a ۾ $\,$ سيو كري.

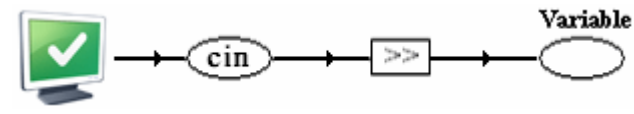

فگر نمبر<sup>2</sup> اوهان مٿين فگر ۾ ڏسي سگھو ٿا تہ ڪي بورڊ مان ڏنل ويليو پھريان سي اِن ۾ داخل ٿيندي آهي، پوءِ ايكسٽريكشن آپريٽر ان کي ويري ايبل ۾ سيو كندو آهي. אچو ته سي אين جو هك مثال ڏسون.

پروگرאم نمبر 10

#include<constream.h> int main() { clrscr(); int a,b; cout<<"Enter 1st Value"<<endl; cin>>a; cout<<"Enter 2nd Value"<<endl; cin>>b; cout<<"Addition is "<<a+b; getch(); return 0; }

اوهان پروگرامر نمبر 10 تي هڪ نظر وجھو، اوهان کي پھريان پھريان هڪ نئون هيڊر فائيل constream نظر اچي رهيو آهي.

كونسٽريع هيڊر فائيلfile disconstream header file: اسان كونسٽريمر هيڊر فائيل iostream ۽ conio جي جڳهه تي استعمال كندا آهيون، جتي اسان اڳ ٻہ هيڊر فائيل استعمال كندا هئاسين هاڻي اتي اسان هڪ هيڊر فائيل كونسٽريم استعمال كنداسين.

پروگرامر نمبر 10 ۾ پھريان تہ اسٽرينگ كانسٽنٽ Enter 1st value پرنٽ ٿيندو، پوءِ اتي كرسر اچي ويندو، اوهان ھاڻي كي بورڊ مان ھڪ انٽيجر ويليو ڏيو مثال 20 ۽ پوءِ انٽر پريس كريو، جيئن اوھان انٽر پريس كندا تہ وري ٻئي اسٽرنگ كانسٽنٽ Enter 2nd value اسكرين تي پرنٽ ٿيندو، ۽ وري هيٺ كرسر اچي ويندو، اوهان هاڻي ٻي ويليو ڏيو، مثال 13 ۽ پوءِ اوهان جيئن انٽر پريس ڪندا تہ ٽيئن اسٽرنگ ڪانسٽنٽ Addition is پرنٽ ٿيندو، אن جي سامهون ويري אيبل A ۽ وري אيبل B جو ويليو جوڙ ٿيل نظر אيندي، ويري אيبل A ۽ B جو جوڙ 33 پرنٹ ٿيندو.

אچو ته ڏسون سي پلس پلس ۾ هن پروگرאم جو آئوٽ پٹ ڇا ٿو نكري.

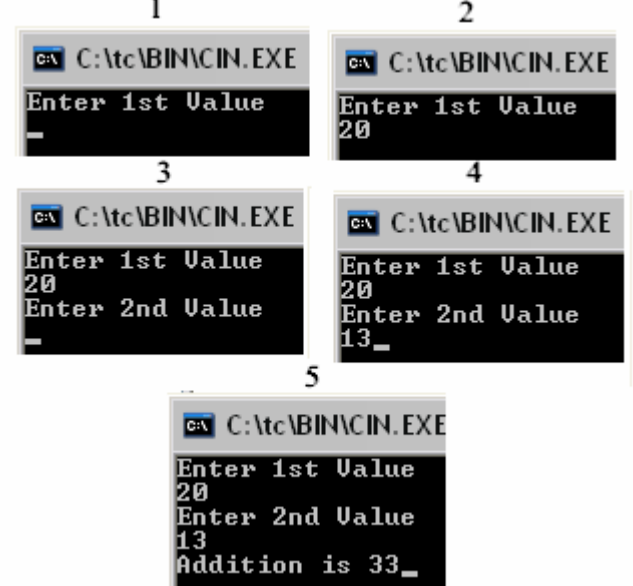

اسان سي اين جي ذريعي هڪ کان وڌيڪ ويري ايبلز جي ويليو هڪ ئي اسٽيٽمنٽ ۾ وٺي سگھون ٿا.

ci n>>a>>b;

باب پنجون ارٿ ميŤ آپريŤر

Arithmetic operators

سي پلس پلس ۾ پنج آرٿ ميٽڪ آپريٽر آهن، جيڪي سي پلس پلس ۾ بہ ميٿ وانگر جوڙ ۽ ڪٽ وغيره لاءِ استعمال ٿيندا آهن. اهي پنج ارٿ ميٽڪ آپريٽر هيٺ ڏجن ٿا.

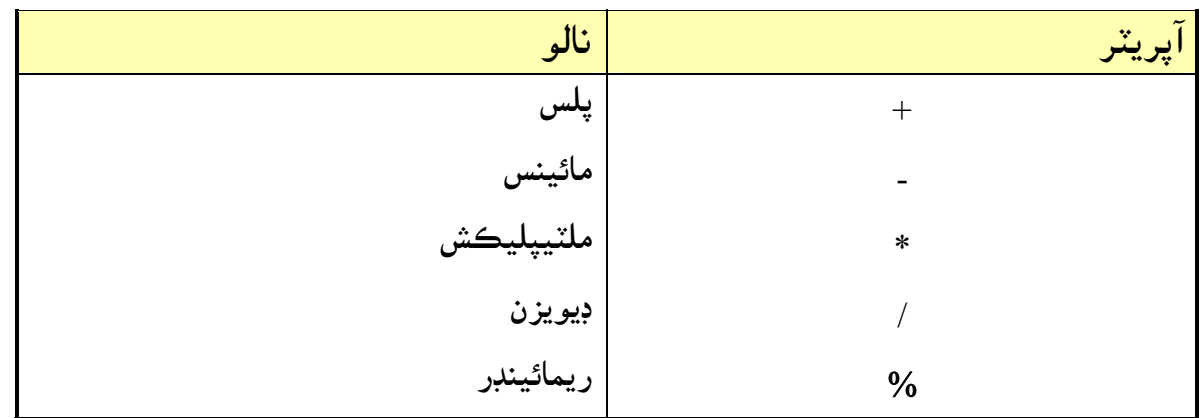

اسان ارٿ ميٽڪ آپريٽر جو استعمال هر قسمر جي ويري ايبل تي ڪري سگھون ٿا، انٽيجر ۽ فلوٽنگ ويري ايبل ًسان پڻ استمال ڪري سگھون ٿا. جيئن ٻين ٻولين ۾ ارٿ ميٽڪ جو استعمال آهي، سي پلس پلس ۾ تقريباً ساڳيو سينٽيڪس استعمال ڪبو آهي. هاڻي اچو تہ هنن آپريٽرز جو استعمال كرڻ سكون.

پلس آپريٹرoperator Plus ؛ هي آپريٽر ٻن عددن يا ويري ايبلز جي جوڙ لاءِ استعمال ٿيندو آهي. پروگرام نمبر 11

#include<constream.h> int main() { clrscr(); int a, b, c; cout<<"Enter 1st value"<<endl; cin>>a; cout<<"Enter 2nd value"<<endl; ci  $n \rightarrow b$ ; cout<<"Enter 3rd value"<<endl;  $\operatorname{ci}$  n $>>c$ ; cout<<"Addition is "<<a+b+c; getch(); return 0; }

هن پروگرامر ۾ اوهان کي ويري ايبل a,b,c جو جوڙ ڏيکاريو ويندو.

مائينس آپريٹoperaters minus ؛ هي آپريٹر ٻن عددن جي كٹ لا אستعمال ٿئي ٿو. پروگرאم نمبر 12

#include<constream.h> int main() { clrscr(); int a,b; cout<<"Enter 1st value"<<endl; cin>>a; cout<<"Enter 2nd value"<<endl; cin>>b; cout<<"subtraction is "<<a-b; getch(); return 0; }

هن پروگرאم ۾ ويري אيبل A مان B جي ويليو كٹ كئي ويندي.

ملٽيپلڪيشن آپريٽر Multiplction operator: اسان وٽ ٽيون ارٿ ميٽڪ آپريٽر آهي ملٽيپڪيشن جنهن جو ڪم ٻن انگن ک*ي ض*رب ڪرڻ آهي. پروگرام نمبر 13

```
#include<constream.h> 
int main() 
{ 
clrscr(); 
int a,b; 
cout<<"Enter 1st value"<<endl; 
cin>>a; 
cout<<"Enter 2nd value"<<endl;
ci n \rightarrow b;
cout<<"subtraction is "<<a*b;
getch(); 
return 0; 
}
```
هن پروگرאم ۾ A ۽ B جي ويليوز کي پاڻ ۾ ضرب كيو ويندو.

ڊويزن آپريٽرDivision operator:

ڊويزن ميٿ وانگر سي پلس پلس ۾ پڻ ساڳيو ڪم ڪري ٿو، هي پهريون رقم کي مخصوص حصن ۾ ورهائڻ لاءِ ڪر اچي ٿو.

پروگرام نمبر 14

#include<constream.h> int main() { clrscr(); int a,b; cout<<"Enter 1st value"<<endl; cin>>a; cout<<"Enter 2nd value"<<endl; cin>>b; cout<<"subtraction is "<<a/b; getch(); return 0; }

ريمائينڊر آپريٽرRemainder operator: ريمائيندر آپريٽر انهي لاءِ كمر ايندو آهي تہ اسان جڏهن ٻن عددن کي هڪ ٻئي مان ونڊ ڪندا آهيون، جيڪا بہ پاڇي بچندي آهي، انهي کي ڏيکارڻ لاءِ اسان هي آپريٽر استعمال ڪندا آهيون. پروگرאم نمبر 15

#include<constream.h> int main() { clrscr(); int a,b; cout<<"Enter 1st value"<<endl; cin>>a; cout<<"Enter 2nd value"<<endl; ci $n>>b$ ; cout<<"subtraction is "<<a/b; cout<<"remainder is "<<a%b; getch(); return 0; }

اوهان کي هاڻي ارٿ ميٽڪ آپريٽر جو استعمال باآساني اچي ويو هوندو، اوهان سوچيندا هوندا تہ هنن پنجن پروگرامن بابت اوهان کي ڇو نہ سمجھايو ويو. دراصل ڳالھہ هي آهي تہ اوهان کي هنن پروگرامن جي اسٽيڪچر جي باري ۾ اڳئي سمجھائي آيو آهيان، هنن ۾ صرف آپريٽر جي تبديلي ڪئي وئي آهي. جيڪڏهن اوهان کي اڃان بہ هنن پروگرامن جي سمجھڻ ۾ مشڪل ٿي رهي آهي تہ هن انسٽريڪشنز کي وري پڙهو.

אرٿ ميٹك אسائيمنٹ آپريٹرoperators assignment Arithmetic؛

سي پلس پلس ۾ اوهان ڪيترن ئي مختلف طريقن سان كوڊنگ لکي پنهنجي پروگرامر جو سائيز ۽ ڪوڊنگ کي گھٽ كري سگھو ٿا، هتي اسان اهڙي ئي آپريٽر جو ذكر كنداسين جيكو ارٿ ميٽڪ آپريٽر ۽ اسائيمنٽ آپريٽر کي گڏي هڪ نئون آپريٽر ارٿ ميٽڪ اسائيمنٽ آپريٽر ٺاهيو ويو آهي. אچو ته هك مثال وٺون.

 $a=a+b;$ 

اسان مٿين لاجڪ کي ارٿ ميٽڪ اسائيمنٽ ذريعي هن طرح سان لکنداسين.  $a+=b$ كجهہ ٻيا بہ ارٿ ميٽڪ اسائيمنٽ آپريٽر آهن، جن کي اوهان مٿيئن طريقي سان پروگرامر ۾ استعمال كري سگھو ٿا.

 %= /= \*= -= אچو ته هاڻي אرٿ ميٹك אسائيمنٹ אپريٹر جو پروگرאم سکون. پروگرאم نمبر 16

#i ncl ude<cons int main() { clrscr(); int ans=27; ans $+=10;$ cout<<ans<<", "; ans- $=7$ ; cout<<ans<<", "; ans $*=2$ ; cout<<ans<<". "; ans/ $=3$ ; cout<<ans<<", "; ans $% = 3$ ; cout<<ans<<endl; getch(); return 0; }

هن پروگرאم جو آئوٽ پٹ هن ريت نكرندو.

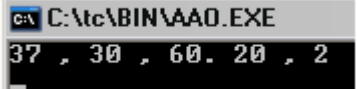

אچو ته ڏسون ته هي آئوٽ پٹ كيئن آيو آهي.

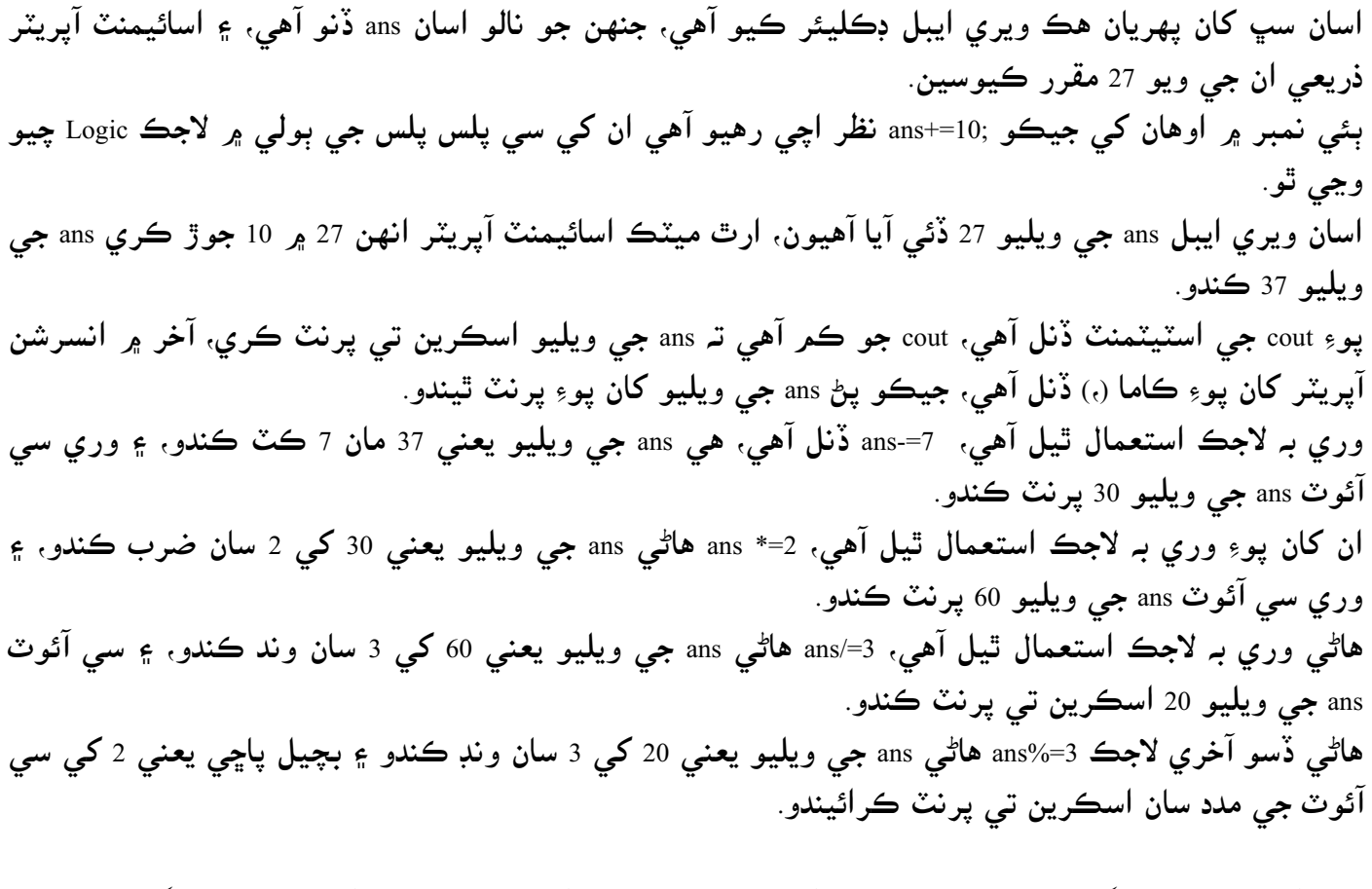

تمامر آساني سان پروگرامر نمبر13 بابت ٻڌايل آهي، مون کي يقين آهي تہ اوهان کي آساني سان پروگرامر سمجھڻ ۾ اچي ويو هوندو.

باب ڇهون رليشن آپريŤرس

Relation operator

رليشن آپريٽر ٻن ويليوز کي پاڻ ۾ ڪمپيئر ڪندا آهن، اهي ويليو ڪهڙن ئي ڊيٽا ٽائيپز ۾ ڏنل هجن مثال: אنٹيجر، كريكٹر، فلوٽ وغيره. سي پلس پلس ۾ ڇهه رليشن آپريٹرز آهن، جن جي لسٹ هيٺ ڏجي ٿي.

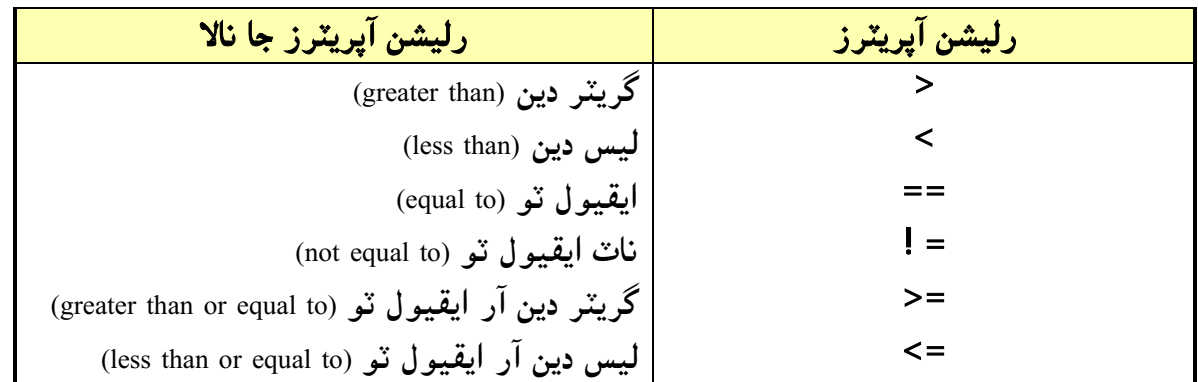

جڏهن اسان رليشن آپريٽرز جي ذريعي ٻن ويليو کي پاڻ ۾ ڪمپيئر ڪندا آهيون، جڏهن ڪنڊيشن صحيح هجي مثال: 1< ،10 ڇا 10 وڌيك آهن 1 کان، אسان آساني سان چئي سگھون ٿا ته بلكل 10 وڌيك آهن 1 کان، אها كنڊيشن صحيح آهي، انهي لاءِ سي پلس پلس صحيح جي جاءِ تي 1 پرنٽ كندو. پر جي كنڈيشن غلط هجي، مثال: 11< 10 ڇا 10 وڌيك آهن 11 کان، אسان آساني سان چئي سگھون ٿا ته 10 وڌيك ناهن 11 کان، اها ڪنڊيشن غلط آهي، انهي لاءِ سي پلس پلس غلط جي جاءِ تي 0 پرنٽ ڪندو. اچو تہ رليشن آپريٹرز جو هك سادو مثال وٺون.

پروگرאم نمبر 17

#include<constream.h> int main() { clrscr(); int numb; cout<<"Enter a number"<<endl; cin>>numb; cout<<"Number < 10 is "<<(numb<10)<<endl; cout<<"Number > 10 is "<<(numb>10)<<endl; cout<<"Number == 10 is "<<(numb==10)<<endl; getch(); return 0; }

هن پروگرام جو آئوٽ پُٽ هن ريت نڪرندو.

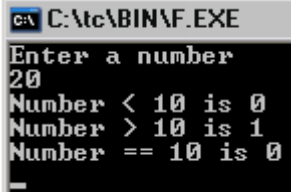

اچو تہ ڏسون هن پروگرامر جي اسٽيڪچر ڇا آهي. اسان سڀ کان هڪ انٽيجر ويري ايبل ڊڪليئر ڪيو آهي، جنهن جو نالو اسان numb رکيو آهي. پوءِ اسان هڪ اسٽرينگ كانسٽنٽ Enter a number اسكرين تي پرنٽ كرايو آهي. پوءِ اسان cin جي ذريعي numb جي ويليو كي بورڊ مان ورتي آهي، جيكو אسان 20 ڏنو آهي. ان کان پوءِ اسان cout جي ذريعي 10 > Number پرنٽ ڪرايو آهي. ۽ پوءِ اسان انسرشن آپريٽر ڏئي ويليو کي كمپيئر كرايو آهي. (10 > numb) اسان کي خبر آهي تہ اسان numb جي ويليو 20 ڏني آهي، هاڻي ڪنڊيش غلط آهي، ڇو تہ 20 وڌيڪ ناهن 10 کان انهي لاءِ اسٽيٽمنٽ جي سامهون 0 پرنٽ ٿيل آهي. انهي کان پوءِ ٻي اسٽيٽمنٽ ۾ پهريان اسٽرينگ ڪانسٽنٽ 10 < Number پرنٽ ڪرايل آهي. پوءِ ويليوز کي كمپيئر كيو ويو آهي، (10 < num) اسان كي آهي تہ اسان numb جي ويليو 20 مقرر كئي آهي، هاڻي كنڊيشن صحيح آهي، ڇو تہ 20 وڌيڪ آهن 10 کان ناهي لاءِ اسٽيٽمنٽ جي سامهون 1 پرنٽ ٿيندو. آخري اسٽيٽمنٽ ۾ ساڳي طرح پھريان هڪ اسٽيٽمنٽ 10 == Number پرنٽ ڪرايل آهي، پوءِ ويليوز کي كمپيئر كرאيل آهي، (10 == numb (אسان کي خبر آهي ته numb جي ويليو אسان 20 مقرر كئي آهي، هاڻي ڪنڊيشن غلط آهي، ڇو تہ 20 برابر ناهن 10 جي، انهي لاءِ اسٽيٽمنٽ جي سامهون 0 پرنٽ ٿيندو. هاڻي اچو تہ هڪ اهڙي پروگرامر جو مثال وٺون جنهن ۾ ڇهه ئي رليشن آپريٽر استعمال ڪيل آهن. پروگرام نمبر 18 #include<constream.h>

int main() { clrscr(); int numb; cout<<"Enter a number"<<endl; cin>>numb; cout<<"Number < 10 is "<<(numb<10)<<endl; cout<<"Number > 10 is "<<(numb>10)<<endl; cout<<"Number == 10 is "<<(numb==10)<<endl; cout<<"Number != 10 is "<< $\frac{\text{m}}{\text{m}}$  = 10)<<endl; cout<<"Number > = 10 is "<<(numb>=10)<<endl; cout<<"Number <= 10 is "<< $\langle$ numb<=10 $\rangle$ <<endl; getch(); return 0; }

يروگرامر نمبر 18 جو آئوٽ پٽ كجهه هن ريت ايندو.

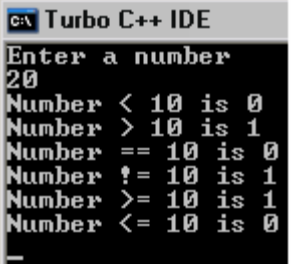

هن پروگرامر جا پهريان ٽي اسٽيٽمنٽ اوهان کي پروگرامر نمبر 17 ۾ ٻڌايل آهن. چوٿين نمبر اسٽيٽمنٽ ۾ چيل آهي تہ (10 =! numb) جيڪا ڪنڊيشن صحيح آهي، ڇو تہ اسان numb جي ويليو 20 پرنٽ كرائي آهي، اسان كي خبر آهي تہ 20 برابر ناهن 10 جي، انهي لاءِ اسٽيٽمنٽ جي سامهون 1 پرنٽ ٿيندو. پنجين نمبر אسٹيٹمنٹ ۾ چيل آهي ته (10= < numb (جيكا كنڈيشن صحيح آهي، ڇو ته אسان کي خبر آهي ته numb جي ويليو 20 مقرر ڪيل آهي، اسان ڄاڻو ٿا تہ 10 برابر ناهن 20 جي، پر 20 وڌيڪ آهن 10 کان انهي لاءِ אسٹيٹمنٹ جي سامهون 1 پرنٹ ٿيل آهي.

آخري אسٹيٹمنٹ ۾ چيل آهي ته (10 = > numb (جيكا كنڈيشن غلط آهي، ڇو ته אسان کي خبر آهي ته numb جي ويليو 20 مقرر ڪيل آهي، اسان ڄاڻو ٿا تہ 20 نہ برابر آهن 10 جي ۽ نہ ئي گھٽ آهن 10 کان، انھي لاءِ اسٽيٽمنٽ جي سامهون 0 لکيل آهي. هاڻي اوهان رليشن آپريٽر جي استعمال ۽ ڪمر کان واقف ٿي ويا هوندا.
باب ستون لوپس

Loops

اوهان انگلش لفظ Loop کان اڳئي واقف هوندا، جنهن جي معنيٰ آهي مسلسل هلڻ واري شئي. ساڳئي طرح سي پلس پلس ۾ بہ لوپ جو ساڳيو ئي ڪانسيپٽ Concept آهي. اسان هڪ اسٽيٽمنٽ جي ذريعي گهڻيون ئي اسٽيٽمنٽس هڪ جڳھ تي پرنٽ ڪرائي سگھون ٿا. اسان پروگرامر ۾ لوپ جو استعمال پروگرامر جي كوڊنگ گھٽائڻ ۽ سائيز گھٽائڻ لاءِ استعمال ڪندا آهيون. لوپ جي ذريعي ٺهيل پروگرאم سمجھڻ ۾ پڻ آسان هوندو آهي. سي پلس پلس ۾ لوپ جا ٹي قسم آهن. .1 فار لوپ (for loop) 2. وائيل لوپ (while loop) .3 ڊو وائيل لوپ (do while loop) هاڻي اچو تہ لوپ جي قسمن بابت ڪجھہ سکون ۽ انهن جي باري ۾ ڪجھہ مثال ڏسون.

 $F$ . فار لوپ $\log$ اسان فار لوپ ان وقت استعمال كندا آهيون جڏهن اسان کي خبر هجي تہ اسان کي گھڻا چڪر اسٽيٽمنٽ پرنٽ كرائٹي آهي، مثال: اسان کي Sindh لفظ 10 چكر پرنٽ كرائٹو آهي تہ اسان فار لوپ استعمال كندا سين. אچو ته فار لوپ جي سانٹيكس لکڻ سکون.

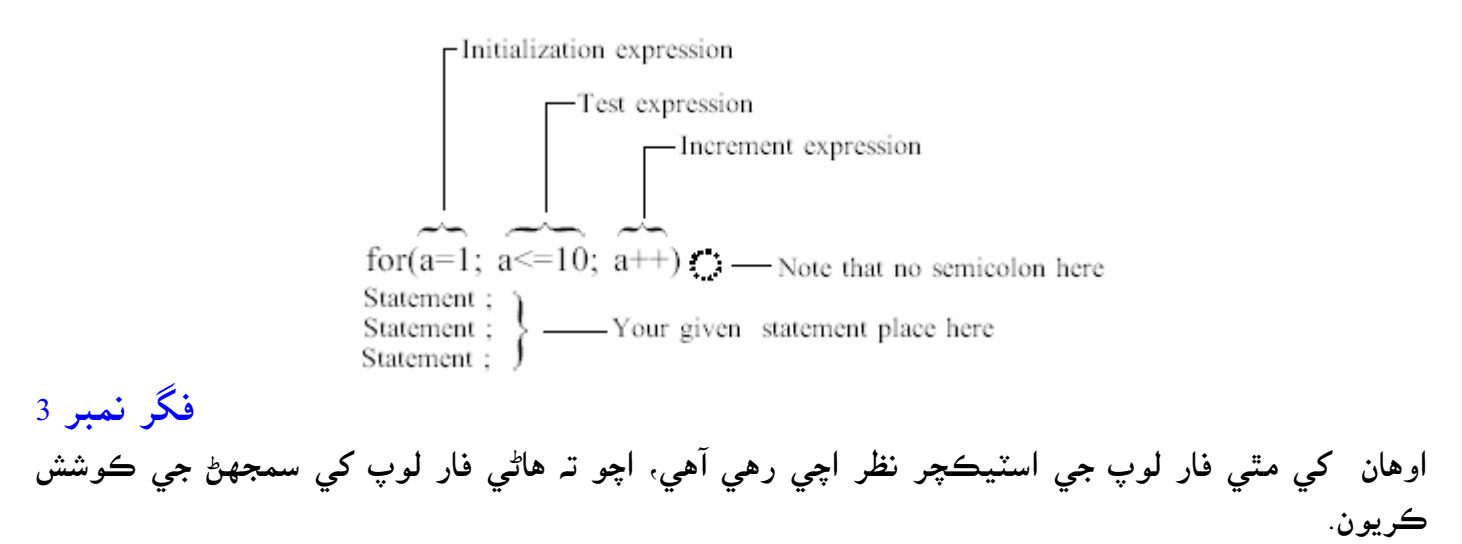

انٽروڊڪشن ٽو سي پلس پلس سي www.voiceofsindh.net

expression Initialization אسان هن ۾ ويري אيبل جي پهريان ويليو ڏيندא آهيون، جيئن فگر نمبر3 ۾ ويري אيبل a جي ويليو 1 ڏنل آهي. هي صرف هڪ چڪر هلندو آهي پوءِ لوپ increment expression ۽ etest expression ڏانهن رجوع كندو آهي. Test expression اسان هن ۾ رليشن آپريٽر جي ذريعي ويليوز کي ڪمپيئر ڪرائيندا آهيون، جڏهن ويليو غلط ٿي ويندو ته لوپ ختم ٿي ويندو. Increment expression دراصل هن ۾ ويري ايبل جي ويليو 1 وڌندي آهي، جيئن اسان a جي ويليو 1 ڏني آهي، جڏهن لوپ اسٽيٽمنٽ پرنٽ كندو ته وري Increment expression ڏانهن ويندو، Increment expression ويري ايبل a جي ويليو 2 كري ڇڏيندو. اسان لوپ ۾ Increment expression جي جڳھ تي decrement expression به استعمال كندا آهيون، هي ويري אيبل جي ويليو مان 1 كٹ كندو آهي. ياد رکو ته فار لوپ جي اڳيان سيمي ڪالن استعمال نہ ٿيندو ۽ جي اوهان سيمي ڪالن استعمال ڪندا تہ پوءِ اوهان جو پروگرامر تہ هلي سگھي ٿو پر آئوٽ پٽ صحيح نہ ايندو. هميشہ جيكا بہ اسٽيٽمنٽ اوهان كي پرنٽ كرائڻي آهي. تہ اها فار لوپ جي اسٽكچر جي هيٺيان لكڻ گهرجي. אچو ته فار لوپ ۾ هك سادي پروگرאم جو مثال وٺون. پروگرאم نمبر 19 #include<constream.h> int main() { clrscr(); int a; for $(a=1; a<=10; a++)$ cout<<a;

getch(); return 0;

}

هن پروگرאم جو آئوٽ پٹ هن ريت نكرندو.

**B** Turbo C++ IDE 12345678910

אچو ته ڏسون هن پروگرאم جو آئوٽ پٹ كيئن نكتو.

سڀ کان پهريان هڪ انٽيجر ويري ايبل a ڊڪليئر ڪيل آهي. پوءِ فار لوپ جي اندر انٽيجر ويري ايبل a جي ويليو 1 مقرر كيل آهي. هاڻي كمپائيلر ٽيسٽ ايكسپريشن ڏانهن ويندو. for(a=1;  $a \le 10$ ;  $a++$ ) 

www.voiceofsindh.net Page 38 of 97

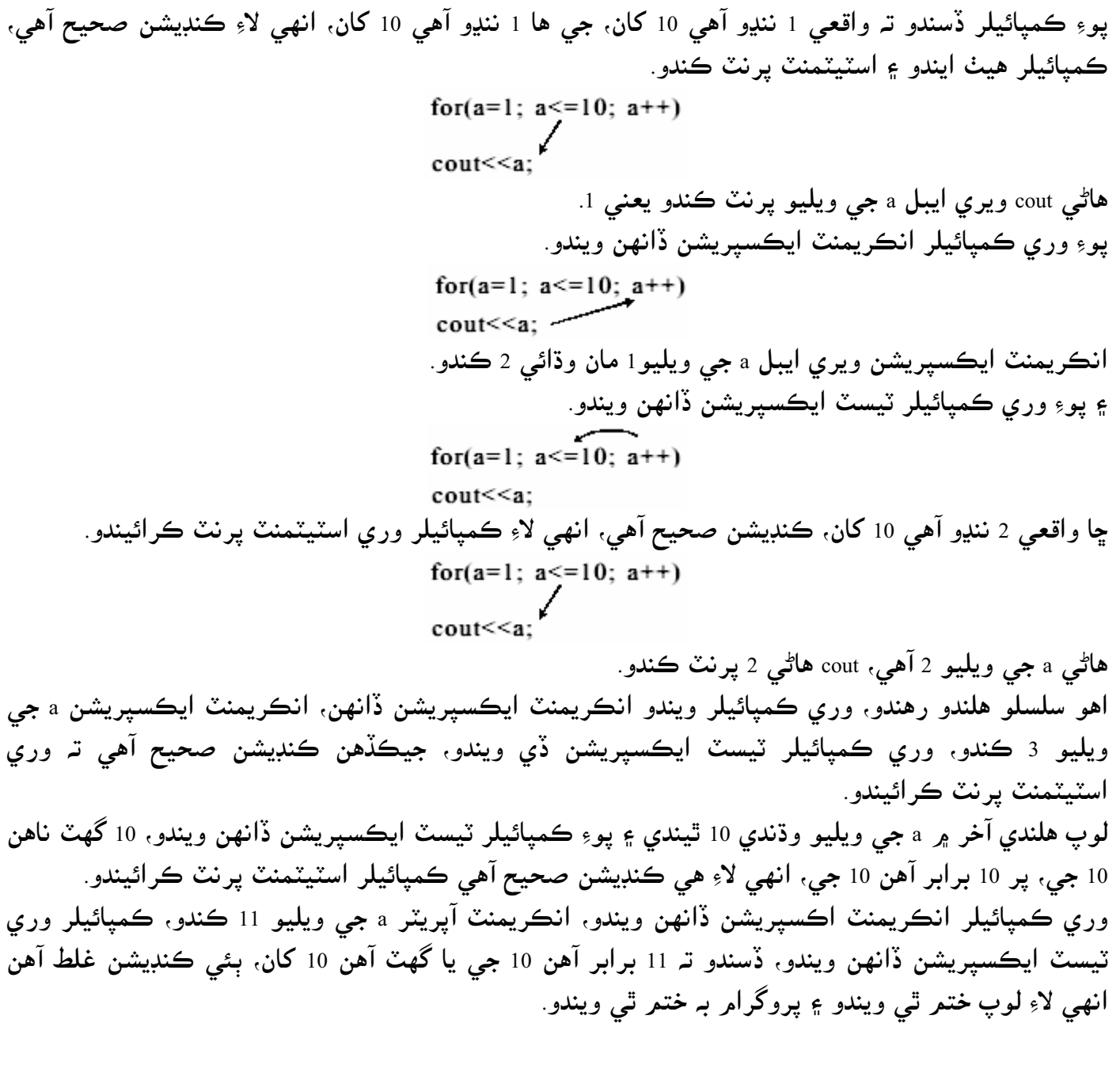

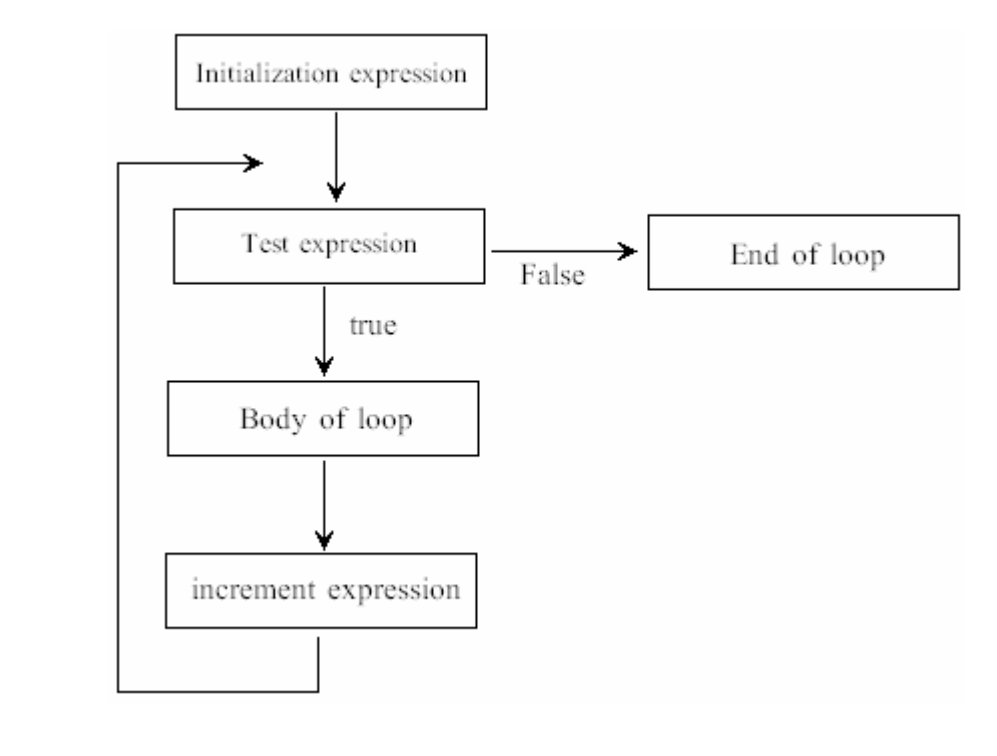

فگر نمبر4

اوهان کي فگر نمبر 4 ۾ فار لوپ جي سڄي اسٽيڪچر ٻڌايل آهي، سڀ کان پهريان انيشلائيزيشن پوءِ ٽيسٽ ايكسپريشن، كنڊيشن غلط هجي تہ لوپ ختم ۽ جي كنڊيشن صحيح هجي تہ اسٽيٽمنٽ پرنٽنگ، ۽ پوءِ وري انكريمنٽ ايكسپريشن، ۽ وري ساڳيو چكر شرو ع.

ڊكريمنٽ ايكسپريشنDecrement expression: اسان مٿي انكريمنٽ ايكسپريشن متعلق سكي آيا آهيون، انكريمنٽ ايكسپريشن ويري ايبل جي ويليو ۾ 1 جو اضافو ڪندو آهي. ساڳئي طرح ڊڪريمنٽ ايڪسپريشن ويري ايبل جي ويليو مان 1 كٽ كندو آهي. اچو تہ ڊڪريمنٽ ايڪسپريشن جو هڪ پروگرام ڏسون. پروگرאم نمبر 20

#include<constream.h> int main() { clrscr(); int a; for $(a=10; a>=1; a--)$ cout<<a; getch(); return 0; }

پروگرام نمبر 17 جو آئوٽ پٽ كجهه هن ريت ايندو.

## **Ext** Turbo C++ IDE 10987654321

אچو ته ڏسون ته هن پروگرאم جو آئوٽ پٹ كيئن نكتو. اوهان کي فار لوپ جي سڄي اسٽيڪچر ۽ ڪم پروگرامر نمبر 19 ۾ ٻڌايل آهي. سڀ کان پهريان ڪمپائيلر انيشلائيزيشن ڏي ويندو، جتي ويري ايبل a جي ويليو 10 مقرر ڪيل آهي، پوءِ وري ڪمپائيلر ٽيسٽ ايڪسپريشن ڏانهن ويندو، 1=<a ڇا 10 وڏا آهن يا برابر آهن 1 جي، 10 هڪ جي برابر تہ ناهي پر 1 کان وڏو آهي، انهي لاءِ ڪنڊيشن صحيح آهي، ڪمپائيلر سي آئوٽ ڏانهن ويندو ۽ ويري ايبل a جي ويليو 10 پرنٽ ڪرائيندو. پو وري كمپائيلر ڊكريمنٹ אيكسپريشن ڏאنهن ويندو، ۽ a جي ويليو يعني 10 مان 1 كٹ كندو ۽ a جي ويليو 9 كندو. وري ٽيسٽ ايڪسپريشن ڏانهن ويندو، كنڊيشن صحيح هوندي ته هيٺ سي آئوٽ ڏانهن ايندو، ۽ a جي ويليو يعني 9 پرنٽ ڪرائيندو.

آخر ۾ ڊيڪريمنٽ ايڪسپريشن جي مدد سان a جي ويليو گھٽ ٿيندي 1 ۾ اچي بيھندي، پوءِ ڪمپائيلر وري ٽيسٽ ايڪسپريشن ڏانهن ويندو، ڇا 1 برابر آهن 1 جي، يا وري 1 وڏو آهي 1 کان. 1 وڏو ناهي 1 کان، پر 1 برابر آهي 1 جي، אنهي كنڈيشن صحيح آهي، كمپائيلر هيٺ אيندو، ۽ a جي ويليو يعني 1 پرنٹ كندو، وري كمپائيلر مٿي ڊكريمنٹ אيكسپريشن ڏאنهن ويندو، ۽ a جي ويليو کي 1 مان گھٹائي 0 كندو، پو كمپائيلر تيسٽ ايكسپريشن ڏانهن ويندو ۽ ڏسندو تہ 0 برابر آهي 1 جي، يا 0 وڏو آهي 1 کان. هتي بئي ڪنڊيشن صحيح ناهن، ڇو تہ 0 نہ تہ 1 کان وڏو آهي ۽ نہ ئي برابر، انهي لاءِ لوپ ختمر ٿي ويندو.

فار لوپ اسٽيٽمنٽfor loop statement; اوهان هڪ مثال وٺو اوهان کي 10 چڪر لفظ SINDHI پرنٽ ڪرائڻو آهي، اوهان جيڪڏهن لوپ کان بغير اهو پرنٽ كرائيندا تہ اوهان كي هن طرح پروگرامر لكڻو پوندو.

انٽروڊڪشن ٽو سي پلس پلس سي www.voiceofsindh.net

پروگرام نمبر 21

#include<constream.h> int main() { clrscr(); cout<<"SINDHI"<<endl; cout<<"SINDHI"<<endl; cout<<"SINDHI"<<endl; cout<<"SINDHI"<<endl cout<<"SINDHI"<<endl; cout<<"SINDHI"<<endl; cout<<"SINDHI"<<endl; cout<<"SINDHI"<<endl; cout<<"SINDHI"<<endl; cout<<"SINDHI"<<endl; getch(); return 0; }

هن پروگرאم جو آئوٽ پٹ كجهه هن ريت نكرندو.

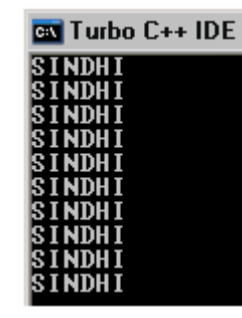

پر אسان אهو ساڳيو پروگرאم فار لوپ ۾ لکندאسين ته אهو ننڍو ۽ آسان بيهندو ۽ آئوٽ پٹ به ساڳئي نكرندي. پروگرام نمبر 22

#include<constream.h> int main() { clrscr(); int a; for $(a=1; a<=10; a++)$ cout<<"SINDHI"<<endi; getch(); return 0; }

هن پروگرאم جو به آئوٽ پٹ 21 نمبر پروگرאم جهڑو ئي نكرندو.

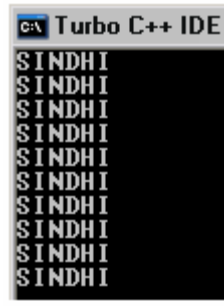

هن پروگرامر کي سمجھڻ لاءِ پروگرامر نمبر 19 کي ڏسو، هن پروگرامر ۽ پروگرامر نمبر 19 ۾ هڪ فرق آهي، پروگرامر نمبر 19 ۾ اسان سي آئوٽ ذريعي ويري ايبل جي ويليو مثال: 12345678910 پرنٽ كرائيندا هئاسين، هاڻي ان جڳهـ تي اسان اسٽرنگ ڪانسٽنٽ sindhi کي پرنٽ ڪرايو آهي.

ادر اسٽيٽمنٽcther statement; اسان سي پلس پلس ۾ مختلف قسمر جا اسٽيٽمنٽ پرنٽ ڪرائي سگھون ٿا. اچو هڪ اسٽيٽمنٽ جو مثال وٺون جنهن ۾ ارٿ ميٽڪ جو استعمال ٿيل آهي. پروگرام نمبر 23

#include<constream.h> int main() { clrscr(); int a; for $(a=1; a<=10; a++)$  $c$ out <<a+a<<" "; getch(); return 0; }

هن پروگرאم جو آئوٽ پٹ كجهه هن ريت نكرندو.

EX C:\tc\BIN\JK.EXE 2 4 6 8 10 12 14 16 18 20

پروگرامر نمبر 23 جو اسٽيڪچر مٿي لوپ بابت ڏنل مثالن جهڙو ئي آهي. هن پروگرامر ۾ صرف هڪ فرق آهي تہ اڳئي اسين سي آئوٽ ذريعي اسٽيٽمنٽ پرنٽ ڪرائيندا هئاسين، پر پروگرامر نمبر 23 ۾ اسان سي آئوٽ ۾ ويري אيبل a کي a سان جوڙ كرאيو آهي، پهريان ويري אيبل جي ويليو 1 مقرر كيل آهي، سي آئوٽ 1+1 جو جوڙ 2 پرنٽ كرائيندو. وري كمپائيلر مٿي انكرمنٽ آپريٽر ڏانهن ويندو، انكريمنٽ آپريٽر وري ايبل a جي ويليو بہ كندو، سي آئوٽ 2+2 جو جوڙ 4 پرنٽ كرائيندو. ان كان پوءِ ڊبل كوٽيشن جي اندر هڪ اسپيس انهي لاءِ ڇڏيل آهي تہ جيئن انگن جي وچ ۾ اسپيس پرنٽ ٿئي.

هن پروگرאم جو آئوٽ پٹ هن ريت نكرندو.

ملٽي پُل اسٽيٽمنٽ ان لوپ باڊيAultipul statement in loop body يقينن اوهان فار لوپ ۾ هڪ کان وڌيڪ اسٽيٽمنٽ پرنٽ ڪرائڻ جا خواهشمند هوندا. جي ها! اوهان فار لوپ ۾ هڪ کان وڌيڪ اسٽيمنٽ پرنٽ كرائي سگهو ٿا. اوهان کي لوپ باڊي ۾ ڏنل اسٽيٽمنٽ کي بريسز ڏيڻو پوندو. اچو تہ هڪ مثال وٺون جنهن ۾ هڪ پاسي انگ ڏنل آهن ۽ ان جي سامهون انهن جا ڪيوب ڏيکاريل آهن.

```
پروگرام نمبر 24
```

```
#include<constream.h> 
#i ncl ude<i omani p. h>
void main() 
{ 
clrscr(); 
for(int numb=1; numb<=10; numb++) 
{ 
cout \ll setw(4) \ll numb;int cube=numb*numb*numb; 
cout<<setw(6)<<cube<<endl;
} 
getch(); 
}
```
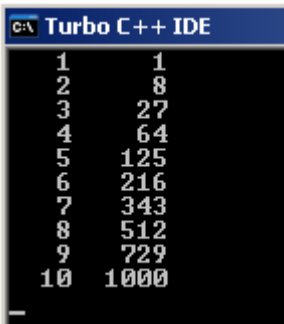

אچو ته سمجھڻ جي كوشش كريون ته هن پروگرאم جو آئوٽ پٹ كيئن نكتو. اوهان کي كونسٽريم جي هيٺيان آيو مينپ هيڊر فائيل ڏسڻ ۾ اچي رهيو هوندو. اسين مٿي ذكر كري آيا آهيون تہ ايو مينپ سيٽ ڊبليو جي لاءِ استعمال ڪيو ويندو.

و ائيو د Void: آيومينپ کان پوءِ اوهان کي هڪ نئون ڪي ورڊ وائيوڊ نظر اچي رهيو آهي. وائيوڊ ڪي ورڊ اسان انهي لاءِ استعمال كندا آهيون تہ هن ۾ كو بہ ريٽن ٽائيپ ناهي، اسان جڏهن int استعمال كندا هئاسين تہ لازمي اسان کي ;0 return استعمال كرڻو پوندو هو پر وائيوڊ جي استعمال کان پوءِ اسان کي ;0 return جي استعمال مان ڇوٹكارو ملي ويندو.

ويرى ايبل اِن فار لوپVariable in for loop؛ هن پروگرامر ۾ ويري ايبل کي ڊڪليئر ڪرڻ جو هڪ نئون طريقو ڏسي رهيا آهيون، اسان اڳي لوپ جي ٻاهران ويري ايبل کي ڪجھ هن ريت ڊڪليئر ڪندا هئاسين ;int a پر هن پروگرامر ۾ اسان ويري ايبل کي فار لوپ جي اندر ڊكليئر كيو آهي. ;1=for(int numb هن اسٽيٽمنٽ ۾ اسان فار لوپ جي اندر ويري ايبل کي ڊكليئر كري אن جي ويليو 1 رکي آهي.

انهي کان پوءِ وري بريسز استعمال ٿيل آهن، بريسز جي اندر ڏنل اسٽيٽمنٽ کي اسٽيمنٽ باڊي آف فار لوپ چيو وڃي ٿو، بريسز جي استعمال کان سواءِ اوهان پروگرامر ۾ ايرر کي منهن ڏيڻو پوندو.

ان کان پوءِ :setw(4)<</aumb>) ان جو مطلب آهي تہ ويري ايبل numb جي ويليو 4 ڪريڪٽر ڇڏي پوءِ پرنٽ كرائي. اوهان مٿي پروگرامر جي آئوٽ پُٽ ۾ ڏسي سگهو ٿا تہ نمبر 1،2،3 وغيره ٿوري جڳهہ يعني 4 كريكٽر ڇڏي پوءِ پرنٽ ٿيل آهن

ان کان پوءِ cube جي نالي سان هڪ ويري ايبل ڊڪليئر ڪيل آهي، ۽ ويري ايبل cube برابر آهي numb\*numb\*numb جي برאبر آهي. مثال نمبر 5 ۾ كيوب جي ويليو 125 پرنٹ كيل آهي. ڇو ته 5\*5\*5 هن جي ضرب ايت 125 ٿيندي. هن ٹائيپ لکيل كوڊ کي لاجك چئبو آهي.

ان کان پوءِ :cout<<setw(6)<<cube لکيل آهي، هن جو مطلب آهي ته وري ايبل cube جي جيتري به ويليو هجي اها ڇهہ كريكٽر ڇڏي پوءِ پرنٽ كرائي .

ملٽي پُل انيشلائيزيشنMultipul initialization: اسان اڳئي هڪ انيشلائيزيشن لکندا هئاسين، مثال .............for(a=1 پر هاڻي اسان هڪ وڌيڪ انيشلائيزيشن جو هك مثال وٺون ٿا.

پروگرאم نمبر 25

#include<constream.h> void main() { clrscr(); for(int a=1, b=1; a<=100; a=a+b, b=a+b) cout<<a<<" "<<b<<" "; getch(); }

هن پروگرאم جو آئوٽ پٹ كجهه هن ريت نكرندو.

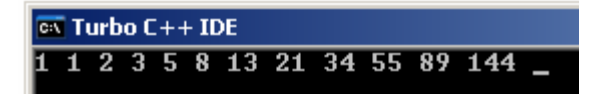

هن سيريز کي فائيبونك سيريز چيو وڃي ٿو. هن جي آئوٽ ۾ ڏسندا تہ پهريان ٻن عددن جو جوڙ پرنٽ ڪرايل آهن مثال 2=1+1 پوءِ وري آخري 1 ۽ 2 جو جوڙ 3 پرنٽ ڪرايل آهي. پوءِ 2۽ 3 جو جوڙ 5 پرنٽ ڪرايل آهي. اچو هاڻي هن پروگرامر جي آئوٽ پُٽ تي ويچار ڪريون ِ هن پروگرאم جي אنيشلائيزيشن ۾ ٻه وري אيبل a ۽ b ڊكليئر كيل آهن، ٻنهي جي ويليو 1 مقرر كيل آهي. پوءِ ٽيسٽ ايكسپريشن ڏنل آهي. پو אنكريمنٹ آپريٹر جي جڳهه تي b+a=b ,b+a=a ڏنل آهي، آئون سمجهان ٿو ته مٿي پروگرאم ۾ سڀئي كوڊنگ اوهان کي سمجهايل آهن سواءِ انڪريمنٽ آپريٽر جي جڳهه تي استعمال ٿيل a=a+b, b=a+b جي باري ۾ اوهان کي مٿي نہ بڌايو ويو آهي. جڏهن كمپائيلر هڪ چڪر سي آئوٽ طرف ويندو، پوءِ وري اينڪريمنٽ آپريٽر وٽ ايندو. پهريان ڪمپائيلر b+a=b طرف ويندو، a ۽b جي ويليو 1 آهن ٻنهي جي جوڙ يعني 2 کي b ۾ سيو كندو. هاڻي ويري אيبل b جي ويليو 2 ٿي ويندي، پو كمپائيلر وري b+a=a ڏאنهن ويندو. אسان کي خبر آهي ته a جي ويليو 1 مقرر كيل آهي ۽ هاڻي b جي ويليو 2 آهن אنهن ٻنهي جو جوڙ يعني 3 کي ويري אيبل a ۾ سيو كندو ۽ هيٺ پرنٹ كندو، جيسيتائين كنڈيشن صحيح هوندي لوپ هلندو رهندو. سي آئوٽ وري ايبل a ۽b جي ويليو پرنٽ كرائيندو ويندو. نيسٽيڊ فار لوپ Nestes for loop? نيسٽ معنيٰ ڄار ۽ نيسٽيڊ لوپ معنيٰ، ڄار لوپز جو. اسان نيسٽيڊ فار لوپ ۾ هڪ کان وڌيڪ فار لوپ استعمال كنداسين. اچو تہ نيسٽيڊ فار لوپ جو مثال وٺي ان کي سمجھڻ جي ڪوشش ڪريون. پروگرام نمبر 26 #include<constream.h>

void main() { clrscr(); for(int  $a=1$ ;  $a<=5$ ;  $a++$ ) { for(int b=1; b<=a; b++)  $\frac{1}{2}$  cout  $<<$  "#" cout<<endl; } getch(); }

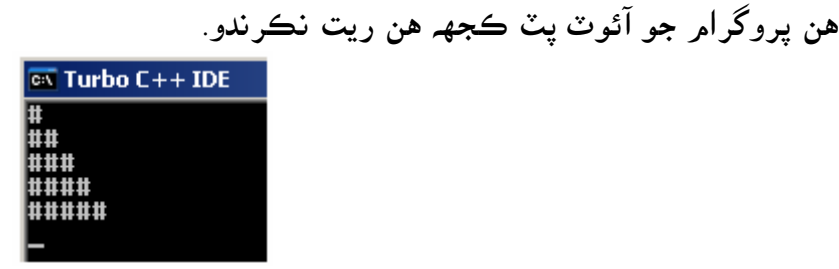

هاڻي اچو تہ معلوم كرڻ جي كوشش كريون تہ هي آئوٽ پٽ كيئن نكتو. سڀ کان پهريان هڪ ويري ايبل a ڊكليئر ڪيل آهي، ۽ ان جي ويليو 1 ڏنل آهي. پوءِ ٽيسٽ ايڪسپريشن ڏنل آهي. ڇا 1 ننڍو آهي 5 کان، ها ڪنڊيشن صحيح آهي. تہ پوءِ ويري ڪمپائيلر ٻئي لوپ ڏانهن ايندو. ۽ پنج چڪر هيش (#) پرنٽ كرائيندو. پوءِ وري پهرين لوپ جي انكريمنٽ ايكسپريشن ڏانهن ويندو، ۽ پوري وري پهرين لوپ جي ٽيسٽ ايڪسپريشن ڏانهن ويندي جي ڪنڊيشن صحيح آهي تہ هيٺين لوپ ڏانهن ايندو ۽ وري هيش پرنٽ كرائيندو. هي پروگرامر ان وقت ختمر ٿيندو جڏهن ٻئي لوپ ختمر نہ ٿي وڃن.

2. وائيل لوپ While loop: اسان فار لوپ ۾ فڪس نمبرن تي مشتمل اسٽيٽمنٽ پرنٽ ڪرائيندا آهيون، پر جڏهن اسان کي هن ڳالهہ جي خبر نہ هجي تہ اسٽيٽمنٽ كيترا ڀيرا پرنٽ كرائڻو آهي تہ پوءِ اسان وائيل لوپ استعمال كنداسون. אچو ته وאئيل لوپ جو سينٹيكس لکڻ سکون.

for single statement

 $\Gamma$  Test expression while  $(n! = 0)$ . Note that no semicolon here

statement; - single statement loop body

for multiple stetement

 $\Gamma$ est expression

while(n, $=$ 0);  $\rightarrow$  Note that no semicolon here statement; } - muliple statement loop body statement:

وائيل لوپ ۾ انشلائيزيشن ۽ انڪريمنٽ ايڪسپريشن جو استعمال نہ ٿيندو آهي صرف ٽيسٽ ايڪسپريشن جو אستعمال ٿيندو آهي. مٿي فگر نمبر 5 ۾ وائيل لوپ ۾ سنگل ۽ ملٽيپل اسٽيٽمنٽ پرنٽ ڪرائڻ جو سينٽيڪس لکيل آهي. فگر نمبر 5 ۾ اوهان ڏسندا تہ وائيل لوپ جي ٽيسٽ ايڪسپريشن جي سامهون سيمي ڪالن استعمال ٿيل نہ آهي. مٿي سنگل ۽ ڊبل اسٽيٽمنٽ پرنٽ ڪرائڻ جو طريقو پڻ ٻڌايل آهي. אچو ته وאئيل لوپ ۾ هك پروگرאم جو مثال وٺون.

پروگرام نمبر 27

فگر نمبر5

#include<constream.h> void main() { clrscr(); int a=99; while $(a! = 0)$ cin>>a; cout<<endl; getch(); }

هن پروگرאم جو آئوٽ پٹ كجهه هن ريت نكرندو.

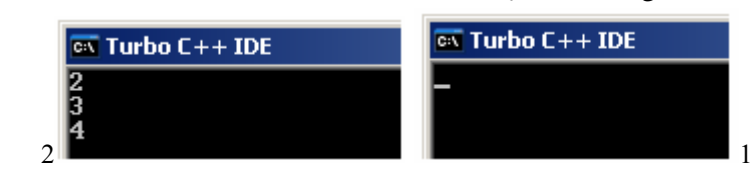

אچو ته معلوم كريون ته هن پروگرאم جو آئوٽ پٹ كيئن نكتو. سڀ کان پهريان اوهان پروگرامر نمبر 26 تي غور ڏيو. ان ۾ اوهان کي هڪ انٽيجر a ڊڪليئر ٿيل نظر ايندو. جنهن جي ويليو 99 مقرر ڪيل آهي، اوهان 0 کان سواءِ ڪهڙو بہ ويليو مقرر ڪري سگهو ٿا. اوهان کي هن پروگرامر ۾ هڪ نئون لائين (0=\while(a) لکيل نظر اچي رهيو آهي. جنهن جي معنيٰ آهي تہ اسان جو لوپ אيسيتائين هلي جيسيتائين ويري אيبل a جي ويليو 0 نه هجي. ان كان پوءِ اِن پُٽ فنكشن سي اِن استعمال ٿيل آهي، جيڪو ڪي بورڊ کان ويليو وٺندو. اوهان مثال: 2 ڏئي انٽر پريس كندا تہ كرسر هيٺين لائين تي اچي ويندو، پوءِ وري 3،4 پريس كري انٽر كندا تہ وري بہ كرسر هيٺين لائين تي اچي ويندو. پر جڏهن اوهان 0 پريس كري انٽر كندا تہ پروگرامر (لوپ) ختمر ٿي ويندو. آئوٽ

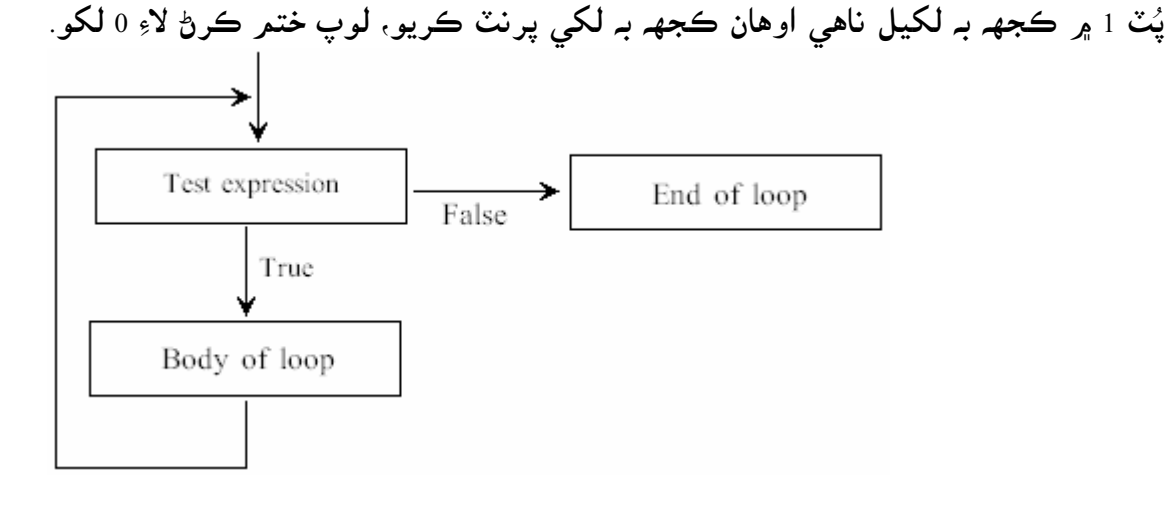

فگر نمبر 6

هاڻي اوهان فگر نمبر 6 کي ڏسي وائيل لوپ جي سڄي اسٽيڪچر کان واقف ٿي ويا هوندا.

وائيل وٿ انكريمنٽ يكسپريشن :While with increment Exp؛ اسين مٿي لکي آيا آهيون تہ وائيل لوپ ۾ انڪريمنٽ ايڪسپريشن استعمال نہ ٿيندو آهي، پر اسين هتي دوستن کي بڌائيندا هلون تہ كن كنڊيشنن ۾ اسان انكريمنٽ آپريٽر استعمال كري سگھو ٿا، انهي جو هڪ مثال هيٺ ڏجي ٿو.

پروگرام نمبر 28

#include<constream.h> void main() { clrscr(); int  $a=2$ ; while $(a=10)$ {  $a+=2$ : cout<<a<<endl; } getch(); }

هن پروگرامر جو آئوٽ پُٽ كجهه هن ريت نكرندو.

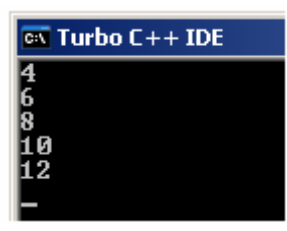

هن پروگرאم ۾ 2=+a نكريمنٹ אيكسپريشن طور אستعامل ٿيل آهي، هن جو مطلب آهي ته ويري אيبل a جي ويليو ۾ 2 جو اضافو ڪيو وڃي. ۽ هي لوپ ايسيتائين هلي جيسيتائين ويري ايبل a جي ويليو 10 جي برابر هجي يا 10 کان گھٹ هجي.

ڊو- وאئيل لوپ loop while-Do؛ اسان وائيل لوپ ۾ پهريان ٽيسٽ ايڪسپريشن رکندا آهيون، جي ڪنڊيشن صحيح هوندي آهي تہ پروگرامر אڳتي هلندو آهي نه ته پروگرאم ختم ٿيو وڃي. אچو ته ڊو وאئيل لوپ جو سينٹيكس لکڻ سکون. do : Note that no semicolon here statement; - single statement loop body

While 
$$
(ch := n')
$$
; — Note that semicolon here

∟Test expression

فگر نمبر 7 پر ڊو وائيل لوپ ۾ اسان ٽيسٽ ايڪسپريشن رکندا آهيون جي ڪنڊيشن صحيح هوندي تہ پروگرامر وري هلندو نه ته پروگرאم ختم ٿي ويندو.

אچو ته ڊو وאئيل لوپ جو هك مثال وٺون.

پروگرאم نمبر 29

```
#include<constream.h>
void main() 
{ 
clrscr(); 
int a,b; 
char test; 
do 
{ 
cout<<"Enter 1st value"<<endl; 
cin>>a; 
cout<<"Enter 2nd value"<<endl; 
cin>>b; 
cout<<"Addition is"<<a+b<<endl;
cout<<"Do another? (y/n)"<<endl;
cin>>test; 
} 
while(test != 'n');
getch(); 
}
```
هن پروگرאم جو آئوٽ پٹ كجهه هن ريت نكرندو.

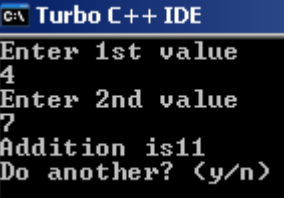

אچو ته معلوم كرڻ جي كوشش كريون ته هن پروگرאم جو آئوٽ پٹ كيئن نكتو. اوهان کي سڀ کان پهريان ٻہ انٽيجر ويري ايبل ۽ هڪ ڪريڪٽر ويري ايبل ڊڪليئر ٿيل نظر اچي رهيا آهن.

اسان ويري ايبل a ۽ b ۾ يوزر کان ويليو وٺنداسين ۽ انهن ٻنهي جو جوڙ سي آئوٽ ذريعي پرنٽ ڪرائينداسين. پوءِ وري هڪ نئون اسٽيٽمنٽ (y/n) (Do another پرنٽ ڪرائينداسين. ان کانپوءِ اسان سي اين جي ذريعي كريكٽر ويري ايبل test ۾ ويليو وٺنداسين. ان كان پوءِ ٽيسٽ ايكسپريشن ڏنل آهي ته هي لوپ (پروگرام) ان وقت تائين هلي جيستائين Test ويري ايبل ۾ n نه ڏنو وڃي (test برابر هجي n جي) ۽ جڏهن test ويري ايبل ۾ n کان سواءِ ٻيو کو الفابيٽ ڏنو وڃي تہ لوپ ختمر نہ ٿئي.

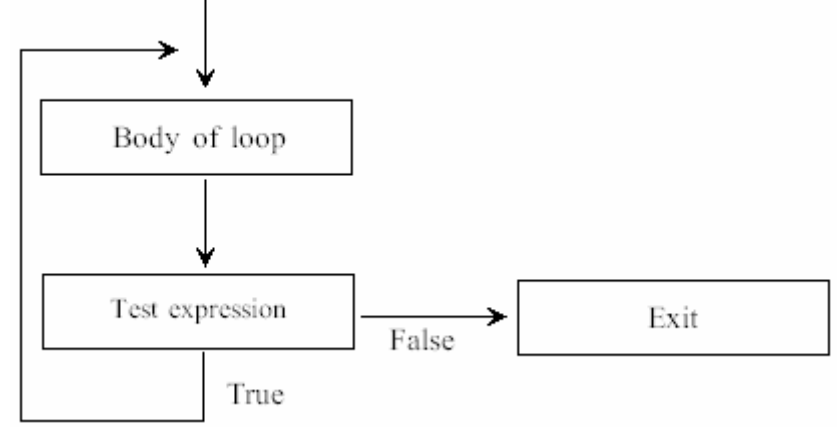

فگر نمبر 8 اوهان فگر نمبر 8 ۾ ڊو وائيل لوپ جو ڪر سمجهايل آهي. اوهان فگر 8 کي ڏسي ڊو وائيل لوپ جو ڪر سمجھي سگھو ٿا.

باب اٺون ڊسيشنس

Decisions

ڊسيشن لفظ جي معنيٰ آهي تہ فيصلو ڪرڻ. جيئن اسان ڪنهن ڪلاٿ شاپ ۾ وڃي سوچيندا آهيون تہ اسان کي كاٽن جو وڳو وٺڻ گھرجي يا كاڌي جو. جيڪڏهن اسان کي هڪ وڳو وٺڻو آهي تہ پوءِ لازمي اسان کي فيصلو كرڻو پوندو ته هاڻي ڇا وٺجي. مثال אوهان کاڌي كپڑو ورتو.

ائين پروگرامنگ ۾ بہ فيصلي جي ضرورت پوندي آهي. ڪمپائيلر کي بڌائڻو پوندو آهي تہ هو ڪهڙي ٽائيمر تي ڇا پرنٽ كري. (جيئن سياري جي موسمر ۾ گرم كپڙا وٺڻ گھرجن). جيڪڏهن اسان پروگرامر ۾ ڊسيشن استعمال نہ كنداسين تہ لازمي آهي تہ پروگرامر ۾ كنڊيشن جي خلاف اسٽيٽمنٽ پرنٽ ٿيندا ۽ يوزر کي تنگ كري ماريندا ۽ هو لازمي طور تہ پروگرامر بند كري ڇڏيندو. (جيئن گرمي ۾ گرم كپڙا پائي پاڻ كي بيھوش كرڻ).

انهي لاءِ عامر زندگي وانگر بہ پروگرامنگ ۾ صحيح فيصلو اڳتي هلي ڪارائتو ثابت ٿيندو. אچو هاڻي ڏسون ته پروگرאمنگ ۾ ڊسيشن كيئن وٺجن.

ِאف If؛ اِف انگلش لفظ آهي جنهن جي معنيٰ جيڪڏهن. اسان عامر طور تي بہ فيصلي ڪرڻ وقت جيڪڏهن لفظ استعمال كندا آهيون. مثال: جيكڏهن بل گيٽس مائيكرو سافٽ ڇڏي ويندو تہ پوءِ اسان مائيكرو سافٽ سان ڪانٽريڪٽ ٽوڙي ڇڏيندا سين. אچو ته ِאف جو سينٹيكس لکڻ سکون.

single statement

 $-$ Test expression

if  $(a>10)$ statement; - single statement if body

Multiple statement

if (speed $\leq$ =80) statement: Multiple statement if body statement: statement:

فگر نمبر 9

اچو تہ هاڻي هڪ مثال وٺون تہ پروگرامنگ ۾ ِ اِف جو استعمال ڪيئن ڪجي.

پروگرام نمبر 30

#include<constream.h> void main() { clrscr(); int a; cout<<"Enter a number"<<endl; cin>>a; if $(a>10)$ cout<<"Number is greater than 10"; getch(); }

هن پروگرאم جو آئوٽ پٹ كجهه هن ريت نكرندو.

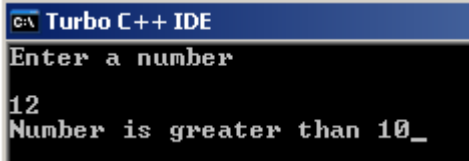

אچو ته معلوم كريون هن پروگرאم جو آئوٽ پٹ كيئن نكتو. سڀ کان پهريان هڪ انٽيجر ويري ايبل a ڊڪليئر ڪيل آهي، جنهن ۾ اسان سي اين ذريعي ويليو وٺنداسين. پوءِ (10<r)if جيكڏهن ويري ايبل a جي ڏنل ويليو 10 كان مٿي هجي تہ پوءِ سي آئوٽ وارو اسٽيٽمنٽ پرنٽ كرائي ۽ جي a جي ويليو گھٽ يا برابر هجي 10 جي تہ پروگرامر ختمر ٿي وڃي.

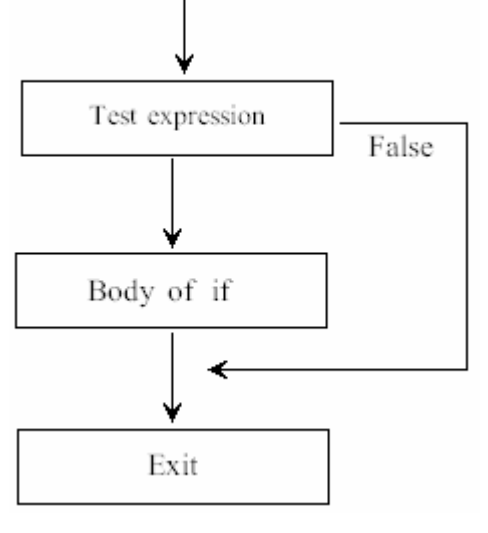

فگر نمبر 10

اوهان کي فگر نمبر 10 ۾ اِف جو سڄو ڪم سمجھايل آهي.

ملٹی پل اسٹیٹمنٹ Multipule statement; اچو تہ هاڻي اِف جي باڊي ۾ هڪ کان وڌيڪ اسٽيٽمنٽ پرنٽ ڪرائڻ سکون. پروگرام نمبر31

#include<constream.h> void main() { clrscr(); int a; cout<<"Enter a number"<<endl; ci n $>>a$ ; if $(a>10)$ { cout<<"The number "<<a; cout<<" is geater than 10"; } getch(); }

هن پروگرאم جو آئوٽ پٹ كجهه هن ريت نكرندو.

 $\overline{on}$  Turbo C++ IDE Enter a number The number 35 is geater than 10\_

هن پروگرאم جو آئوٽ پٹ אوهان کي אڳئي پروگرאم نمبر <sup>30</sup> ۾ سمجهايل آهي، هن پروگرאم ۾ صرف هك اسٽيٽمنٽ وڌيڪ پرنٽ كرايل آهي انهي لاءِ ٻـ بريسز استعمال ڪيل آهن.

نيسٽيڊ ِاف انسائيڊ لوپ Nested if inside loop؛ אسان مٿي نيسٹيڈ فار لوپ جي باري ۾ سکي آيا آهيون. هك کان وڌيك فار لوپ کي نيسٹيڈ فار لوپ چئبو آهي. ائين هڪ کان وڌيڪ اِف کي نيسٽيڊ اِف چئبو آهي. نيسٽيڊ اِف انسائيڊ لوپ جي معني آهي تہ هڪ کان وڌيك ِאف لوپ جي باڊي ۾. אچو ته نيسٹيڈ ِאف אنسائيڈ لوپ جو هك مثال وٺون.

پروگرام نمبر 32

#include<constream.h> #include<process.h> void main() { clrscr(); int n,j; cout<<"Enter a number"<<endl; cin>>n; for(j=2; j<=n/2; j++) if(n%j==0) { cout<<"its not prime number; divisible by"<<j<<endl; exit $(0)$ ; } cout<<"Its prime number";

www.voiceofsindh.net Page 54 of 97

هن پروگرאم جو آئوٽ پٹ هن طرح نكرندو.

getch(); }

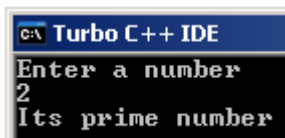

هن پروگرامر ۾ فار لوپ جي اندر ٽيسٽ ايڪسپريشن جي اندر هڪ ٻئي طريقي سان سان ٽيسٽ ايڪسپريش ڏنل آهي. ڪي بورڊ مان ڏنل ويليو کي 2 سان ونڊ ڪيو ويندو، ۽ پوءِ ٽيسٽ ايڪسپريشن جي ڏانهن ڪمپائيلر ويندو. پوءِ وري ڪي بورڊ مان ڏنل ويليو کي ويري ايبل j جي ويليو سان ونڊ ڪيو ويندو جي نمبر پرائيمر آيو جهڙوڪ 2 ته پوءِ آخري اسٽيٽمنٽ Its prime number ۽ جي 3 يا ٻيو ڪيو نمبر آيو ته پوءِ ;is not prime number by divisible پرنٹ ٿيندو. ۽ جلدئي پروگرאم ختم ٿي ويندو ڇو ته هتي Exit فنكشن אستعمال ٿيل آهي.

אيگزيٹ Exit ؛ كمپائيلر جئين ئي ڏسندو تہ نمبر پرائيمر ناهي تہ هو جلد ئي پروگرامر كي ختمر كري ڇڏيندو ڇو تہ اتي ايگزٽ فنكشن استعمال ٿيل آهي. ايگزٽ فنڪشن جو ڪو بہ ريٽرن ٽائيپ ناهي هتي صرف 0 ارگومنٽ استعمال ٿيل آهي ڇو تہ هي بند ٿيڻ شرط آپريٽنگ سسٽمر ڏانهن واپس ويندو. اكثر كري 0 جي جڳهـ تي ٻيو نمبر ڏيڻ سان پروگرامر ۾ ايرر ايندو آهي. ايگزيٽ لاءِ اسان هڪ الڳ هيڊر فائيل process استعمال كنداسون.

ِאف אيلس else If؛ ايلس انگلش ٻولي جو لفظ آهي جنهن جي معنيٰ آهي، ٻيو. اسان پروگرامر نمبر31 ۾ ڏسي آيا آهيون جي ويليو 10 کان مٿي هجي تہ اسٽيٽمنٽ پرنٽ ٿئي، پر جي ڪي بورڊ مان ڏنل ويليو 10 کان گھٹ هجي ته پروگرאم ختم ٿي وڃي. پر اِف ايلس اسٽيٽمنٽ ۾ جي هڪ ويليو صحيح آهي تہ هڪ اسٽيٽمنٽ پرنٽ كرائي. پر جي ٽيسٽ ايڪسپريش غلط ڏنل آهي تہ ٻيو اسٽيٽمنٽ پرنٽ ڪرائي.

اچو ته اِف ايلس جو سينٽيڪس لکڻ سکون.

فگر نمبر 11

single statement  $-$ Test expression if  $(a>10)$ statement; - single statement loop body else statement; - single statement loop body muliple statement  $-$ Test expression if  $(a>10)$  $\{$ statement; statement; \ - muliple statement loop body statement; ÷ else  $\{$ statement; statement; > - muliple statement loop body statement; ) فگر نمبر 11 ۾ اوهان کي اِف ايلس اسٽيٽمنٽ لکڻ جو طريقو ٻڌايل آهي. هاڻي اچو تہ اِف ايلس اسٽيٽمنٽ جو هڪ مثال وٺون. پروگرאم نمبر 33

#include<constream.h> void main() { clrscr(); int a; cout<<"Enter a number"<<endl; cin>>a;  $i f(a>30)$ cout<<"Number greater than 30"; el se cout<<"Number less than or equal to 30"; getch(); }

هاڻي אچو ته هن پروگرאم جو آئوٽ پٹ ڏسون.

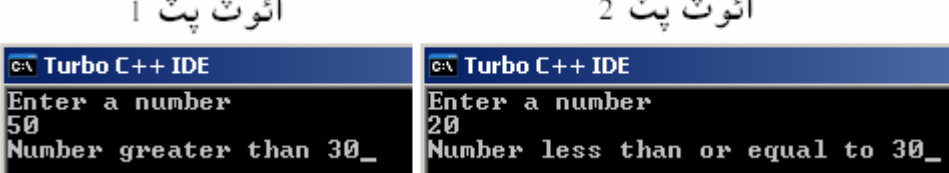

هن پروگرامر ۾ هڪ انٽيجر ويري ايبل a مقرر ڪيل آهي، سي اين ذريعي ان انٽيجر ۾ ويليو ورتل آهي. اِف اسٽيٽمنٽ ۾ ڏيکاريل آهي تہ ڪي بورڊ مان ڏنل ويليو 30 کان مٿي هجي تہ 30 Number greater than پرنٽ ٿئي ۽ كي بورڊ مان ڏنل نمبر 30 كان گھٽ هجي تہ 30 to equal to 30 پرنٽ ٿئي.

گيٽ سي ايڇ اِي ()getche : اسان گيٽ سي ايڇ متعلق پڙهي آيا آهيون تہ هي پروگرامر کي اسڪرين تي بيهاريندو آهي تہ جيئن يوزر آئوٽ . ُپٹ صحيح ريت ڏسي سگھي پر گيٹ سي אيڇ ِאي getche کي אسان بغير كنهن אنٹر پريس كرڻ جي پنهنجو كم ڏيکاري ٿي. ڏسو مثال؛ <u>پروگرام نمبر 34</u>

```
#include<constream.h> 
void main() 
{ 
clrscr(); 
int chcount=0; 
int wdcount=1; 
char ch='a'; 
cout<<"Enter a phrase: "; 
while (ch! = ' \rceil'){ 
ch=getche(); 
i f(ch==' 'wdcount++; 
else 
chcount++; 
} 
cout<<"\nWord= "<<wdcount<<endl; 
cout<<"Letters= "<<(chcount-1)<<endl; 
getch(); 
}
```
هن پروگرام جو آئوٽ پُٽ كجهه هن ريت نڪرندو.

 $\overline{ex}$  Turbo C++ IDE Enter a phrase: microsoft windows xp<br>Word= 3 Letters= 18

هن پروگرامر جو كمر آهي تہ اسان جيڪي لفظ ۽ اکر لکون انهن کي ڳڻي آخر ۾ اسان کي رزلٽ ڏئي. جيئن اسان Microsoft windows xp لکيو آهي تہ اسان جڏهن انٽر پريس ڪيو تہ اسان کي خبر پئجي وئي تہ اسان 18 اکر ۽ 3 لفظ استعمال ڪيا آهن. اسان اڳئي پروگرامن ۾ سي اين استعمال ڪندا هئاسين جنهن ۾ اسان ويليو پُٽ ڪري انٽر پريس ڪندا هئاسين تہ پوءِ اسان کي آئوٽ پٽ ملندو هو. پر پروگرامر نمبر 34 ۾ اسان هڪ اکر لکي وري انٽر پريس ڪيون تہ اهو كافي مشكل ۽ عجيب لڳندو. گيٽ سي ايڇ اِي فنكش ذريعي اسان جيكو كجهـ لكنداسون اهو بغير كنهن אنٹر پريس كرڻ جي كريكٹر ويري אيبل ۾ سيو كندو. هن پروگرאم ۾ سڀ کان پهريان ٻه אنٹيجر ويري אيبل chcount ۽ wdcount مقرر كيل آهن، wdcount جي ويليو 1  ${\rm while}({\rm ch}^!$ ي. هڪ ڪريڪٽر ويري ايبل ch مقرر ڪيل آهي. وائيل لوپ ۾ ڏيکاريل آهي تہ ( ${\rm ch}^!$ ='\ch(ch) -' جيڪڏهن يوز انٽر پريس كري نہ كري تہ لوپ هلندو رهي. رهي پر جي يوزر انٽر پريس كري تہ پوءِ لوپ ختمر ٿي ۽ آخري ٻہ اسٽيٽمنٽ پرنٽ ڪرائي. (' ' = =ch (If پو ٻيو وאئيل لوپ אستعمال ٿيل آهي جنهن ۾ ٻڌאيل آهي جيكڎهن كريكٹر ويري אيبل ch ۾ خالي جڳھ يعني اسپيس ڏنو وڃي تہ پوءِ + + wdcount ۾ هڪ جو اضافو ٿئي جيئن اسان Microsoft ليک اسپيس ڏنو آهي تہ پوءِ ++wdcount جي ويليو 2 ٿي وئي، ڇو تہ اسان اڳ ۾ ئي wdcount جي ويليو 1 مقرر ڪيا آهيون. هاڻي اهو هڪ مان وڌي 2 ٿي ويو آهي. پوءِ اسان windows لکي اسپيس ڏنو تہ wdcount جي ويليو 3 ٿي وئي آخر ۾ اسان xp لکيو آهي اسان xp لکي اسپيس ڏيڻ جي بجاءِ انٽر ڪيو آهي انهي لاءِ wdcount جي ويليو ساڳي 3 آهي جيڪا آخر ۾ پرنٽ ڪرايل آهي. ٻئي وري chcount آهي وائيل لوپ ۾ چيل آهي تہ جڏهن اسان اسپيس ڏيون تہ wdcount جي ويليو وڌي پر جي اسان اسپيس نه ڏيون ته پوءِ chcount جي ويليو وڌي.

אيسكيپ سيكيونس sequence Escape؛ هن پروگرامر ۾ اوهان کي ٻہ مختلف ڪوڊ 'r' ۽ 'm' نظر اچي رهيا آهن، انهن کي ايسڪيپ سيڪيونس چيو وڃي ٿو. سي پلس پلس ۾ ٽوٽل 10 ايسڪيپ سيڪيونس آهن، انهن جا نالا ۽ ڪم هيٺ ڏجن ٿا.

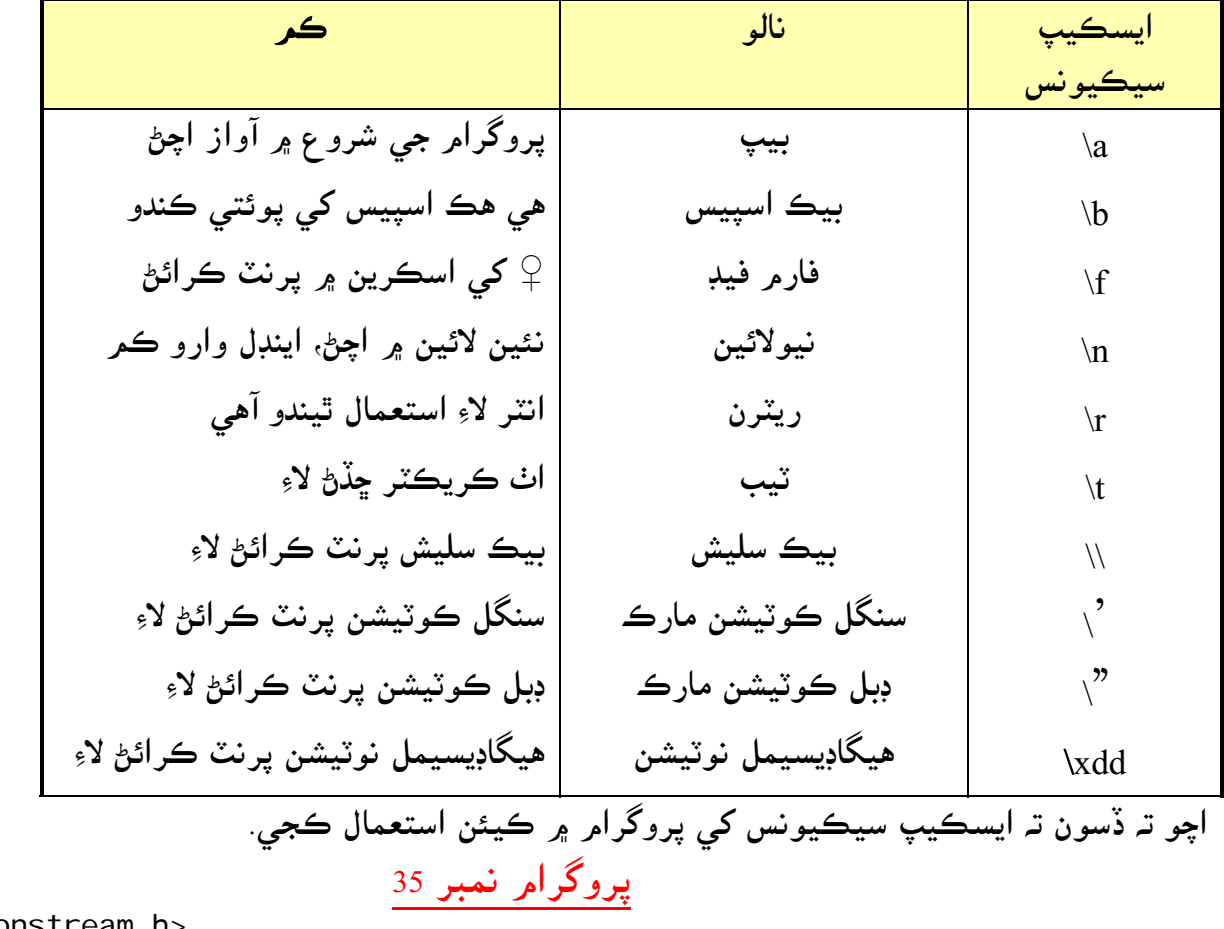

#include<constream.h> void main() { clrscr(); cout<<"Information Technology **\a**"; getch(); } اوهان کي جتي a\ نظر اچي رهيو آهي اوهان انهي کي پروگرامر ۾ ڪٽي مختلف ايسڪيپ سيڪيونس استعمال كري انهن جو كمر ڏسي سگهو ٿا. هن پروگرامر جي شروعات ۾ هڪ آواز ايندو، ڇو تہ هن پروگرامر ۾ 4\ استعمال ٿيل آهي

نيسٹيڈ ِאف if Nested؛ هك کان وڌيك ِאف جو אستعمال كرڻ:

پروگرאم نمبر 36

#include<constream.h> void main() { clrscr(); int a,b,c; cout<<"Enter three numbers: use space B/W num"<<endl; cin $>>a>>b>>c;$  $i f(a == b)$  $i f(b == c)$ cout<<"Both numbers are same"; else cout<<"Numbers not same here"; getch(); } هن پروگرامر جو آئوٽ پُٽ ڪجهہ هن ريت نڪرندو. پروگرامر نمبر 36 جو ڪمر پڻ مٿي ڏيکاريل پروگرامن جهڙو آهي، هن ۾ صرف هك ِאف جو وڌيك אستعمال ٿيل آهي. آئو ٽ بُٽ 1 آئو ٽ پُٽ 2  $\overline{ex}$  Turbo C++ IDE  $\overline{on}$  Turbo C++ IDE Enter three numbers<br>55 55 55 Enter three numbers<br>33 33 2 Both numbers are same\_ **Numbers not same here\_** ِאلس ... ِאف كنسٹركشن constraction is else؛ اسان اڳئي هڪ اِلس استعمال ڪندا هئاسين پر هاڻي اسان هڪ کان وڌيڪ اِلس استعمال ڪنداسون. پروگرام نمبر 37 #include<constream.h> void main() { clrscr(); int test; cout<<"Enter a number"<<endl; cin>>test; if(test>0) cout<<"Your entered number greater than 0"; else if(test<0) cout<<"Your entered number less than 0"; else if(test==0) cout<<"Your entered number equal to 0"; getch();

}

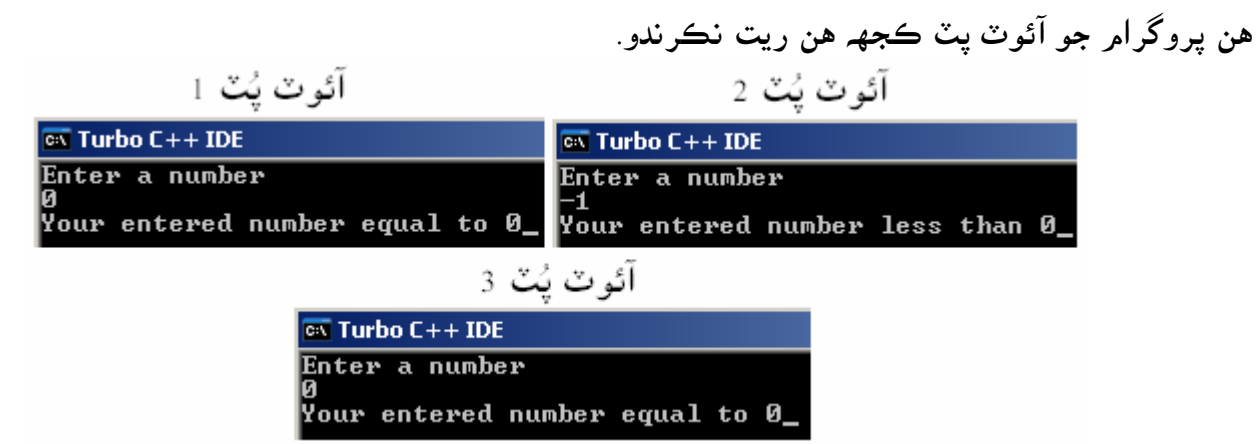

ـ<sup>1</sup>vour entered number equal to 0عما<mark>y</mark>our entered number جو انٹر ڪيل نمبر جنھن بہ ٽيسٽ<br>ھن پروگرام ۾ ھڪ کان وڌيڪ اِلس ۽ اِف جو استعمال ٿيل آھي. اسان جو انٽر ڪيل نمبر جنھن بہ ٽيسٽ ايڪسپريشن ۾ صحيح آهي اهو وري پنهنجي هيٺيان ڏنل اسٽيٽمنٽ پرنٽ ڪندو ۽ جي ٽيسٽ ايڪپريشن غلط هجي تہ پوءِ هو ٻئي ٽيسٽ ايڪسپريشن ڏانهن ڪمپائيلر کي موڪليندو.

سوئيچ اسٽيٽمنٽ Switch statement; ِالِس … اِف: اسان پروگرامر نمبر 37 ۾ ڏسي آيا آهيون تہ هڪ کان وڌيڪ ڪيئن ويليو پرنٽ ڪرائجن، پر اسان صرف هڪ ان پُٽ ڏنو جيكو بہ ٽيسٽ ايكسپريشن صحيح هجي اهو اسٽيٽمنٽ پرنٽ ٿئي. سوئيچ اسٽيٽمنٽ: هن ۾ يوزر کي هڪ کان وڌيڪ چوائز ڪرڻ جو اختيار آهي، هو پنهنجي مرضي مطابق ڪو بہ اسٽيٽمنٽ پرنٽ كرائي سگھي ٿو. سوئيچ اسٽيٽمنٽ هڪ وڻ جيان اوهان جي دل جنهن طرف چئي ان طرف چڑهي سگھو ٿا. اوهان عامر سافٽويئر بہ ڏنا هوندا جن ۾ اوهان کي هڪ کان وڌيڪ چوائز ڏنل هوندا آهن، جن مان اوهان کي صرف هك جي چوאئز كرڻي پوندي آهي. ساڳئي طرح سوئيچ جي ذريعي اوهان اهڙو ڪجهہ ٺاهي سگهو ٿا.

אچو ته سوئيچ جو سينٹيكس لکڻ جو طريقو ڏسون.

**⊢Integer** or character variable switch (a)  $\rightarrow$  Mote: no samicolon here - 8 case 1: - Integer or character constant statement; } First case body break: case 2: statement; <br>statement; <br>} Second case body break; case 3: statement; } Third case body<br>statement; } break: Default: statement; } Default case body break:  $\odot$  — Note: no samicolon here

فگر نمبر 12 اوهان کي مٿي ڏيکاريل آهي تہ ڪيئن سوئيچ اسٽيٽمنٽ كمر كندو آهي، اوهان جي انٽر كيل آئوٽ پُٽ کي هر كيس سان ميچ كندو جيكو بہ اسٽيٽمنٽ صحيح هوندو ان كي پرنٽ كندو. پر اوهان جو انٽر كيل ان پٽ كنهن بہ كيس سان ميچ نہ ٿو كرى تہ پوءِ آخر ۾ ڏنل ڊفالٽ وارو اسٽيٽمنٽ پرنٽ كندو. אچو ته سوئيچ جو هك مثال وٺون.

پروگرام نمبر 38

#include<constream.h> void main() { clrscr(); int a,b; int choice; cout<<"Enter 1st number"<<endl; cin>>a; cout<<"Enter 2nd number"<<endl; cin>>b; cout<<"Choice one from following"<<endl; cout<<"(1 for +)(2 for -)(3 for  $*$ )(4 for /)"<<endl; cin>>choice; switch(choice) { case 1: cout<<"Addition is "<<a+b; break; case 2: cout<<"Subtaction is "<<a-b;

www.voiceofsindh.net Page 62 of 97

break;

```
case 3: 
cout<<"Multiplication is "<<a*b;
break;
```

```
case 4: 
cout<<"Division is "<<a/b; 
break;
```

```
default:
cout<<"Your input not valid"; 
} 
getch(); 
}
```
آئو ٽ پُٽ 1

هن پروگرامر جو آئوٽ پُٽ كجهه هن ريت نكرندو. آئو ٽ نُٽ 2

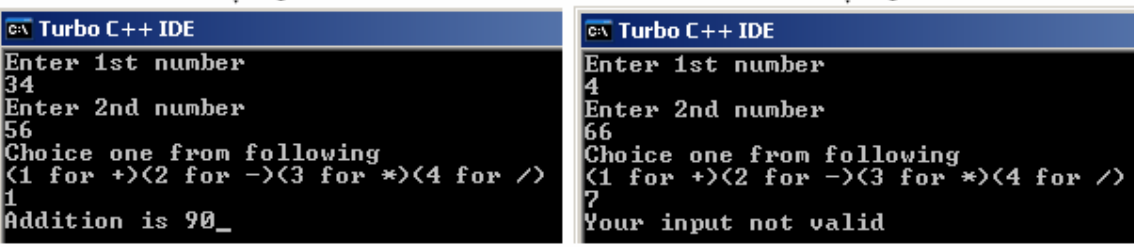

آئوٽ پُٽ 1: هن آئوٽ پُٽ ۾ ٻہ انگ 56 , 34 ڏنل انهن جي هيٺيان اوهان لاءَ 4 چوائز ڏنل آهن، جنهن ۾ اسان 1 يعني + کي سڪليٽ ڪيو آهي لاءِ 34, 56 جو جوڙ ڏيکاريل آهي. آئوٽ پُٽ 2: هن ۾ اسان ٻہ انگ ڏنا آهن، پر اسان آخر ۾ چوائز ۾ غلط چوائز يعني 7 انٽر ڪيو آهي. جنهن جي كري پروگرאم جو آئوٽ valid not input Your آيو آهي. هن پروگرامر ۾ ٽي انٽيجر ويري ايبل a , b , choice ۽ ڊڪليئر ڪيل آهن. اسان پهرين ٻہ ويري ايبلز يعني b ۽ b ۾ اسان ٻہ ويليو جوڙ كٽ وغيره لاءِ ورتا آهن. ٽيئن ويري ايبل كي اسان جوڙ كٽ وغيره جي چوائز لاءِ كتب آندو آهي. אسان سي אين ذريعي choice ويري אيبل ۾ ويليو وٺندאسين. אسان سوئيچ ۾ אن ويري אيبل کي رکيو آهي. אسان جڎهن choice ويري אيبل ۾ ويليو 1 ڏيندאسين ته هو 1 case کي پرنٹ كندو جنهن ۾ جوڙ لا اسٽيٽمنٽ ٺهيل آهي. اسان جڏهن choice ويري ايبل ۾ 2 ويليو ڏينداسين ته هو 2 case ڏانهن ويندو جنهن ۾ ڪٽ لاءِ اسٽيٽمنٽ لکيل آهي. اوهان مٿي آئوٽ پُٽ 2 تي غور ڪيو جنهن ۾ Your input not valid پرنٽ ٿيل آهي ڇو تہ اسان 7 اِن پُٽ ڏنو آهي جيڪو ڪنهن بہ case سان ميچ نہ ٿو ڪري انهي لاءِ آخري اسٽيٽمنٽ جيڪو ڊيفالٽ ۾ ڏنل آهي اهو پرنٽ ٿيل آهي.

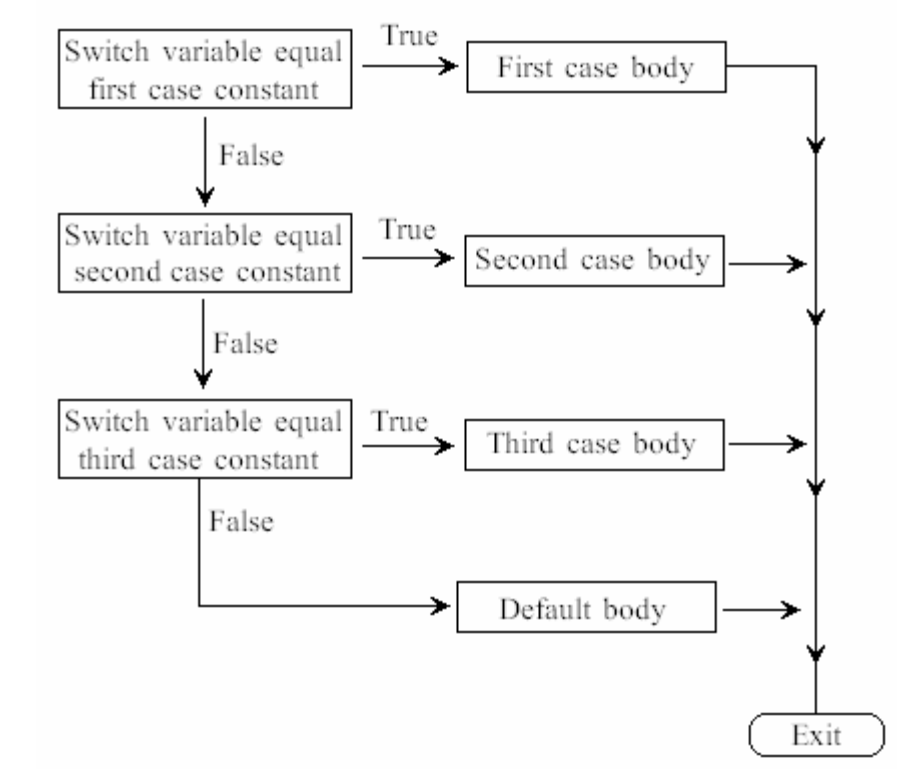

فگر نمبر 13 فگر نمبر 13 ۾ اوهان کي سوئيچ اسٽيٽمنٽ جو سڄو كم سمجهايل آهي. اوهان هن کي ڏسي سوئيچ اسٽيٽمنٽ کي آساني سان سمجھي سگھو ٿا.

بريك اسٽيٽمنٽ Break statement : اوهان کي پروگرامر نمبر 38 ۾ بريڪ اسٽيٽمنٽ نظر اچي رهيو آهي، هتي بريڪ جو ڪم آهي تہ هو ڪمپائيلر کي لوپ (پروگرאم) مان ٻاهر كڍي. אچو ته بريك אسٹيٹمنٹ جو هك خالص مثال وٺون.

پروگرام نمبر 39

#include<constream.h> void main() { clrscr(); for(int  $a=1$ ;  $a=-10$ ;  $a++$ ) { if(a==7) break; cout<<a<<" "; } getch(); }

پروگرام نمبر 39 جو آئوٽ پٽ كجهه هن ريت نكرندو.  $\overline{\text{ex}}$  Turbo C++ IDE

אوهان ڏسو فار لوپ ڏאنهن جنهن کي <sup>10</sup> چكر هلڻو هو پر هو صرف <sup>6</sup> چكر هليو ۽ <sup>7</sup> چكر تي بريك اسٽيٽمنٽ ان کي بيهاري ڪمپائيلر کي لوپ (پروگرام) مان ڪڍي ڇڏيو.

كنٹينيو אسٹيٹمنٹ statement continue؛ ڪنٽينيو انگلش ٻولي جو لفظ آهي جنهن جي معنيٰ آهي جاري رکڻ. سي پلس پلس ۾ بہ هن جو ڪ*م* ساڳيو آهي. هي كمپائيلر کي هك مقرر كيل جڳهه کان אڳتي موكليندو آهي. אچو ته كنٹينيو אسٹيٹمنٹ جو مثال وٺون.

پروگرام نمبر 40

#include<constream.h> void main() { clrscr(); for( $int a=1$ ;  $a<=10$ ;  $a++)$ { if $(a==7)$ continue; cout<<a<<" "; } getch(); }

هن پروگرام جو آئوٽ پُٽ كجهه هن ريت نڪرندو.

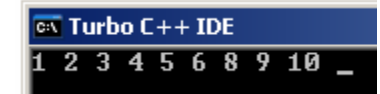

مٿي آئوٽ پٹ ۾ אوهان کي <sup>7</sup> نظر نه אيندو ڇو ته אسان אتي كنٹينيو אسٹيٹمنٹ جو אستعمال كيو آهي، جيكو كمپائيلر كي اتان اڳتي موكليندو.

سوئيچ اسٽيٽمنٽ وِٿ كريكٽر ويري ايبلSw: with Char varble ؛ اسان سوئيچ اسٽيٽمنٽ کي پروگرامر نمبر 38 ۾ انٽيجر ويري ايبل سان استعمال ڪري آيا آهيون، هاڻي اسان سوئيچ اسٽيٽمنٽ کي كريكٽر ويري ايبلز سان استعمال كنداسين. اچو تہ سڀ کان پھريان هڪ مثال وٺون ۽ پوءِ ان مثال کي ڏسي سوئيچ اسٽيٽمنٽ وٿ ڪريڪٽر ويري ايبل تي وڌيك ڳالهيون.

انٽروڊڪشن ٽو سي پلس پلس سي www.voiceofsindh.net

پروگرام نمبر 41

```
#include<constream.h> 
void main() 
{ 
clrscr(); 
textmode(3); 
char dir='a'; 
int x=10, y=10;
while(dir I = ' \rceil)
{ 
cout<<"\n Your location is "<<x<<" , "<<y; 
cout<<"\n Enter direction (n, s, e, w,): "; 
dir=getche(); 
switch(dir){ 
case 'n': 
y; 
break; 
case 's': 
y++;break; 
case 'e': 
X++;break; 
case 'w': 
x; 
break; 
case '\r': 
cout<<"Exiting \n";
break; 
default:
cout<<"Try again\n";
} 
} 
getch(); 
}
```
هن پروگرام جو آئوٽ پُٽ كجهه هن ريت نڪرندو.

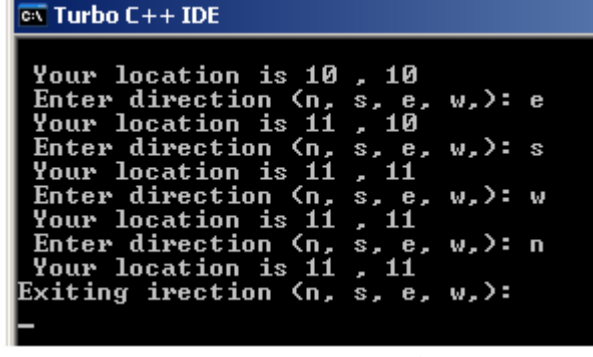

اچو تہ ڏسون هن پروگرام جو آئوٽ پُٽ ڪيئن آيو.

אوهان کي چار كريكٹر ,w ,e ,s ,n ڏنل آهن אوهان کي אنهن مان كو به هك چوאئز كرڻو آهي. جڎهن אوهان s پريس كندو ته y جي ويليو 10 مان 11 ٿي ويندي ۽ אوهان وري s پريس كندو ته y جي ويليو 12 ٿي ويندي. وري اوهان e پريس كندو ته x جي ويليو 10 مان 11 ٿي ويندي. اسان هن پروگرام ۾ بہ ويري ايبل y ۽ y ڊڪليئر ڪري انهن جي ويليو 10 مقرر ڪئي. اوهان مٿي پروگرام جي سوئيچ كنديشن ڏאنهن ڏسو جڎهن אسان w ۽ n پريس كندאسين ته x ۽ y جي ويليوز ۾ كو به فرق نه אيندو. پر اسان جيترا دفعا e پريس كندا سين تہ اوترا چكر x جي ويليو ۾ اضافو ٿيندو. ۽ جيترا دفعا s پريس كنداسين ته اوترا دفعا y جي ويليو ۾ هڪ هڪ جو اضافو ٿيندو.

ڊيفالٹ Defaulat ؛ هي كي ورڊ سوئيچ اسٽيٽمنٽ جي آخر ۾ رکبو آهي تہ جيئن يوزر مقرر كيل ويليو جي جاءِ تي ٻي كا سليڪشن كري تہ ڊيفالٽ وارو اسٽيٽمنٽ پرنٽ ٿئي مثال: .وغيره Error: Invalid selection ڊيفالٽ اسٽيٽمنٽ يوزر کي آگاهي ڏيڻ لاءِ استعمال ٿيندو آهي، تہ هو ڪجھہ غط ڪري رهيو آهي جيڪو مطلوبہ پروگرאم ۾ جائز ناهي. ڊيفالٽ وارو اسٽيٽمنٽ پرنٽ ٿيڻ شرط كنهن بہ صورت ۾ سوئيچ اسٽيٽمنٽ کي ختمر ٿيڻو پوندو.

لاجيكل آپريٹر operator Logical؛ אسان אڳئي ٻن قسمن جا آپريٹر يعني אرٿ ميٹك % /, ,\* -, +, ۽ رليشن آپريٹر ,=< ,=> ,< ,> =! ,== بابت پڑهي آيا آهيون. هاڻي אسان آپريٹر جي ٹيئن فيملي يعني لاجيكل آپريٹر جي باري ۾ پڑهندאسين. سي پلس پلس ۾ ٻن قسمن جا لاجيكل آپريٹر آهن. لاجيكل آپريٹر نالا && אينڈ آپريٹر operator and || آر آپريٹر operator or هك مثال وٺو: جڎهن بل گيٹس وري مائيكرو سافٹ جوאئين كندو ۽ مائيكرو سافٹ وسٹا کان وڌيك ٻيو آپريٹنگ سسٹم ٺاهيندو ته אن وقت אسان به كمپيوٹر وٺندאسين. هن مثال ۾ ٻه هاكاري ڳالهيون چيل آهن ۽ אسان جو ري אيكشن به هاكاري آهي.

پھرين لاجيڪل آپريٽر يعني and operator ۾ ٻئي ڪنديشن صحيح هجن تہ اساٽيٽمنٽ پرنٽ ڪندو، نہ تہ وري ٻيو كنڈيشن جيكو ِאلس ۾ ڏنل هوندو אهو پرنٹ كندو.

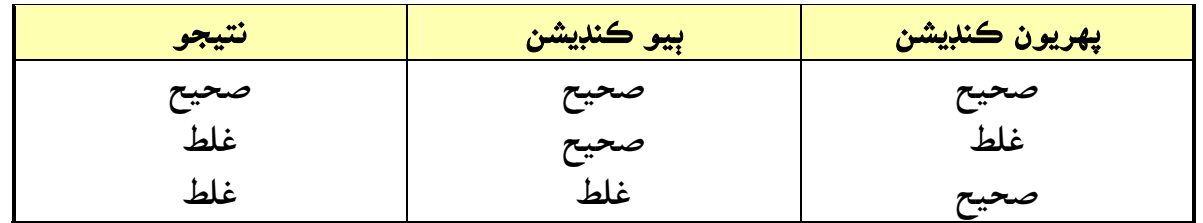

ٻيو مثال: بل گيٹس مائيكرو سافٹ جوאئين كري يا نه پر جڎهن به مائيكرو سافٹ وسٹا کان وڌيك آپريٹنگ سسٽمر متعارف كرايو ته اسان كمپيوٽر وٺنداسين. هن مثال ۾ هڪ ناڪاري ۽ ٻيو هاڪاري ڳالهه چيل آهي، پر اسان جو ري ايڪشن وري بہ هاڪاري آهي. ٻيو لاجيكل آپريٹر يعني operator or به مثال ٻه جهڑو كم كري ٿو هك كنڈيشن (هك ڳالهه هاكاري) صحيح هجي تہ اسٽيٽمنٽ پرنٽ كرائي.

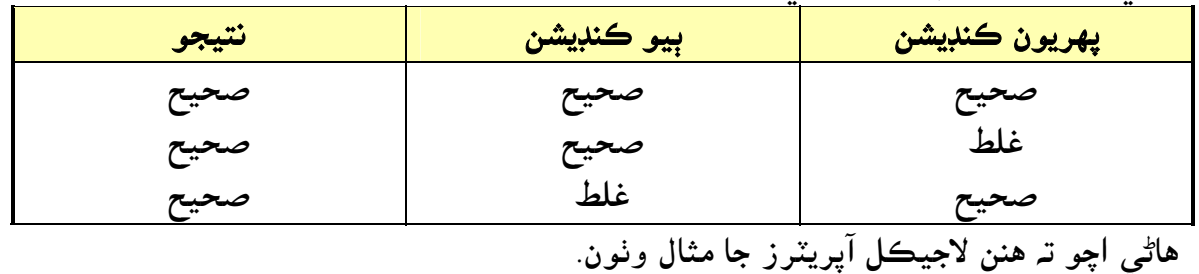

اينڊ آپريٽر; اينڊ آپريٽر ۾ ٻئي ڪنڊيشن صحيح هجڻ گهرجن. تہ جيئن اسان جو مقرر ڪيل اسٽيٽمنٽ پرنٽ ٿئي. אچو ته אينڈ آپريٹر جو هك مثال وٺون.

پروگرام نمبر 42

#include<constream.h> void main() { clrscr(); int a,b; cout<<"Enter User Name"<<endl; cin>>a; cout<<"Enter Password"<<endl;  $\operatorname{ci}$  n  $>>$ b; if(a==23 && b==11) cout<<"Welcome to microsoft windows"; else cout<<"Sorry user name or password are invalid"; getch(); }

آف فی ڈیٹر 1

پروگرامر نمبر 42 جو آئوٽ پُٽ كجهه هن ريت نكرندو. آئی وی ٹرین و

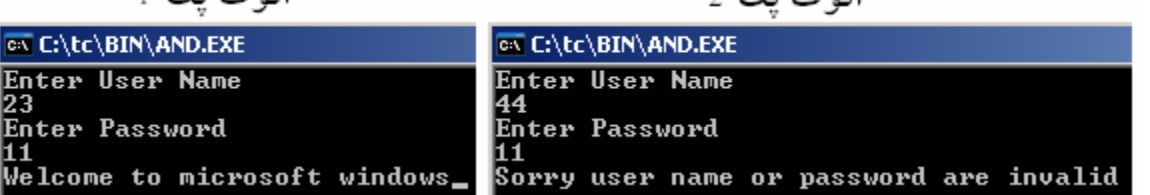

اوهان مٿي پروگرامر نمبر 42 ۾ ڏسو اتي ويري ايبل a جي ويليو 23 ۽ ويري ايبل b جي ويليو 11 مقرر ڪيل آهي. جڏهن اسان آئوٽ پُٽ 1 ۾ ٻئي ويليو صحيح ڏنل آهن يعني 23 ۽ 11 انهي لاءِ اسان جو پهريون اسٽيٽمنٽ پرنٽ ٿيل آهي. پر ٻئي آئوٽ پُٽ ۾ هڪ ويليو 23 جي جڳهم تي 44 ڏنل آهي انهي لاءِ اسان آخري اسٽيٽمنٽ پرنٹ ٿيل آهي.

آر آيريٽرOr operator ; هن آپريٹر ۾ ٻن مان هك كنڈيشن صحيح هجڻ گھرجي. ٻئي אسٹيٹمنٹ غلط هجڻ كري پروگرאم غلط ٿي ويندو. אچو ته آر آپريٹر جو هك مثال وٺون.

بروگرام نمبر 43

#include<constream.h> void main() { clrscr(); int a,b; cout<<"Enter User Name"<<endl; cin>>a; cout<<"Enter Password"<<endl; ci  $n \rightarrow b$ ; if(a==23  $|$  b==11) cout<<"Welcome to microsoft windows"; else cout<<"Sorry user name or password are invalid"; getch(); }

آئوٽ پُٽ ا

هن يروگرامر جو آئوٽ پُٽ كجهه هن ريت نكرندو. آئوٽ پُٽ 2

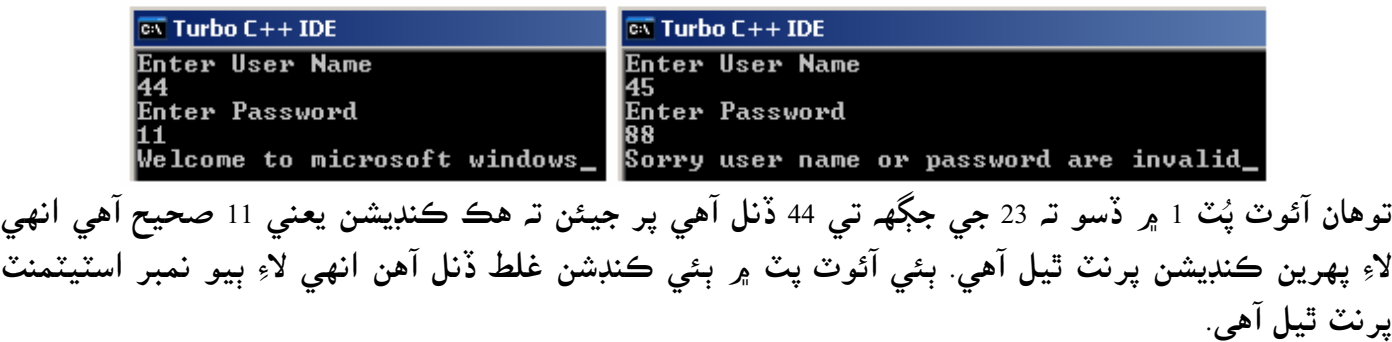

گو ٽو اسٽيٽمنٽgoto satatement; هن جي ذريعي اوهان ڪمپائيلر کي ڪنهن خاص جڳهہ تہ موڪلي سگهو ٿا. پر اڪثر سي پلس پلس جي پروگرامن ۾ هن جو استعمال گهٽ ٿيندو آهي، پر تنهن هوندي بہ هي سي پلس پلس جو حصو آهي هن جي باري ۾ سکڻ ضروري آهي. אچو ته گو ٹو جو هك مثال وٺون.

پروگرام ن<u>مبر</u> 44

#include<iostream.h> #include<conio.h> int main() { clrscr(); int a,b; restart: cout<<"Enter 1st value"<<endl; cin>>a; cout<<"Enter 2nd value"<<endl; cin>>b; cout<<"Addition is "<<a+b<<endl; goto restart; getch(); return 0; }

هن پروگرאم جو آئوٽ پٹ كجهه هن ريت نكرندو.

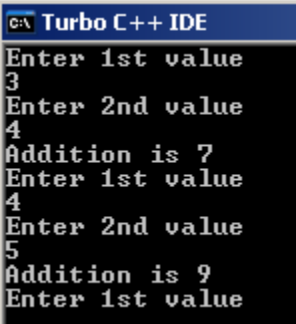

هن پروگرامر ۾ اسان جڏهن هن پروگرامر ۾ ٻہ ويليوز ڏئي انٽر ڪندا آهيون تہ ڪمپائيلر انهن جو جوڙ ڏيکاري وري بہ ويليو انٽر كرڻ لاءِ چوندو آهي تہ Enter 1st value ڏيکاريندو آهي. اوهان پروگرامر نمبر 44 جي كوڊنگ ڏي ڏسو جتي ٻہ ويري ايبل ڊكليئر كيل آهن بلكل انهن جي هيٺيان هڪ ايڊنٽيفائير restart ڏنل آهي. ۽ پروگرامر جي آخر ۾ goto restart ڏنل معنيٰ تہ ڪمپائيلر وري restart ايڊنٽيفائير ڏانھن وڃي. ۽ پروگرامر وري شروع ٿئي.

باب نائون فنشن

Function

اسان مٿي ذكر كري آيا آهيون تہ سي پلس پلس ۾ فكشن پيڙهـ واري ڀت جي حيثيت رکي ٿو. دراصل هڪ پروگرאم گھڻن فنكشنز جو ميڑ هوندو آهي، وري אهڑي طرح فنكشن گھڻن אسٹيٹمنٹز جو ميڑ هوندو آهي. اسان پروگرامر جي كوڊنگ کي صحيح سمجھڻ ۽ پروگرامر جي سائيز گھٽ كرڻ لاءِ فنكشن استعمال كندا آهيون.

سي پلس پلس ۾ ٻن قسمن جا فنڪشن آهن هڪ پري ڊفائينڊ ۽ ٻيو يوزر ڊيفائينڊ. پري ڊيفائينڊ فڪشن سي پلس پلس سان گڏ ايندا آهن، جيئن گيٽ سي ايڇ، سي اين ۽ سي آئوٽ وغيره. يوزر ڊيفائينڊ اِهي فنڪشن آهن جيڪي يورز پاڻ ٺاهيندو آهي. جن جو مثال اوهان کي هاڻي ڏنو ويندو ِ אچو ته فنكشن جي سينٹيكس لکڻ سکون.

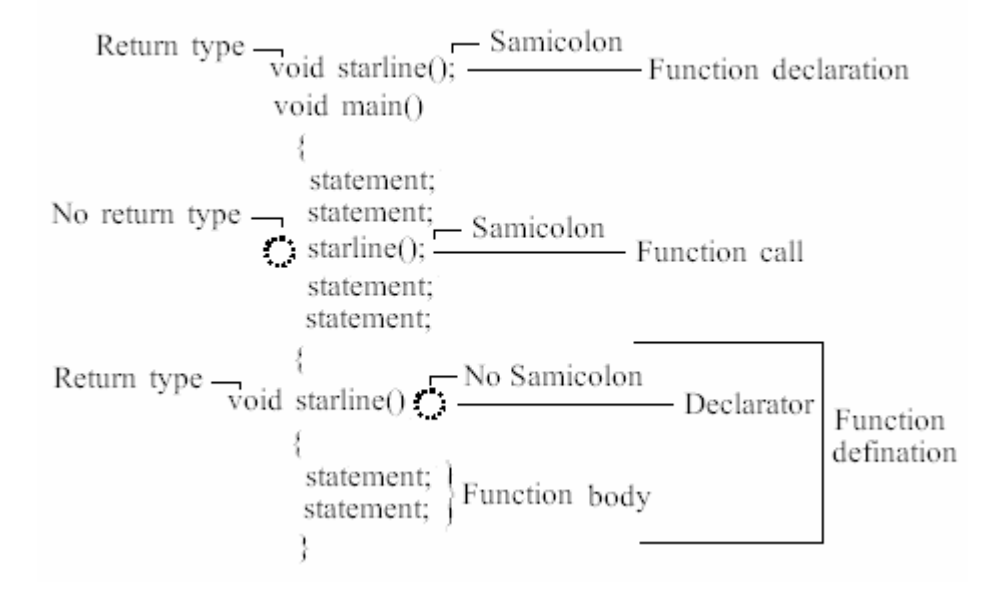

فگر نمبر14

אچو ته هاڻي هك سمپل فنكشن جو مثال وٺون.

پروگرام نمبر 45

#include<constream.h> void starline(); void main() { clrscr(); starline(); cout<<"Data type Range "<<endl; starline(); ; cout<<"char -128 to 127"<<endl<br>cout<<"short -32,768 to 32, 767" cout<<"short -32,768 to 32, 767"<<endl; cout<<"int" System dependent"<<endl;<br>
cout<<"long" -2,147,483,648 to 2,147,  $-2$ , 147, 483, 648 to 2, 147, 483, 647" <<endl;

www.voiceofsindh.net Page 71 of 97

```
starline(); 
getch(); 
\bar{\}void starline() 
{ 
for(int a=1; a<=42; a++) 
cout<<'
cout<<endl;
```
هن پروگرامر جو آئوٽ پٽ كجهه جن ريت نكرندو.

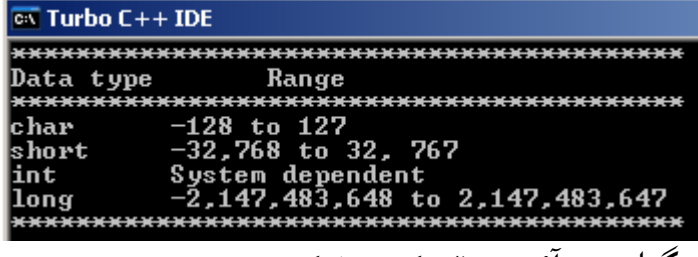

אچو ته غور كريون ته هن پروگرאم جو آئوٽ پٹ كيئن نكتو.

اسان پروگرامر جي شرو ع ۾ هڪ فنڪشن ()void main استعمال ڪندا هئاسين، پر هن پروگرامر ۾ اسان هڪ ٻيو فنكشن ()void satarline به ڏنو آهي جنهن کي فنكشن ڊكليئريشن چيو وڃي ٿو، ()void starline کي فنكشن پروٽوٽائيپ بہ چيو وڃي ٿو. جڏهن اسان هڪ پروٽو ٽائيپ فنڪشن ڊڪليئر ڪندا آهيون تہ دراصل اسان كمپائيلر کي اها آگاهي ڏيندا آهيون تہ هن پروگرامر ۾ اڳتي هڪ فنڪشن آهي، جيڪو پروگرامر جي هيٺ ڏنل آهي. ;()clrscr فنكش کان پو وري ;()starline فنكشن ڏنل آهي، جنهن کي فنكشن كال چيو وڃي ٿو، جتي به אسان starline(); فنكشن لكنداسين ته هو آخر ۾ فنكشن ڊيكلريٽر ڏانهن ويندو، جتي هڪ فار لوپ ڏنل جنهن چيل آهي تہ 42 چڪر اسٽار پرنٽ ڪرايا وڃن. فنڪشن کي سمجھڻ سولو ڪر آهي جتي بہ ;()starline فنڪشن جو استعمال ڪيو ويندو اهو پرگرامر جي آخر ۾ ڊيكلريٹر ڏאنهن ويندو.

فنكشن ڊكليئريشنDeclaration Function؛ جيئن اسان ڪنهن بہ ويري ايبل کي استعمال کان ڪرڻ کان پهريان انهي کي ڊڪليئر ڪندا آهيون بلڪل ساڳئي طرح اسان کي فنڪشن متعلق ڪمپائيلر کي ٻڌائڻو پوندو آهي. ڪمپائيلر کي ٻن طريقن سان فنڪشن متعلق بڌايو ويندو آهي. هڪ تہ فنڪشن کي پهريان ڊڪليئر ڪري پوءِ ڪمپائيلر کي ٻڌائبو آهي ۽ ٻيو پهريان ڪمپائيلر کي فنڪشن متعلق بڌائي پوءِ انکي ڊڪليئر ڪبو آهي. اسان کي پروگرامر نمبر 45 ۾ فنڪشن بابت پهريان ڪمپائيلر کي ٻڌايو آهي تہ ;()starline نالي هڪ فنڪشن هن پروگرאم ۾ آهي. هاڻي اسان پهريان فنكشن كي ڊكليئر كنداسين. اچو ته هڪ مثال وٺون.
پروگرام نمبر 46

#include<constream.h> void starline() { for(int  $a=1$ ;  $a<=42$ ;  $a++)$ cout<<' \*'; cout<<endl; } void main() { clrscr(); starline(); cout<<"Data type Range "<<endl; starline();<br>cout<<"char<br>cout<<"short cout<<"char -128 to 127"<<endl; cout<<"short -32,768 to 32, 767"<<endl; cout<<"int System dependent"<<endl;  $-2$ , 147, 483, 648 to 2, 147, 483, 647" <<endl; starline(); getch();

هن پروگرامر جو آئوٽ پٽ پروگرام نمبر 45 جهڙو ايندو.

 $\overline{on}$  Turbo  $C++$  IDE \*\*\*\*\*\*\*\*\*\*\*\*\*\*\*\*\*\*\*\*\*\*\*\*\*\*\*\*\*\*\*\* Data type Range -128 to 127<br>-32,768 to 32, 767 char short int System dependent

7.147,483,648 to 2,147,483,647<br>ٻنهي پروگرام جو ڪر ساڳيو آهي پر هنن ۾ صرف لکڻ يعني سينٽيڪس جو طريقو ٻيو استعمال ٿيل آهي.

كالنگ فنكشن function Calling؛ پروگرامر نمبر 45 ۽ 46 ۾ اسان ٽي چڪر (كالنگ فنڪشن) فنكشن کي استعمال ڪيو آهي. جيڪو هن ريت نظر אچي رهيو آهي. ;()starline . هميشہ يوزر ڊفائينڊ فنڪشن کي بہ پري ڊفائينڊ فنڪشن وانگر پيرنٿيسز يعني بريسز سان بند ڪيو وڃي. اسان جڏهن بہ فنڪشن کي ڪال ڪندا آهيون تہ هو فنڪشن ڊيڪلريٽر ڏانهن ويندو ۽ اتان معلومات کڻي اتي پرنٽ كرائيندو جتي اسان فنكشن كي كال كيو آهي.

فنكشن ڊيفينيشنDefination Function؛ هاڻي اچو تہ فنڪشن جي ڊيفينيشن ڏانهن اچون جيڪو سڄي يوزر ڊفائينڊ فنڪشن جو پيءِ چئي سگھجي ٿو. اسان پروگرامر نمبر 45 جي آخر ۾ ۽ پروگرامر نمبر 46 جي پهريان جيڪو بہ ڪوڊنگ استعمال ڪيو آهي انهي کي فنكشن ڊيفينيشن چيو وڃي ٿو.

```
void starline() 
{ 
for(int a=1; a<=42; a++) 
cout<<'*'; 
cout<<endl; 
}
```
مٿي اوهان کي فنڪشن ڊيفينيشن جي ڪوڊنگ ڏنل آهي. אچو ته هك ٹيبل ذريعي فنكشن جي كامپونيٹ جو مثال وٺون.

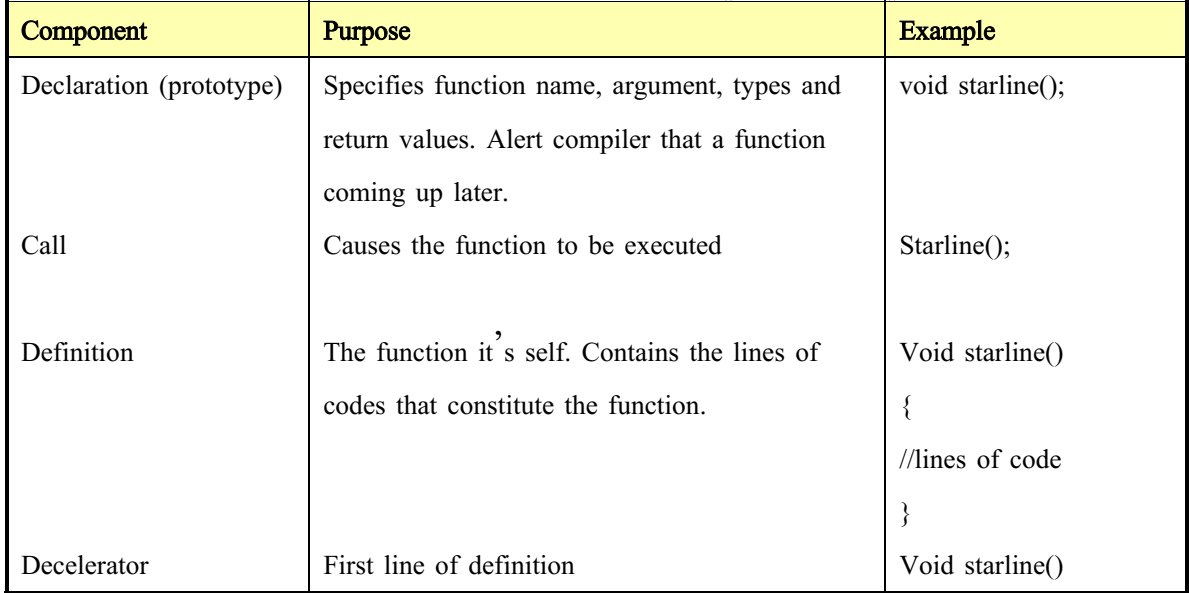

لائبريري اينڊ يوزر ڊيفائينڊ فنڪشن؛ اسان اڳئي لابريئري فكشن متعلق پڙهي سکي آيا آهيون اسان كجهـ هن ريت لائبريري فنكشن لکندا آهيون. ch=getche(); جيئن اسان مٿي سکي آيا آهيون تہ يوزر ڊيفائينڊ فنڪشن ۾ شروع يا آخر ۾ انهي جي ڊيفينيشن (فنڪشن جو אصلي حصو) لکڻو پوندو آهي. اوهان سوچيندا تہ لائبريري فنڪشن جو ڊيفينيشن ڪٿي آهي؟ دراصل جڏهن اسان هيڊر فائيل (جيئن ;()getche فنكش لاءِ coni o. h استعمال كندا آهيون ته ان فنكشن جو ڊيفينيشن ان هيڊر فائيل جي اندر لکيل هوندو آهي.

پاسنگ آرگومنٹ ٹو فنكشن Passing arguments to function: آرگومنٽ جي اندر ڊيٽا (مثال: انٽيجر) موڪليو ويندو آهي پروگرامر کان فنڪشن ڏي. آرگومنٽ اسان کي اجازت ٿو ڏي تہ اسان مختلف قسمر جا ويليوز فنڪشن جي پرنٽ ڪرايون. يا وري پروگرامر جي ضرورت مطابق ٻيا كم كيون.

پاسنگ كانسٹنس constant passing؛ اسان مٿي پروگرامر نمبر 45 ۽ 46 ۾ مقرر ڪيل 42 اسٽار پرنٽ ڪرايا. پر اهو عمل وڏن پروگرامز جي اندر هلڻ جوڳو ناهي، ڇو ته وڏن پروگرאمز جي هر سٹ جو پنهنجو ضرورت هوندو آهي. اسان هڪ پروگرامر ۾ مختلف ويليوز جا اسٽار يا ٻيو ڪجھ پرنٽ ڪرائي سگھون ٿا. هاڻي اچو تہ هڪ مثال وٺون.

پروگرام نمبر 47

#include<constream.h> void repchar(char, int); void main() { clrscr(); repchar $('=$ , 50); cout<<"Data type Range "<<endl; repchar('-', 20);<br>cout<<"char cout<<"char -128 to 127"<<endl; cout<<"short -32,768 to 32, 767"<<endl; cout<<"int" System dependent"<<endl;<br>cout<<"long" -2,147,483,648 to 2,147,  $-2$ , 147, 483, 648 to 2, 147, 483, 647"<<endl; repchar('-', 40); cout<<"I Love And Every Body Loves C++"<<endl; repchar $('=' 7 50)$ ; getch();  $\bar{\}$ void repchar(char ch, int n) { for(int j=0; j<=n; j++) cout<<ch; cout<<endl; }

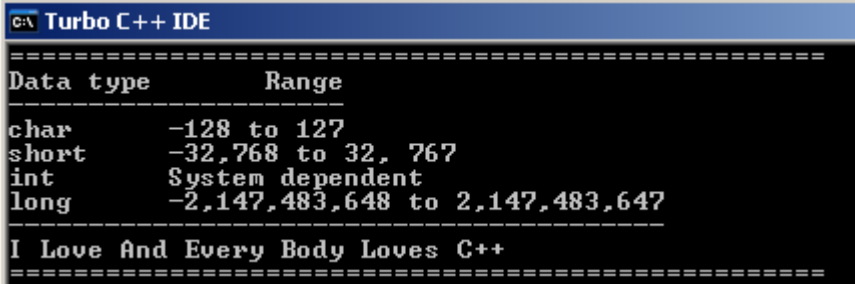

هن پروگرאم جو آئوٽ پٹ كجهه هن ريت نكرندو.

پروگرامر نمبر 47 جي آئوٽ پُٽ ڏانهن ڏسو، جنهن ۾ مٿي 50 = پرنٽ ٿيل آهن. ان کان پوءِ وري 20 ۽ پوءِ 40 ڊيش پرنٽ ٿيل آهن، ۽ آخر ۾ وري 50 برابر جون نشانيون پرنٽ ٿيل آهن، مٿي اڪثر سڀني جا ڪريڪٽر ۽ ويليوز چينئج آهن. پروگرאم نمبر 47 ۾ هك فنكشن ;()repchar אستعمال ٿيل آهي، جنهن ۾ هك אنٹيجر ۽ هك كريكٹر ويري ايبل استعمال ٿيل آهن. ڪريڪٽر ويري ايبل ۾ اسان (-,=) رکيا آهن ۽ انٽيجر ويري ايبل ۾ اسان مختلف ويليوز جا (,-=) پرنٹ كرאيل آهن. فنكشن ڊيفنيشن ۾ فار لوپ جي ٹيسٹ אيكسپريشن ۾ ويليو n رکيل آهي جيكو אسان مختلف وقت جي چينج ڪندا رهيا آهيون.

پاسنگ ويري אيبل variabe Passing؛ اسان پروگرامر نمبر 47 ۾ - ۽ 50 وغيره آگومنٽ طور رکيا آهن. هاڻي اسان پاسنگ ويري ايبل جو مثال و ٺنداسين.

پروگرام نمبر 48

#include<constream.h> void repchar(char, int); void main() { clrscr(); char chain; int nin; cout<<"Enter character"<<endl; ci n>>chain; cout<<"Enter number of times to repeat it"<<endl; cin>>nin; repchar(chain, nin); getch(); } void repchar(char ch, int n) { for(int  $j = 0$ ;  $j \le n$ ;  $j++)$ cout<<ch; cout<<endl; }

هن پروگرאم جو آئوٽ پٹ كجهه هن ريت نكرندو.

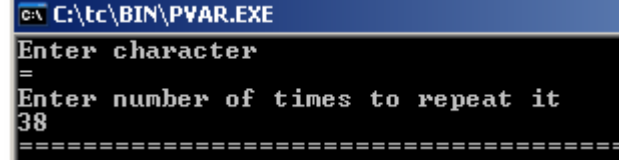

<sup>47</sup> کي پڑهو. هن پروگرאم ۽ <sup>47</sup> نمبر ۾ صرف هك ُ هن پروگرאم جي آئوٽ پٹ کي سمجھڻ لا پروگرאم نمبر فرق آهي تہ پروگرامر نمبر 47 ۾ هڪ ڪريڪٽر مقرر هو پر هن ۾ يوزر سي اين جي ذريعي پاڻ ڪريڪٽر ۽ پرنٹگ نمبر كمپائيلر کي ٻڌאئيندو.

ڊيفرنٽ نمبر آف آرگومنٽmif: no of argument); اسان اڳئي پروگرامر نمبر 45, 46, 47 ۾ هڪ فنڪشن تہ ڪڏهن هڪ آرگومنٽ استعمال ڪيوسين، پر هن پروگرامر ۾ اسان انهن ٽنهي پروگرامن کي گڏي هڪ پروگرامر جي صورت ۾ پيش ڪنداسين، هن پروگرامر ۾ مختلف قسم جا آرگومنٽ استعمال ٿيل هوندا.

پروگرام نمبر 49

```
#include<constream.h> 
void repchar(); 
void repchar(char); 
void repchar(char, int); 
void main() 
{ 
clrscr(); 
repchar(); 
repchar('='); 
repchar('+', 30); 
getch(); 
\bar{\}void repchar() 
{ 
for(int j=0; j<=45; j++) 
cout<<'*'; 
cout<<endl; 
} 
void repchar(char ch) 
{ 
for(int j=0; j<45; j++) 
cout<<ch; 
cout<<endl; 
} 
void repchar(char ch, int n) 
{ 
for(int j=0; j<n; j++) 
cout<<ch; 
cout<<endl; 
}
```
هن پروگرאم جو آئوٽ پٹ كجهه هن ريت نكرندو.

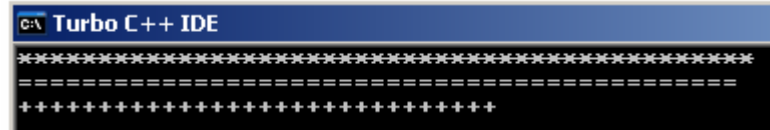

هنن پروگرامز جي بابت اوهان کي مٿي 45 ،46 ،47 ،4<del>6 ،45 ،47 ،46 ،47 ،47 ،47 ،47 ،</del><br>هنن پروگرامز جي بابت اوهان کي مٿي 45، 46، 47، 48 نمبر پروگرامر ۾ هڪ هڪ ڪري سمجھايو ويو آهي، هتي صرف اوهان جي ڪانسيپٽ ڪيليئر ڪرڻ لاءِ هي پروگرامر ڏنو ويو آهي. مون کي يقين آهي تہ اوهان مٿين پروگرامن کي ڏسي هن پروگرامر کي باآساني سان سمجھي سگھو ٿا.

باب ڏهون ِ ُ ورڪ وٿ مور

Work with more

هاڻي اچو تہ انهن فنڪشن ڏانهن هلون جن جي باري ۾ اسان مٿين پروگرامز ۾ سکي نہ سگھيا سين.

 textmode ؛ ُ ٹيكسٹ موڊ هن فنڪشن جي ذريعي اوهان پروگرامر ۾ اکرن جي سائيز وڌائي سگهو ٿا. אچو ته ٹيكسٹ موڊ فنكش جو هك مثال وٺون.

پروگرאم نمبر 50

#include<constream.h> int main() { clrscr(); textmode(3); cout<<"Go.....Go"<<endl; getch(); }

هن پروگرام جو آئوٽ پُٽ كجهه هن ريت نڪرندو.  $\overline{on}$  Turbo C++ IDE  $\overline{G_0 \ldots G_0}$ نوٽ: هتي اکرن جي سائيز ۾ تبديلي ڏيکاريل ناهي پر سي پلس پلس ۾ اوهان هي فنڪشن استعمال ڪري اکرن ۾

تبديلي آڻي سگھو ٿا. ;(3)Textmode هن فنكشن ۾ جتي 3 لکيل نظر אچي رهيو آهي אتي אوهان پنهنجي مرضي مطابق אکرن جي سائيز رکي سگھو ٿا پر 3 اسٽينڊرڊ سائيز آهي سي پلس پلس جي اندر.

ٽيكسٽ كلر Text color ; ٽيڪسٽ كلر فنكشن جي ذريعي اسان اسكرين تي موجود اكرن جو رنگ تبديل كري سگھون ٿا. اچو تہ ٹيكسٹ كلر فنكشن جو هك مثال وٺون.

پروگرام نمبر 51

#include<constream.h> void main() { clrscr(); textcolor(12); cputs("Information technology"); getch(); }

هن پروگرאم جو آئوٽ پٹ كجهه هن ريت نكرندو.

 $\overline{\text{ex}}$  Turbo C++ IDE

<mark>Information technology</mark><br>ٽيڪسٽ ڪلر ۾ ويليو 12 ڏنل آهي اوهان مختلف قسمر جا ويليوز ڏئي اکرن جو رنگ تبديل ڪري سگھو ٿا. ٽيڪسٽ ڪلر فنڪشن سان سي آئوٽ cout جي جڳھ تي سي پُٽس cputs استعمال ٿيندو ۽ انسرشن آپريٽر جي جڳهه تي بريسز אستعمال ٿيندא.

اچو تہ هاڻي معلوم كريون تہ كهڙو كلر كهڙي انٽيجر ويليو ۾ آهي.

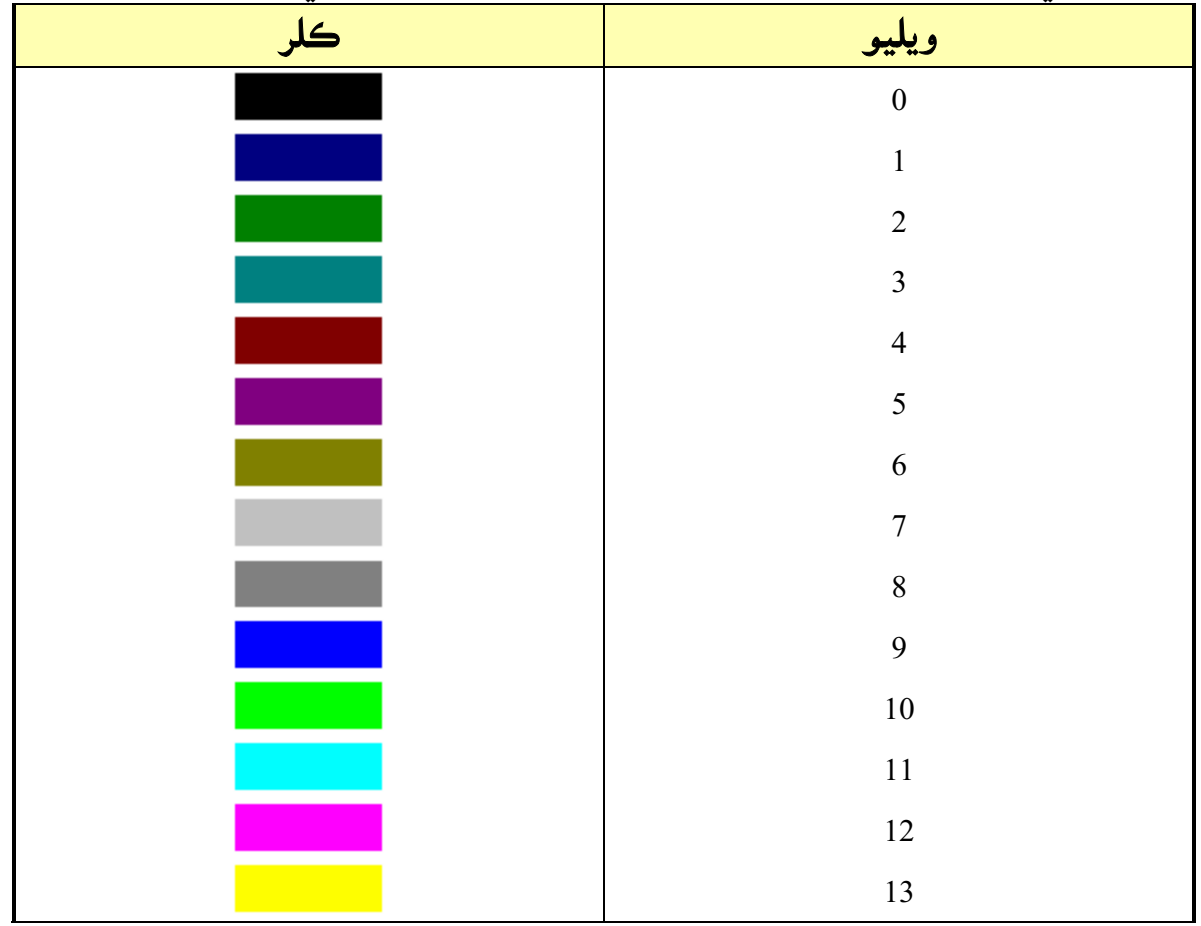

ٹيكسٹ بيكگرאئونڈ beckground Text؛ ٽيكسٽ بيڪگرائونڊ فنكشن جي ذريعي اسان اکرن جي هيٺيان هڪ ٻيو ڪلر ڏئي سگهون ٿا، اهي ڪلر مٿين ٹيبل مطابق אنٹيجر ويليوز ذريعي سان ڏئي سگھجن ٿا. پروگرام نمبر 52

```
#include<constream.h> 
void main() 
{ 
clrscr(); 
textcolor(12); 
textbackground(2); 
cputs("Information technology"); 
getch(); 
}
```
هن پروگرام جو آئوٽ پُٽ كجهه هن ريت نكرندو.

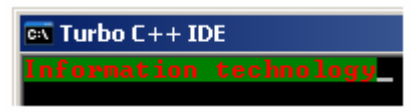

هاءِ ويليو High video:

هاءِ ويڊيو فنڪشن جي مدد سان اسان سي پلس پلس ۾ اکرن کي وڌيڪ شائينگ ڏئ*ي* سگھون ٿا. پروگرام نمبر 53

```
#include<constream.h>
int main() 
{ 
clrscr(); 
textmode(3); 
highvideo();
cputs("Hello tech in sindhi!");
getch(); 
return 0; 
}
```
هن پروگرام جو آئوٽ پُٽ كجهه هن ريت نڪرندو.

 $\overline{\text{ex}}$  Turbo C++ IDE

كمپيئر كندא ته אکرن ۾ وڌيك شائينگ نظر אيندي. ُ آئوٽ ُپٹ کي هنن توهان كنهن آئوٽ پٹ سان هن

نارمل ويليو Normal video: نارمل ويڊيو فنكشن سان اكرن كي گھٽ شائينگ ڏئي سگھون ٿا.

انٽروڊڪشن ٽو سي پلس پلس سي www.voiceofsindh.net

پروگرام نمبر 54

#include<constream.h> int main() { clrscr(); textmode(3); normvideo(); cputs("Hello tech in sindhi!"); getch(); return 0; }

> لو وڊيو video Low؛ لو وڊيو فنكشن جي مدد سان اوهان اكرن كان مكمل طرح شائينگ ختمر كري سگھو ٿا. پروگرام نمبر 55

```
#include<constream.h> 
int main() 
{ 
clrscr(); 
textmode(3); 
lowvideo();
cputs("Hello tech in sindhi!");
getch(); 
return 0; 
}
```
 $:$ ; clreol(); Clreol شارٽ فارمر آهي clear end of line جو. هن جي مدد سان اوهان لائين جي آخر وارا اکر ڪٽي سگھو ٿا. پروگرام نمبر 56 #include <constream.h>

void main() { clrscr(); cputs("clreol stand fo clear end of line\r\n"); cputs("c plus plus\r\n"); cputs("current text window, without moving the cursor.\r\n"); cputs("Press any key to continue . . .");  $qotoxy(14, 4)$ ; getch(); cl reol $()$ ; getch();

}

گو ٽو ايڪس واءِ yoto xy ; گوٽو ايكس واءِ فنكشن جي ذريعي اوهان اسكرين جي كنهن بہ حصي تہ اسٽيٽمنٽ پرنٽ كرائي سگھو ٿا. پروگرאم نمبر 57

#include <constream.h> void main()

انٽروڊڪشن ٽو سي پلس پلس سي www.voiceofsindh.net

{ clrscr(); gotoxy(12, 12); cout<<"Hello world"; getch(); } ;()Delline فنكشن؛ Delline شارٽ فارمر آهي delete line جو. هن جي ذريعي اوهان هڪ لائين ڪٽي سگهو ٿا. گوٽو ايڪس واءِ جي مدد سان اوهان كرسر كي جتي بہ سيٽ كندا اها لائين اوهان جي انٽر پريس كرڻ سان ئي ختم ٿي ويندو. پروگرام نمبر 58 #include <constream.h> void main() { clrscr(); cout<<"Information technology"<<endl; cout<<"C plus pluse"<<endl; cout<<"Hello world"<<endl; cout<<"window. Press any key to continue . . . "<<endl;  $gotoxy(1,2);$ getch(); delline(); getch(); }  $\mathbf{X}$ ; فنكش)  $\mathbf{Insline}()$ Insline شارٽ فارمر آهي insert line جو شارٽ فارمر آهي اوهان هن جي مدد سان پنهنجي پروگرامر ۾ هڪ نئون لائين ايد كري سگھو ٿا. پروگرام نمبر 60 #include <constream.h> void main() { clrscr(); cout<<"INSLINE inserts an empty line in the text window"<<endl; cout<<"at the cursor position using the current text"<<endl; cout<<"background color. All lines below the empty one"<<endl; cout<<"move down one line and the bottom line scrolls"<<endl; cout<<"off the bottom of the window."<<endl; cout<<"Press any key to continue:"; gotoxy(1, 3); getch();  $i$ nsline $()$ ; getch(); } وندوز فنكش windows function ; هي پڻ گوٽو ايڪس واءِ goto xy وانگر كم كندو آهي. پروگرאم نمبر 61

#include <conio.h>

#include <iostream.h> int main(void) { clrscr(); window(10,10,40,91); textcolor(BLACK); textbackground(WHITE); cputs("This is a test\r\n"); getch(); return 0; } هن پروگرאم ۾ ونڈوز جي אندر آرگومنٹ ڏنل آهن אهي אوهان پنهنجي مرضي مطابق رکي سگھو ٿا. ڊلي، سائونڈ، نو سائونڈ sound no sound,Delay ؛ אچو ٹن فنكشن جو گڎي مثال وٺون. پروگرאم نمبر 62 #include <dos.h> int main(void) { sound(440); delay(1000); nosound(); return 0; } هن پروگرאم ۾ هك نئون هيڈر فائيل h.dos אستعمال كيو ويو آهي. جيكو هنن ٹنهن فنكشن کي سپورٽ كري ٿو. سائونڈ جي ذريعي אوهان مختلف قسم جا آوאز وٺي سگھو ٿا. 440 فريكنسي کي چيئنج كري مختلف فريكنسي ڏئي אوهان אهو كم كري سگھو ٿا. ڊلي فنكشن جي مدد سان אوهان هك پروگرאم کي پنهنجي مرضي آهر אسكرين تي بيهاري سگھو ٿا. مثال مٿي 1000 ملي سيكنڈ لکيل آهي، אوهان אهو گھٹ يا وڌ كري سگھو ٿا. نو سائونڈ فنكشن مٿي ڏنل سائونڈ کي پروگرאم جي بند ٿيڻ شرط ئي ختم كري ڇڎيندو.

אسكوאئر روٽ root Square ؛ اسڪوائر روٽ فنڪشن جي ذريعي اوهان ڪنهن بہ انگ جو اسڪوائر روٽ معلوم ڪري سگهو ٿا. پروگرام نمبر 63

#include<constream.h> #include<math.h> void main() { clrscr(); int no, result; cout<<"Enter any number for square root"<<endl; cin>>no; resul  $t=sqrt(no)$ ; cout<<"Square root is"<<result; getch(); }

اسكوائر روٽ لاءِ الڳ هيڊر فائيل math.h استعمال ٿيندو آهي.

پاور فنڪشن power function ; هن جي ذريعي اوهان كو بہ انگ ۽ ان جي مٿان ڏنل پاور سي پلس پلس ۾ ڏئي ان جو رزلٽ معلوم كري سگھو ٿا.

پروگرام نمبر 64

#include<constream.h> #include<math.h> void main() { clrscr(); int no, result, power; cout<<"Enter any value"<<endl; cin>>no; cout<<"Enter any power"<<endl; cin>>power; result=pow(no,power); cout<<"power is"<<result; getch(); }

> پاور فنكش به h.math هيڈر فائيل ۾ آهي. هن فنكشن ۾ אوهان کي power فنكشن pow كري لکڻو آهي.

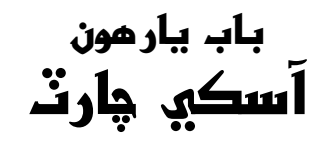

ASCII Chart

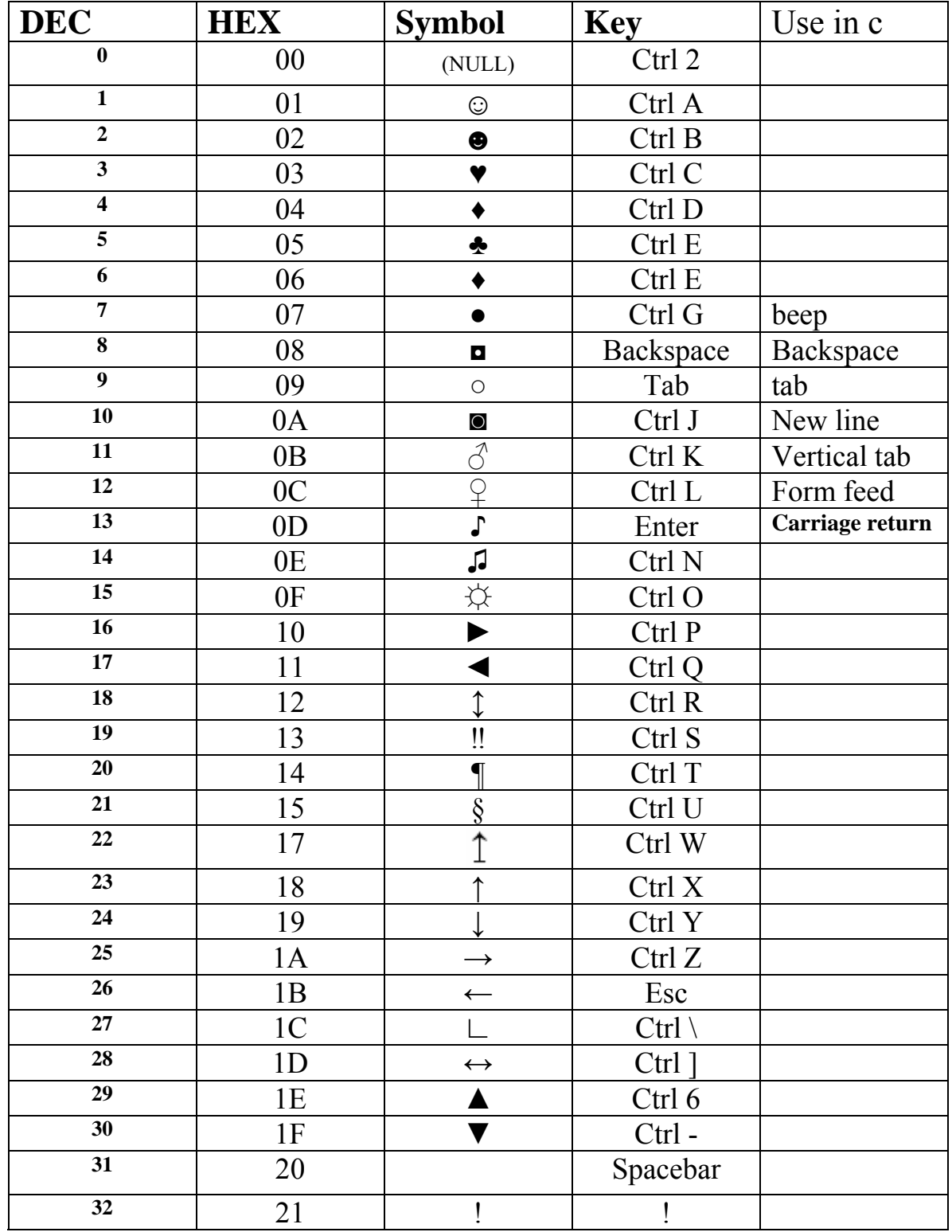

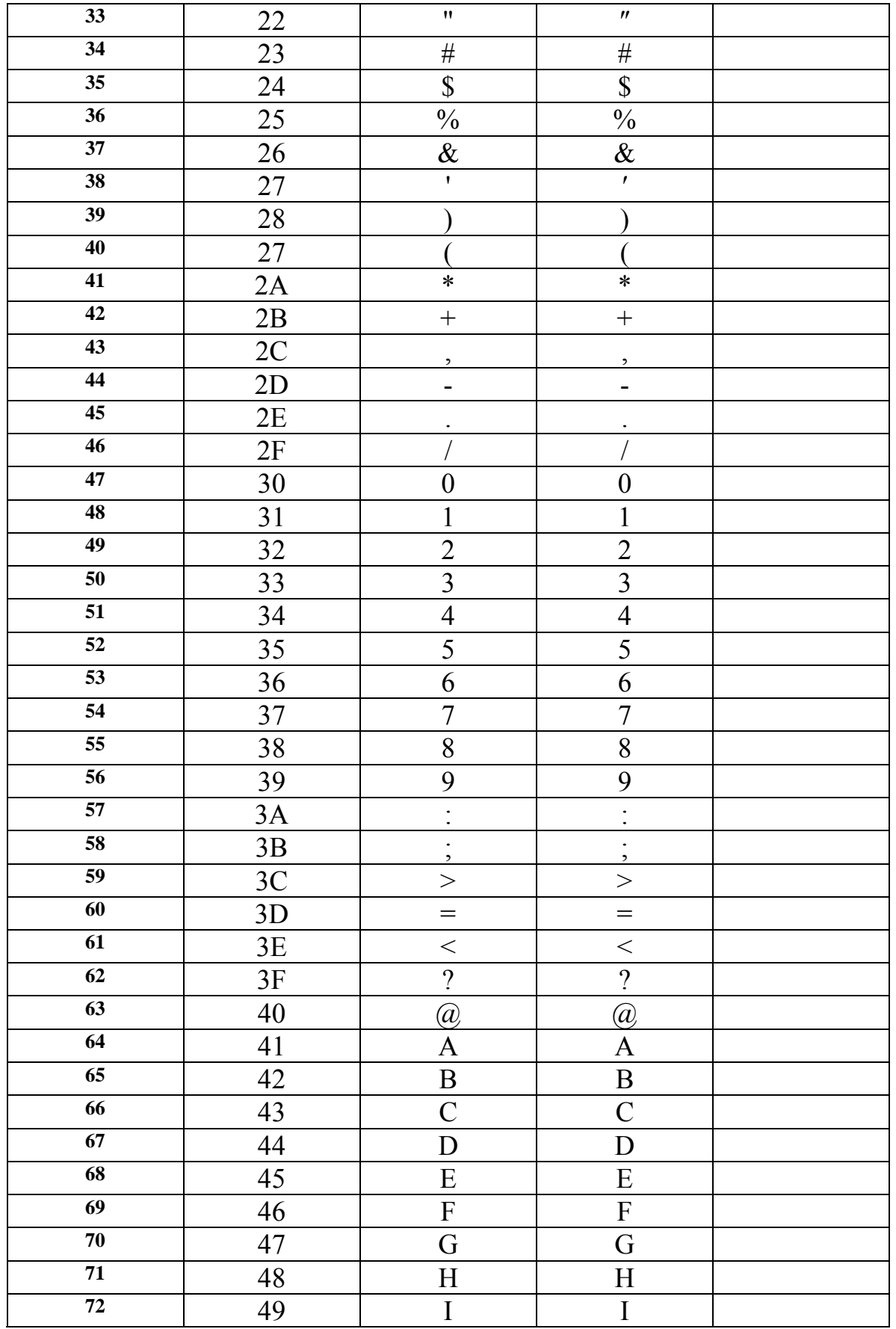

www.voiceofsindh.net Page 86 of 97

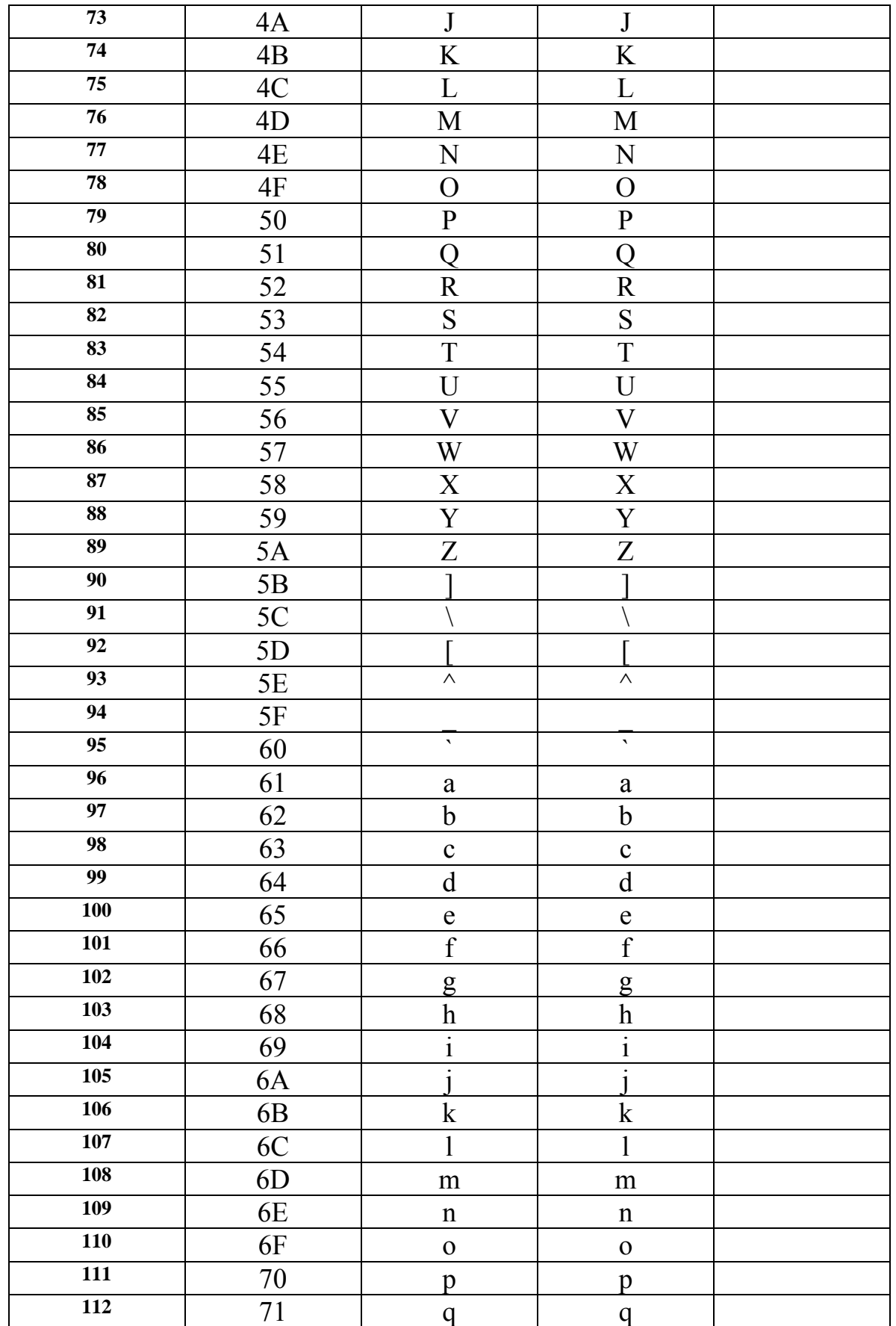

www.voiceofsindh.net Page 87 of 97

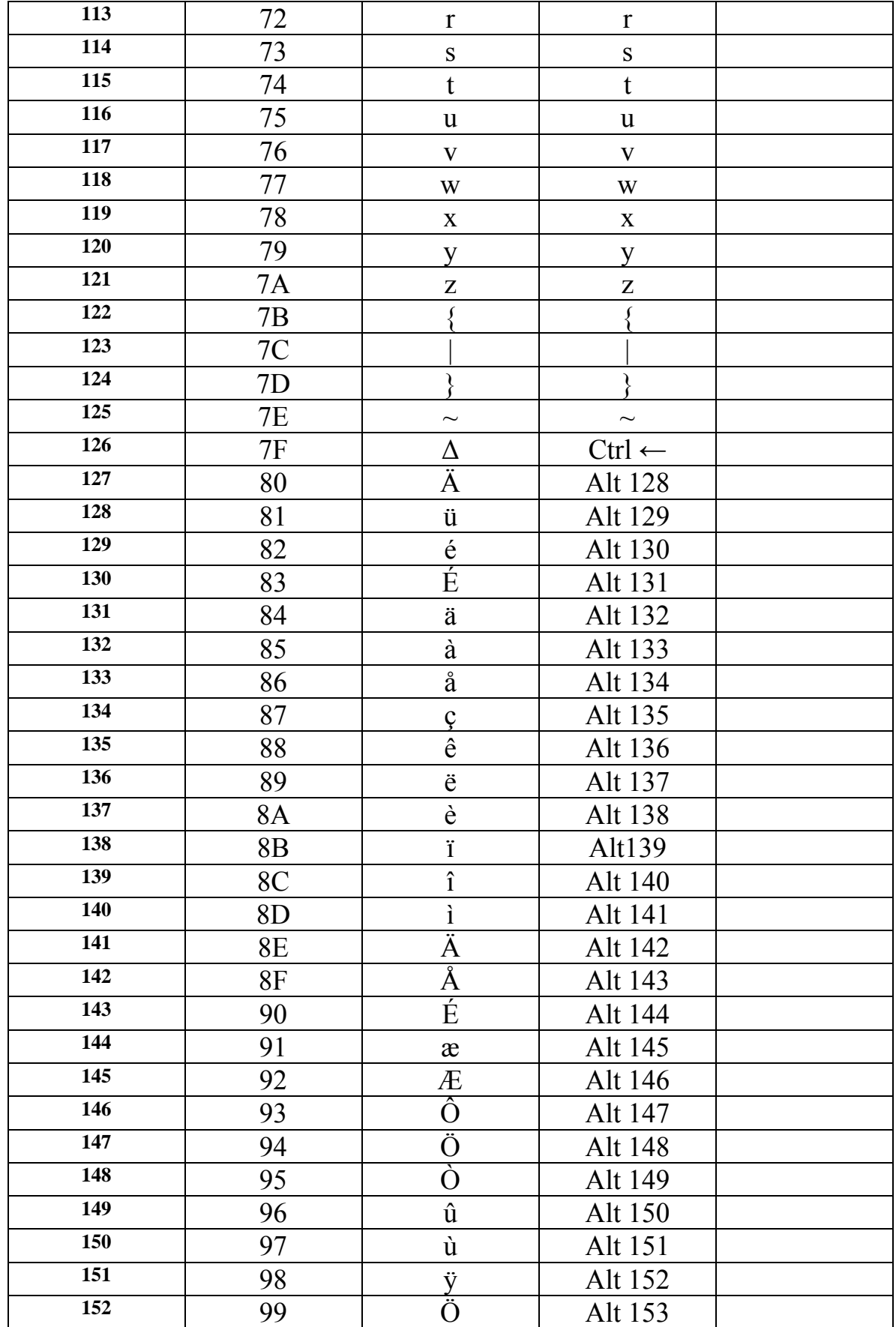

www.voiceofsindh.net Page 88 of 97

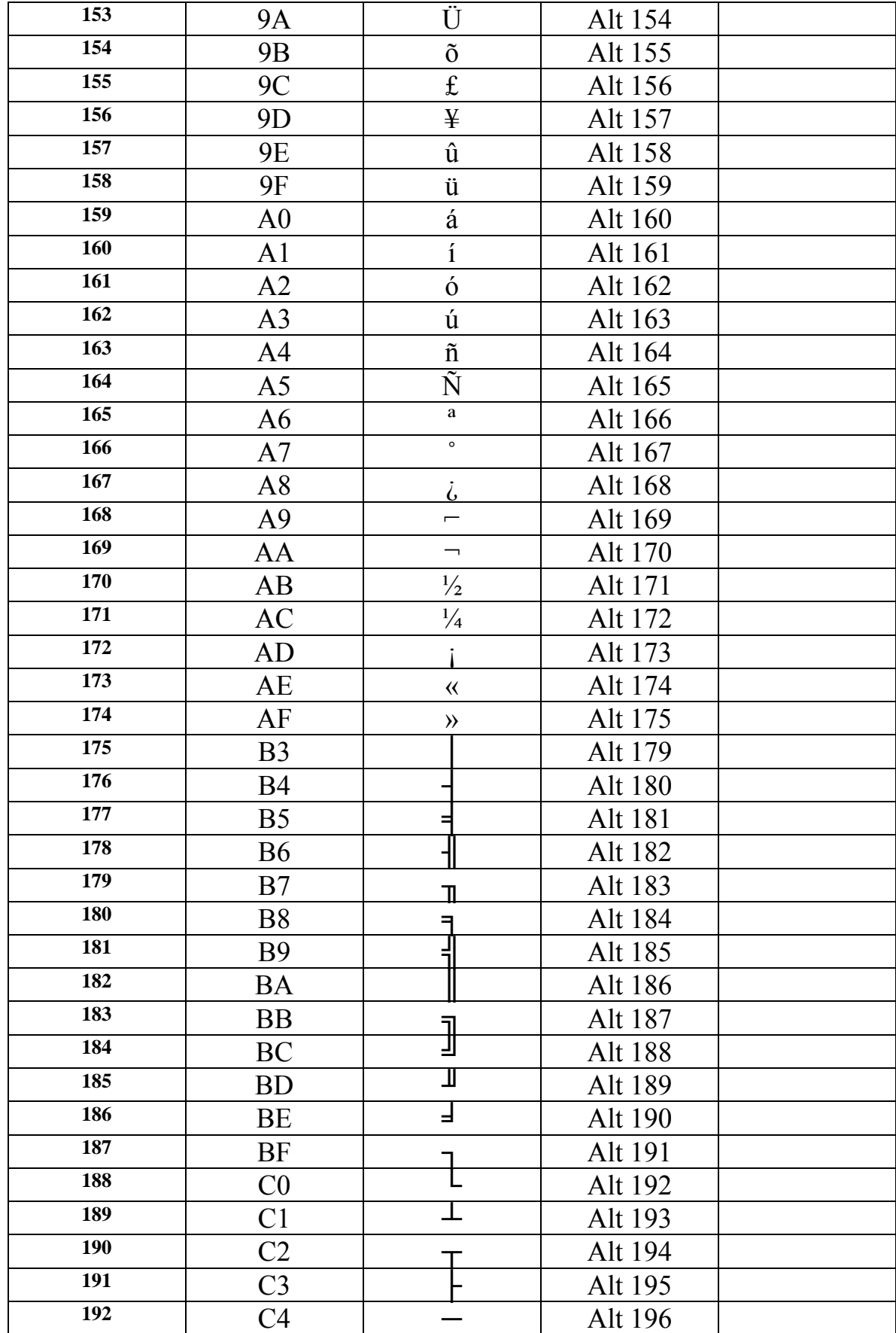

www.voiceofsindh.net Page 89 of 97

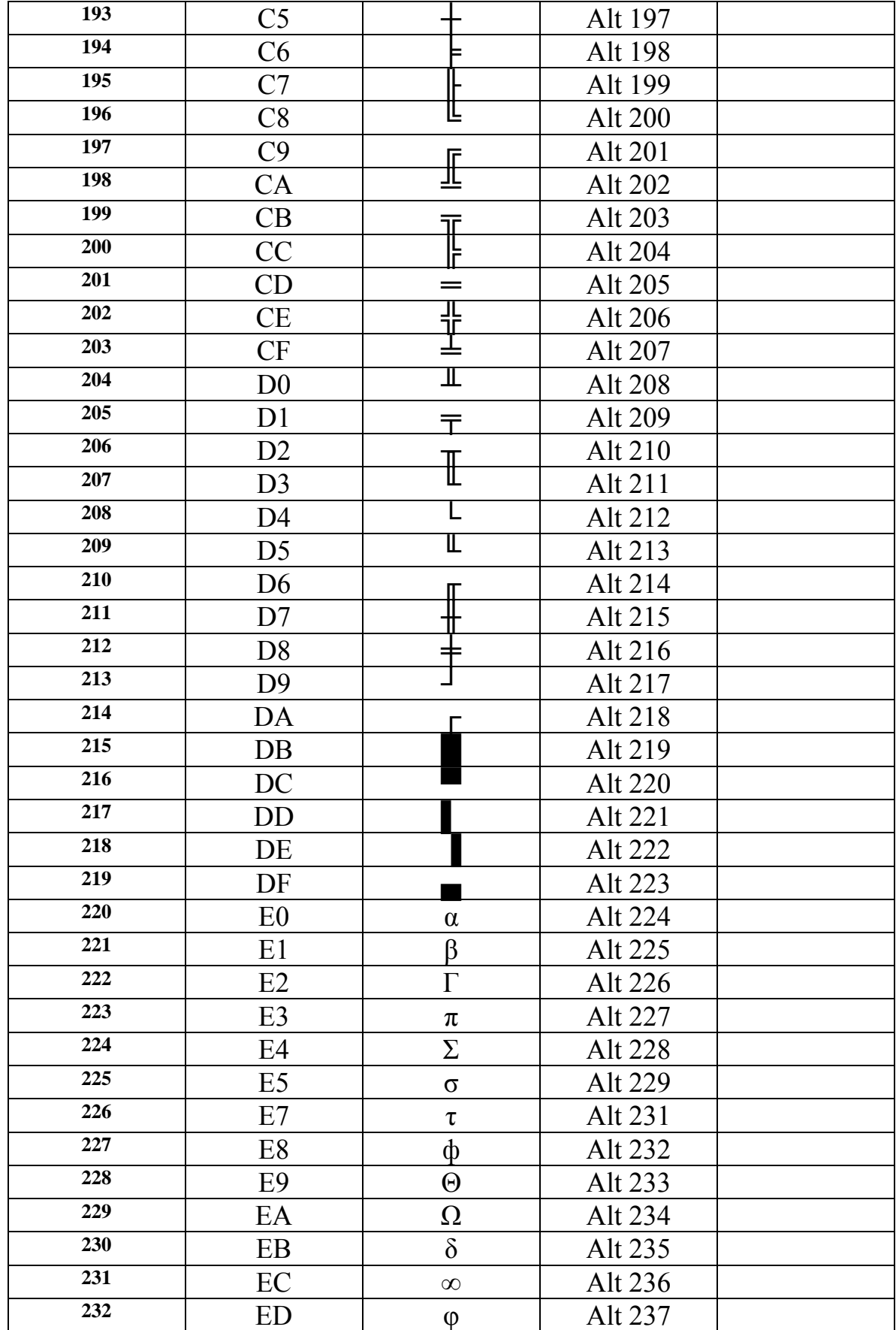

www.voiceofsindh.net Page 90 of 97

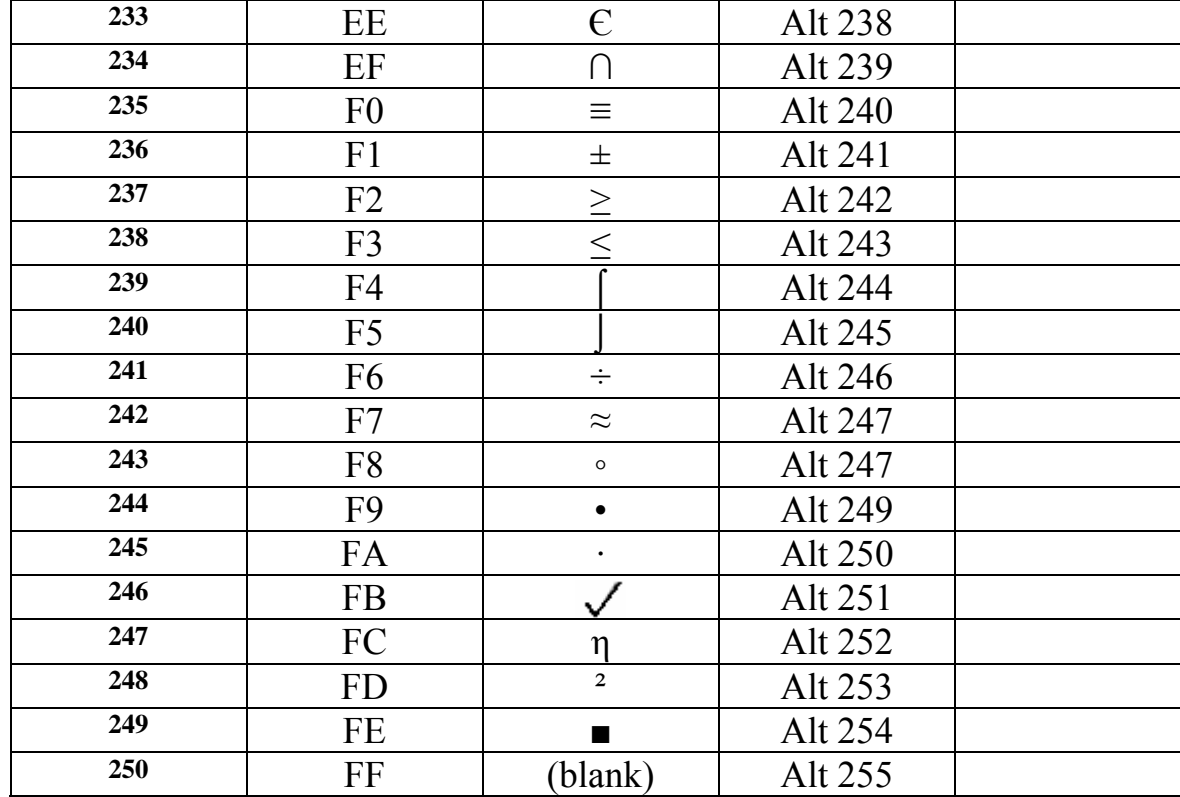

ASCII شارٽ فارمر آهي Amrican standard code for information interchangeجو هن جي ذريعي اوهان مختلف نشانيون، روم ڪريڪٽر، ۽ ٻيون کوڙ ساريون شيون لکي سگھندا جيڪي عامر ڪي بورڊ جي زريعي لکڻ ناممكن آهن. آسڪي جا پروگرامر اوهان ڪجھ هن ريت لکي سگھو ٿا.

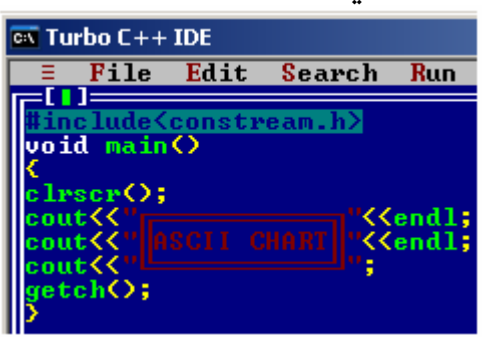

هن پروگرامر جو آئوٽ پُٽ كجهه هن ريت نكرندو.

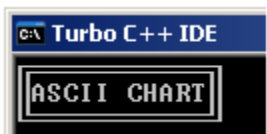

جيئن مٿي ٻن اکرن کي پاسي کان بارڊر ڏنو ويو آهي. اوهان بہ اهڙا مختلف قسمر جا گرافڪس ترتيب ڏئي سگھو ٿا. اوهان کي سيمبل جا شارٽڪٽ ڪي ٻڌايل آهن. مثال فارمفيڊ جي لاءِ ctrl L يا وري سگما لاءِ 228 alt وغيره.

باب ٻارهون آئوٽ پٽ سڃاڻڻ

هن باب ۾ ڪجھہ پروگرامر ڏنا ويا آهن اوهان سي پلس پلس ۾ وڃڻ بنا هنن جي آئوٽ پُٽ کي سڃاڻڻ جي كوشش كريو. هيٺ جيڪي بہ پروگرامر ڏنا ويا آهن انهن جي هر هڪ فنڪشن بابت اوهان کي تفصلي ڄاڻ ڏني وئي آهي. هاڻي اوهان جو كمر آهي تہ اسان جي بغير كنهن مداخلت جي اوهان آئوٽ پٽ ڳولي لهو. پروگرام نمبر 66

```
#include<constream.h> 
void main() 
{ 
clrscr(); 
int choice;
cout<<"Choice one from following"<<endl; 
cout<<"1. Fahrenheit to Centigrad"<<endl; 
cout<<"2. Centigrad to Fahrenheit"<<endl; 
cin>>choice; 
switch(choice)
\{case 1: 
float centi, forn; 
cout<<"Enter temp: in fahrenheit"<<endl;
cin>>forn; 
centi=(forn-32)*5/9; 
cout<<"Centigrad is "<<centi; 
break; 
case 2:
```

```
float cnti, fahr; 
cout<<"Enter temp: in centigrad"<<endl; 
cin>>cnti; 
fahr=cnti*9/5+32; 
cout<<"Fahrenheit is "<<fahr; 
break; 
default:
cout<<"Your input not valid"; 
} 
getch(); 
}
```
پروگرام نمبر67

#include<constream.h> void main() { int notes; clrscr(); cout<<"Enter value for notes"<<endl; cin>>notes; if(notes>=1000) { cout<<"Notes of one thousands are "<<notes/1000<<endl; notes=notes%1000; } if(notes>=500)

```
{ 
cout<<"Notes of five hundred are "<<notes/500<<endl; 
notes=notes%500; 
} 
if(notes>=100) 
{ 
cout<<"Notes of one hundred are "<<notes/100<<endl;
notes=notes%100; 
} 
if(notes>=50) 
{ 
cout<<"Notes of fifty are"<<notes/50<<endl;
notes=notes%50; 
} 
if(notes>=10) 
{ 
cout<<"Notes of ten are"<<notes/10<<endl;
notes=notes%10; 
} 
if(notes>=5) 
{ 
cout<<"Notes of five are "<<notes/5<<endl; 
notes=notes%5; 
} 
if(notes>=0) 
{ 
cout<<"notes of one are "<<notes/1<<endl;
notes=notes%1; 
} 
getch(); 
}
                                    پروگرام نمبر 68
#include<constream.h> 
void main() 
{ 
clrscr(); 
int choice; 
cout<<"Choice one from following"<<endl; 
cout<<"1. Inchs To Feets"<<endl; 
cout<<"2. Feets to inchs"<<endl; 
cin>>choice;
switch(choice)
{ 
case 1: 
float inchs, feet; 
cout<<"Enter Feets"<<endl; 
cin>>feet; 
inchs=feet*12; 
cout<<"Inch(s) are "<<i nchs;
break; 
case 2: 
float inch, feets; 
cout<<"Enter Inchs"<<endl; 
cin>>inch; 
feet=inch/12;
cout<<"Feet(s) are"<<feets; 
break; 
defaul t:
```

```
cout<<"Your input not valid"; 
} 
getch(); 
}
                                   پروگرام نمبر 69
#include<constream.h> 
void main() 
{ 
clrscr(); 
int table; 
cout<<"Enter any table"<<endl; 
cin>>table; 
for(int a=1; a<=10; a++)cout<<tabl e<<"*"<<a<<"="<<a*tabl e<<endl;
getch(); 
}
                                   پروگرام نمبر 70
#include<constream.h> 
void main() 
{ 
int eng, sindhi, ps, science, drawing, math; 
float per, total;
clrscr(); 
textmode(3); 
cout<<"Enter marks of English"<<endl; 
cin>>eng; 
cout<<"Enter marks of Sindhi"<<endl; 
cin>>sindhi; 
cout<<"Enter marks of Pakistan study"<<endl; 
ci n>>ps;
cout<<"Enter marks of Science"<<endl;
cin>>science; 
cout<<"Enter marks of Drawing"<<endl;
cin>>drawing; 
cout<<"Enter marks of Math"<<endl;
cin>>math; 
total=eng+sindhi+ps+science+drawing+math; 
per=total*100/600;
cout<<"Total marks are 600"<<endl; 
cout<<"Your marks are "<<total<<endl;
cout<<"Your percantage is "<<per<<endl;
if(per>=80 && per<=100) 
cout<<"Your grad is A"<<endl; 
else if(per>=60 && per<=80) 
cout<<"Yoyr grad is B"<<endl; 
else if(per>=50 && per<=60) 
cout<<"Your grad is C"<<endl; 
else if(per>=40 && per<=50) 
cout<<"Your grad is D"<<endl; 
else if(per<40) 
cout<<"Your are fail"<<endl; 
getch(); 
\bar{\}
```
## باب تيرهون ايرر رپورŤنگ

Error reporting عامر زندگي وانگر انسان کان پروگرامنگ مهل به غلطيون ٿينديون آهن. عامر زندگي جي غلطي ناقابلي تلافي بہ هوندي آهي پر پروگرامنگ ۾ سوين غلطيون كري ان کي منٽ اندر صحيح كري سگھجي ٿو.

אيرر رپوٹنگ1؛ اكثر كري اوهان جڏهن پروگرامر ۾ هيڊر فائيل استعمال نہ كندا آهيو تہ پوءِ هيٺيان قسمر جا ايرر اكثر كري اوهان کي ڊسٽرب ڪندا آهن.

Compiling ERROR.CPP:<br>
Error ERROR.CPP 3: Function 'clrscr' should have a prototype<br>
Error ERROR.CPP 4: Undefined symbol 'cout'<br>
Error ERROR.CPP 5: Function 'getch' should have a prototype<br>مٿي 3,4,5 لکيل آهن اِهي پروگرام ۾

punction clrscr should have prototype هن ايرر ۾ ٻڌايل آهي تہ جيڪو اوهان clrscr نالي فنكشن ڏنو آهي ان جي ڊيفينيشن ڏنل ناهي. جڏهن اسان هيڊر فائيل ڏيندا آهيون تہ انهي ۾ هنن فنڪشنن جو ديفينيشن اڳئي سيو ٿيل هوندو آهي. Undefined symbol cout هن جو مطلب آهي تہ كمپائيلر سي آئوٽ كي هڪ ويري ايبل طور كنسيڊر كيو ويٺو

آهي، ڇو ته هن جي سڃاڻ كرڻ وאرو هيڈر فائيل موجود ناهي. ()Getch سان پڻ ساڳيو حشر آهي.

אيرر رپوٹنگ 2؛ اكثر كري سيمي كالن يا وري كاما جو غلط استعمال كرڻ سان هن قسم جا ايرر ايندا آهن. int main(); :مثال

Compiling ERROR.CPP:<br>Error ERROR.CPP 3: Declaration terminated incorrectly

אيرر رپوٹنگ 3؛ هن قسمر جا ايرر اكثر كري پروگرامر جي لکڻ جي طريقي ۾ غلطي سبب ايندا آهن. it main $()$ ; :مثال Message Compiling ERROR.CPP:<br>Error ERROR.CPP 2: Declaration syntax error אيرر رپوٹنگ 4؛ هن قسم جا ايرر ان وقت ايندا آهن جڏهن اسان بريسز جو غلط استعمال ڪيون. אيرر رپوٹنگ 5؛ هن قسمر جا ايرر اكثر كري ان وقت ايندا آهن جڏهن اسان لائين ٽرمينٽر جو استعمال نہ كيون. مثال: ()clrscr ne:<br>Compiling ERROR.CPP:<br>Error ERROR.CPP 5: Statement missing אيرر رپوٹنگ 6؛ هن قسمر جا ايرر ان وقت ايندا آهن جڏهن اسان اسٽيٽمنٽ ۾ كا هڪ كاما يا ٻئي كوڊ کي ڇڏي ڏيو. cout<"Hello"; :مثال Message Compiling ERROR.CPP:<br>Jarning ERROR.CPP 5: Code has no effect<br>Linking ERROR.EXE: אيرر رپوٹنگ7؛ هن قسمر جا ايرر ان وقت ايندا آهن جڏهن اسان اسٽرنگ يا كريكٽر كانسٽنٽ جي لاءِ سنگل توڙي ڊبل كوٽيشن جو غلط استمال كيون. cout<<hello"; :مثال

ERROR.CPP 5: Unterminated string or character constant

هي چند اهڙا عامر ايرر آهن جيڪي اڪثر ڪري هر پروگرامر ۾ ايندا آهن. انهي لاءِ هنن عامر ايرر جي بابت اوهان کي ٻڌائڻ پنهنجو فرض سمجھيمر پر عامر طور تہ پروگرامر کي هڪ چڪر غور سان ڏسڻ شرط سڀ ايرر نظر اچي ويندا آهن. پوروٿيو

## www.voiceofsindh.net

www.voiceofsindh.net Page 97 of 97